# **SONY**

*Цифрова видеокамера*

HW

*DCR-DVD510E/DVD910E*

3-285-370-**11**(1)

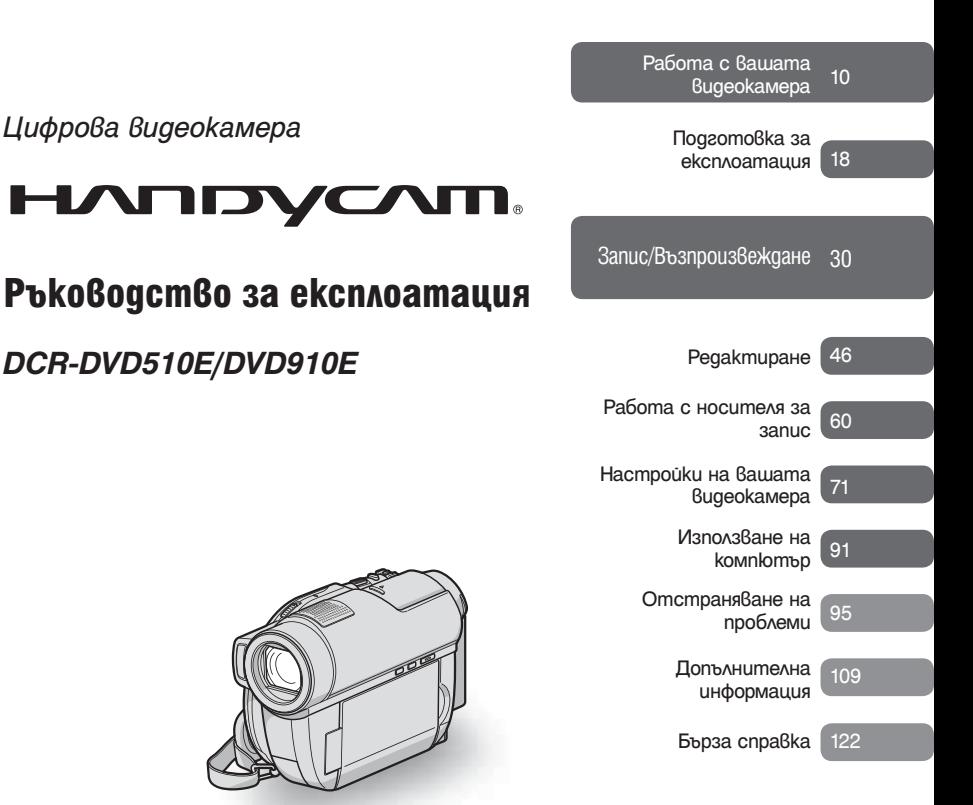

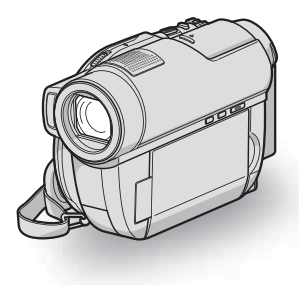

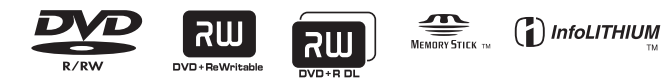

© 2008 Sony Corporation

# Прочетете това ръководство преди да започнете работа с видеокамерата

Преди да използвате устройството, моля, прочетете внимателно и изияло това ръководство и го запазете за бъдещи справки.

## **ПРЕДУПРЕЖДЕНИЕ**

**За да намалите риска от пожар или токов удар, не излагайте устройството на дъжд или влага.**

**Не излагайте батериите на високи температури, като например на пряка слънчева светлина, на въздействието на огън и др.**

#### **ВНИМАНИЕ**

Употребата на оптични инструменти с този продукт увеличава риска от нараняване за очите ви. Употребата на на настройки, извършването на процедури или работата с усройството по начин, различен от описания в това ръководство, може да доведе до опасно излагане на радиация.

**Сменяйте батерията единствено с определения вид. В противен случай може да причините пожар или да се нараните.** 

#### **ЗА ПОТРЕБИТЕЛИ В ЕВРОПА**

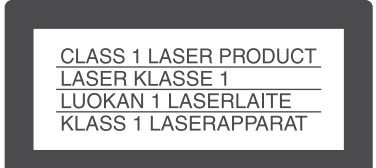

#### **ВНИМАНИЕ**

Възможно е електромагнитни полета с определена честота да повлияят на звука и картината на видеокамерата. Този продукт е изпитан и отговаря на изискванията на ЕМС директивата за използване на свързващи кабели, по-къси от 3 метра.

#### **Забележка**

Ако статично електричество или електромагнетизъм прекъсне трансфера на данни, рестартирайте програмата или изключете и отново включете комуникационния кабел (USB, и т.н.).

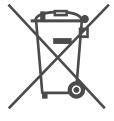

**Изхвърляне на стари електрически и електронни уреди (Приложимо за страните от Европейския съюз и други европейски страни,** 

## **използващи система за разделно събиране на отпадъци)**

Този символ на устройството или на неговата опаковка показва, че този продукт не трябва да се третира като домашен отпадък. Вместо това, той трябва да бъде предаден в съответните пунктове за рециклиране на електрически и електронни уреди. Изхвърлите този продукт на правилното място, вие предотвратите потенциални негативни последици за околната среда и човешкото здраве, които в противен случай могат да се случат при неправилното изхвърляне на продута. Рециклирането на материалите ще помогне за запазването на естествените ресурси. За по-подробна информация относно рециклирането на този продукт, моля, свържете се с местния градски офис, службата за изхвърляне на отпадъци или с магазина, от който сте закупили продукта.

Допълнителни аксесоари: Устройство за дистанционно управление (DCR- DVD310E/DVD410E/DVD710E/ DVD810E)

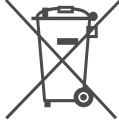

**Изхвърляне на използвани батерии (Приложимо за страните от Европейския съюз и други европейски страни, използващи система за разделително събиране на отпадъци)**

Този символ на батериите или на тяхната опаковка показва, че този продукт не трябва да се третира като домашен отпадък. Изхвърляйки този продукт на правилното място, вие предотвратявате потенциални негативни последици за околната среда и човешкото здраве, които могат да се случат при неправилното изхвърляне на продукта. Рециклирането на материалите ще помогне за запазването на естествените ресурси. Ако е наложително продуктът да бъде постоянно свързан с батерията поради наличие на определени мерки за безопасност или интегритет на данните, то е необходимо батерията да бъде сваляна само в квалифициран сервиз. За да се уверите, че батерията ще бъде правилно изхвърлена, в края на живота на устройството предайте продукта в правилния събирателен пункт за рециклиране на електрическо и електронно оборудване.

Относно всички други батерии, моля, прегледайте частта относно безопасното сваляне на батериите от продукта. Предайте продукта в правилния събирателен пункт за рециклиране на батерии.

За по-подробна информация относно рециклирането на този продукт, моля, свържете се с местния градски офис, службата за изхвърляне на отпадъци или с магазина, от който сте закупили продукта.

#### **Забележки за потребители в държави, попадащи под условията на Директивите на Европейския съюз**

Производителят на този продукт е Sony Corporation, 1-7-1 Konan Minato-ku Токио, 108- 0075 Япония. Оторизираният представител за ЕМС и безопасността на продукта е Sony Deutschland GmbH, Hedelfinger Strasse 61, 70327 Щутгарт, Германия. За всички въпроси, свързани с работата или гаранцията на продукта, моля, обръщайте се към адресите, указани в отделните ръководства или в гаранционните документи.

#### **Бележки относно употребата**

#### **Вашата видеокамера е снабдена с два вида ръководства за експлоатация.**

- "Ръководство за експлоатация" (Този наръчник)
- "PMB Ръководство", касаещо използването на видеокамерата със свързан компютър (намира се на приложения CD-ROM) (стр. 91)

#### **Видове дискове, които можете да използвате с вашата видеокамера**

Можете да използвате само следните дискове.

- 8cm DVD-RW
- 8cm DVD+RW
- 8cm DVD-R
- 8cm DVD+R DL

Използвайте дискове, които притежават обозначенията, описани по-долу. За подробности вижте стр. 10.

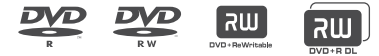

За по-голяма надеждност относно записа/възпроизвеждането, препоръчваме ви да използвате Sony дискове или дискове с обозначението <sup>Фелирео</sup> (за VIDEO CAMERA).

В зависимост от мястото, от което сте закупили gucka, възможно е дискът да има<br>обозначението Ображдамеварен<sub>и.</sub>

#### **Забележки**

• Използването на дискове, различни от гореспоменатите, може да доведе до незадоволителен запис/възпроизвеждане или е възможно да не успеете да махнете диска от вашата видеокамера.

#### **Видове "Memory Stick", които можете да използвате с вашата видеокамера**

- За запис на движещи се изображения, препоръчваме ви да използвате "Memory Stick PRO Duo" с размер 512 МВ или повече, който има следната маркировка:
	- MEMORY STICK PRO DUO ("Memory Stick PRO Duo")\*
	- MEMORY STICK PRO-HG DUO ("Memory Stick PRO-HG Duo")
- Можете да използвате носители с или без маркировка Mark2.
- За времената за запис на "Memory Stick PRO Duo" вижте стр. 58.

"Memory Stick PRO Duo"/"Memory Stick PRO-HG Duo"

(Можете да използвате този размер с вашата видеокамера.)

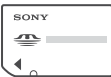

"Memory Stick"

(Не можете да използвате този носител с вашата видеокамера.)

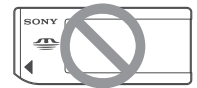

- "Memory Stick PRO Duo" и "Memory Stick PRO-HG Duo" са означени в това ръководство с името "Memory Stick PRO Duo".
- Не можете да използвате друг вид памет, освен споменатия по-горе.
- "Memory Stick PRO Duo" може да бъде използван само с "Memory Stick PRO" съвместимо оборудване.
- Не прикрепяйте етикети или подобни на "Memory Stick PRO Duo" или Memory Stick Duo адаптера.
- Когато използвате "Memory Stick PRO Duo" с "Memory Stick"-съвместимо устройство, уверете се, че сте заредили "Memory Stick PRO Duo" в Memory Stick Duo адаптера.

#### **Използване на видеокамерата**

• Не дръжте видеокамерата за следните части и за капачетата на жаковете.

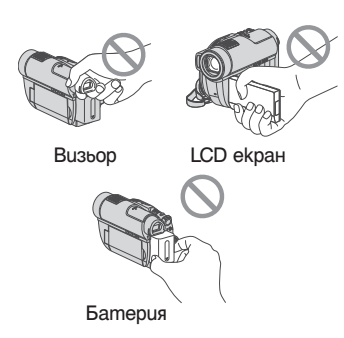

- Видеокамерата не е защитена от прах и мръсотия и не е водоустойчива. Вижте "Относно работата с вашата видеокамера" (стр. 115).
- Не извършвайте следните операции, когато лампичките за режим  $\mathbb{H}(\text{Movie})/\spadesuit$ (Still) (стр. 22) или лампичката ACCESS (стр. 26, 28) светят или мигат. В противен случай е възможно носителят да се повреди, записаните изображения да се загубят или да се получат други повреди:
- Не отстранявайте комплекта батерии или променливотоковия адаптер от видеокамерата.
- Не излагайте видеокамерата на механични вибрации или сътресения.
- Не махайте "Memory Stick PRO Duo".
- Когато свързвате вашата видеокамера към друго устройство посредством кабел, уверете се, че поставяте свързващия жак в правилната посока. Поставянето на свързващия жак насила в неправилната посока може да причини повреда на свързващия терминал или на камерата.

#### **Относно менюто, LCD панела, визьора и обектива**

- Раздел от менюто, който е оцветен в сиво, не е достъпен при текущите условия на запис или възпроизвеждане.
- LCD екранът и визьорът са произведени

по толкова високо прецизна технология, така че 99.99% от пикселите са ефективни. Въпреки това е възможно на LCD екрана и във визьора да се появят малки тъмни и/или ярки точки (бели, червени, сини или зелени на цвят). Появата им е нормална и е в резултат

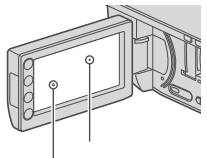

Черни точки или зелени точки Бели, червени, сини

на производствения процес и по никакъв начин не засяга записа.

- Излагането на LCD екрана, визьора или обектива на директна слънчева светлина за продължителни периоди от време може да причини повреда.
- Не снимайте директно слънцето. Това може да повреди вашата видеокамера. Снимайте слънцето само при условия на намалена светлина, като например по здрач.

#### **Относно записа**

- Преди да започнете да снимате, изпробвайте функцията запис, за да се уверите, че картината и звукът се записват без проблеми.
	- DCR-DVD110E/DVD115E/DVD310E/ DVD610E/ DVD710E: Използвайте DVD-RW/DVD+RW, за да извтршите пробен запис.
- DCR-DVD410E/DVD810E: Правете пробните записи на вградената памет
- Обезщетения, касаещи съдържанието на записа, не могат да бъдат предоставени, дори когато е невъзможно да осъществите запис или възпроизвеждане поради повреда на видеокамерата, записващия носител и т.н.
- Цветовите системи на телевизорите се различават в зависимост от държавата/региона. За да гледате вашите записи на телевизор, имате нужда от телевизионен апарат, базиран на системата PAL.
- Телевизионни програми, филми, видеокасети и други материали могат да бъдат със защитени авторски права. Непозволеното записване на такива материали може да бъде в противоречие със закона за защита на авторските права.
- Ако извършвате дълго време операции по запис/изтриване, във вградената памет или "Memory Stick PRO Duo" се получава фрагментация на данните (DCR-DVD410E/DVD810E) и е възможно изображенията да не могат да бъдат запазени/записани. В този случай, първо запазете изображенията на външен носител (стр. 52, 56) и след това извършете формат на носителя (стр. 66).

#### **Относно настройките за език**

За илюстрация на работните операции са използвани екранни указатели на различните езици. Променете езика преди да използвате вашата видеокамера, ако това е необходимо (стр. 23).

#### **Относно обектива Carl Zeiss**

Вашата видеокамера е оборудвана с обектив Carl Zeiss, който е съвместна разработка на Carl Zeiss – Германия и Sony Corporation, и извежда изключително качествени изображения. Обективът използва измервателната система MTF за видеокамери и предоставя качеството, характерно за обективите на Carl Zeiss. MTF е съкращение за модулационно трансферна функция (Modulation Transfer Function). Числовата стойност показва количеството светлина, което преминава от обекта през обектива.

#### **Относно това ръководство**

- Изображенията и индикаторите на LCD екрана и визьора, използвани в това ръководство с обяснителна цел, са заснети с помощта на цифров фотоапарат и е възможно те да изглеждат различно на екрана на вашето устройство.
- Под диск в ръководството за експлоатация се разбира 8cm DVD диск.
- В това ръководство, вградената памет (DCR-DVD410E/DVD810E), дискът и Memory Stick PRO Duo се наричат "носители".
- Илюстрациите, използвани в това ръководство, се базират на модел DCR-DVD810E, ако не е посочено друго.
- Дизайнът и спецификациите на записващия носител и другите аксесоари са обект на промяна без предупреждение.

#### **Относно обозначенията, използвани в това ръководство**

• Достъпните операции зависят от използваните дискове. Следните обозначения указват вида на носителя, който можете да използвате за съответната операция.

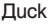

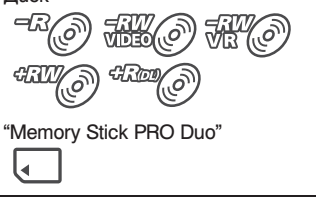

# Съдържание

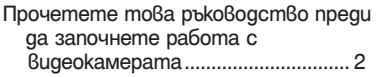

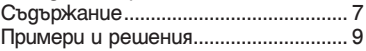

# **Работа с вашата видеокамера**

### Носители за вашата

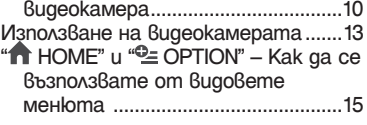

# **Подготовка за експлоатация**

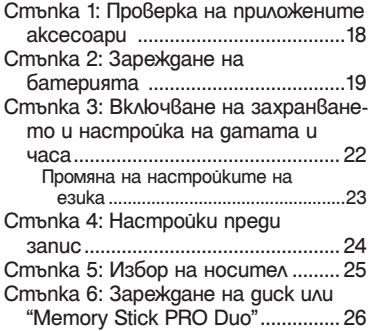

# **Запис/Възпроизвеждане**

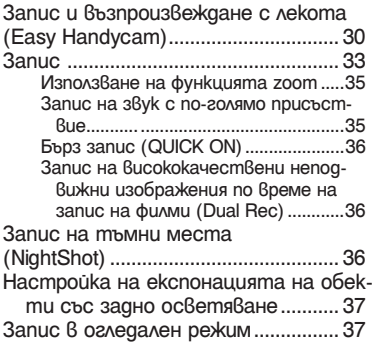

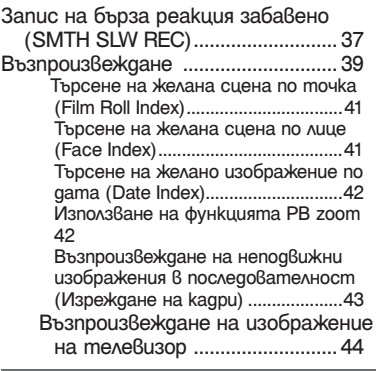

# **Редактиране**

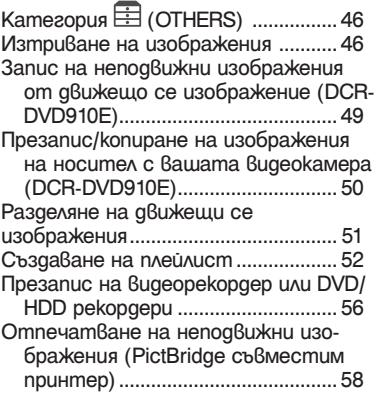

**Работа с носителя за запис**

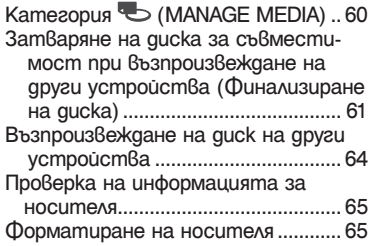

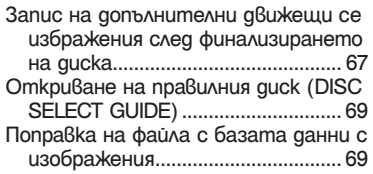

**Настройки на вашата видеокамера**

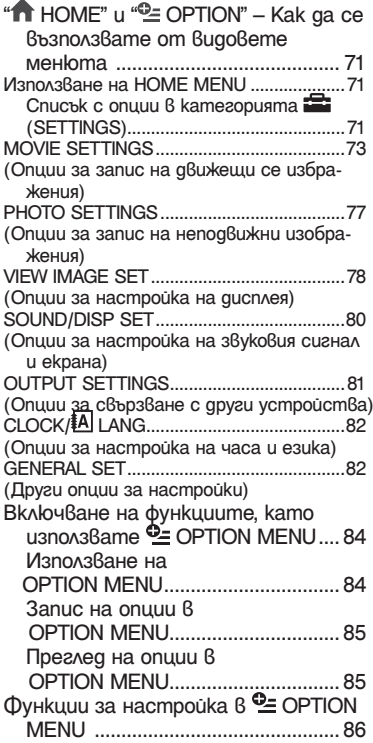

## **Използване на компютър**

Какво можете да правите с Windows компютри .......................................91

## **Отстраняване на проблеми**

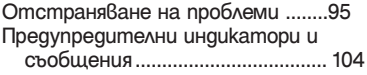

## **Допълнителна информация**

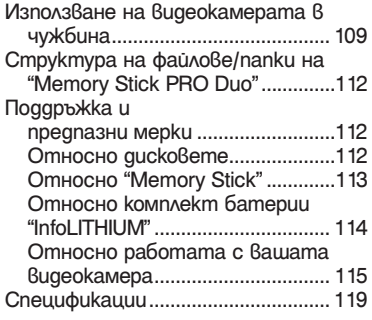

## **Бърза справка**

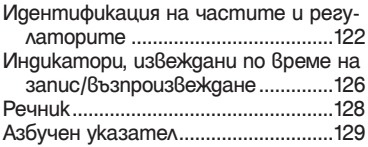

# Примери и решения

## **Запис**

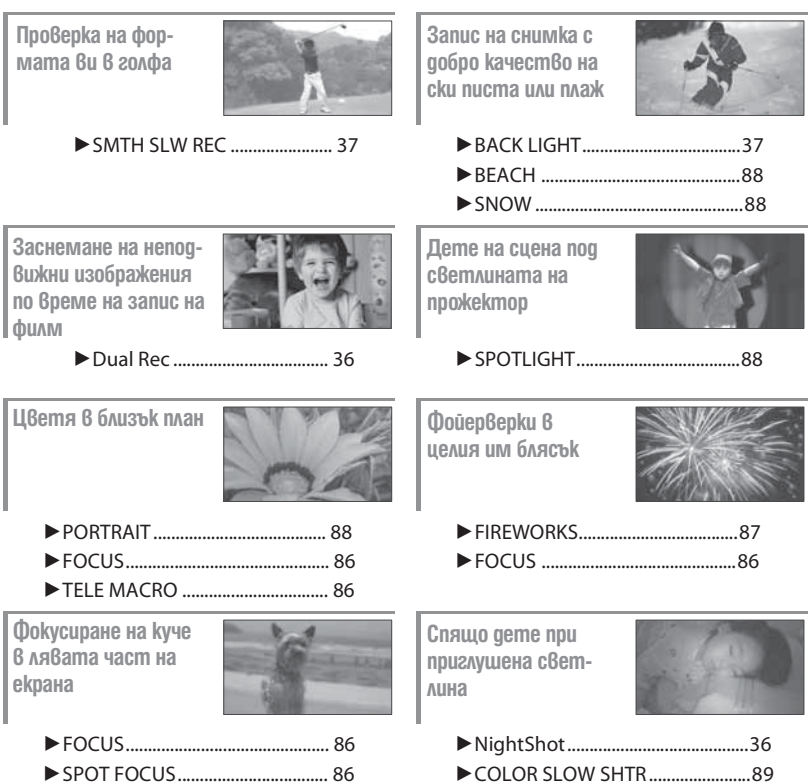

# Насладете се на използването на различни носители в зависимост от вашите нужди

#### **Избор на носител**

Можете да изберете желаната медиа за запис/възпроизвеждане/редактиране на филми от диск или от "Memory Stick PRO Duo". Можете да изберете или диск, или "Memory Stick PRO Duo" на [MOVIE MEDIA SET] (стр. 25).

#### **За DCR-DVD910E:**

С използването на функция [MOVIE DUB] на видеокамерата, можете да презаписвате филми записани на "Memory Stick PRO Duo" на диск без да свързвате друго устройство (стр. 50).

- **``\`**<br>◆ **Cъвети**<br>• Дисковете, които можете да използвате с вашата видеокамера са 8 см DVD-RW, DVD+RW, DVD-R и DVD+R DL.
- Вижте стр. 4 за видовете "Memory Stick", които можете да използвате с вашата видеокамера.
- Неподвижните изображения се записват на "Memory Stick PRO Duo".

#### **Формат на записа за DVD-RW**

Когато използвате DVD-RW, можете да избирате формата на запис от VIDEO режим или VR режим.

В това ръководство, VIDEO режимът се индикира с <del>888</del> и VR режимът се обозначава с **MO.** 

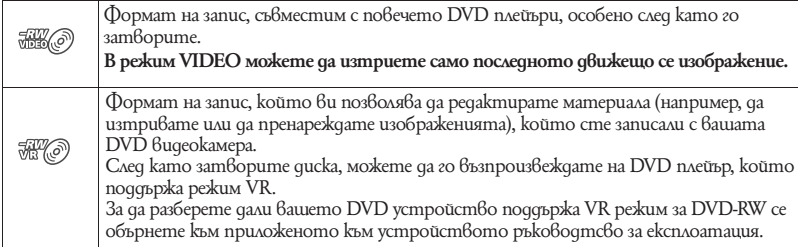

Режими VIDEO и VR ® Речник (стр. 128)

#### **Характеристики на дисковия формат**

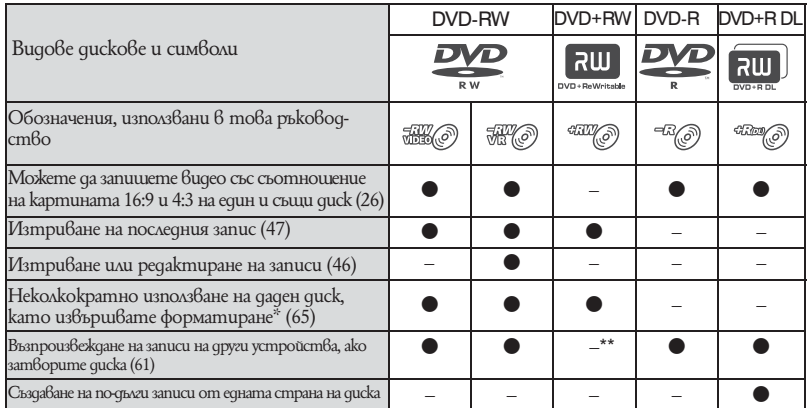

Цифрите в скоби () указват номера на страницата.

\* Форматирането изтрива всички записи и връща носителя за запис в първоначалния му празен вид (стр. 65). Дори когато използвате нов диск, форматирайте диска, като изпозлвате вашата видеокамера (стр. 26).  $^{\ast}$  За да възпроизвеждате диск на DVD устройството на вашия компютър, трябва да затворите диска. DVD+RW диск, който не е затворен, може да причини повреда в компютъра.

#### **Време за запис на движещи се изображения**

Цифрите в таблицата указва приблизителното време за запис в минути, като използвате едната страна на диска.

Времето за запис се различава в зависимост от вида на дисковете или настройката [REC MODE] (стр. 73).

Цифрите в () указват минимално време за запис

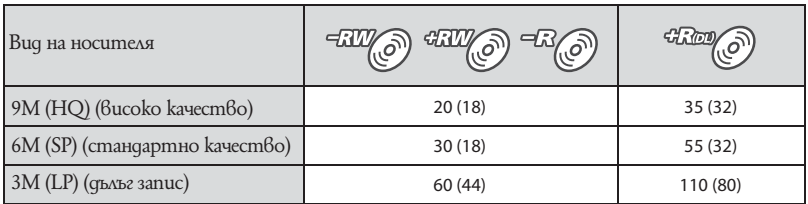

**`Č·<br>└ Cъвети**<br>• Числата 9М и 6М в таблицата показват средната честота. М означава Mbps.

• Можете да проверите времето за запис, като използвате [MEDIA INFO] (стр. 65)

• Ако използвате двустранен диск, можете да записвате от двете страни на диска (стр. 112).

• За времената за запис на "Memory Stick PRO Duo" вижте стр. 29.

Вашата DVD видеокамера използва формат VBR (вариращ битрейт), който автоматично регулира качеството на изображението според записаната сцена. Тази технология предизвиква отклонения във времето за запис на диска. Движещи се изображения, които съдържат с бързи движения и сложни образи, се записва при по-висок битрейт, а това намалява общото време за запис.

# Използване на видеокамерата

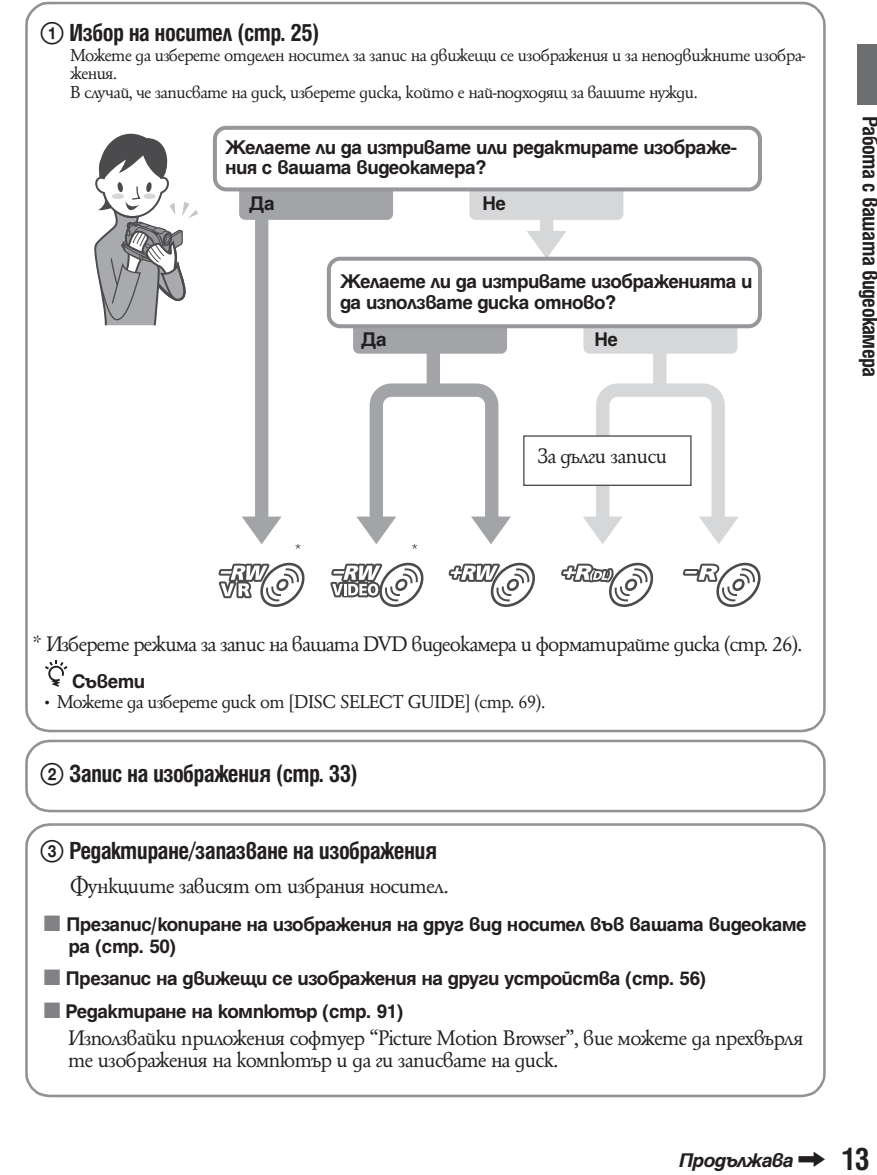

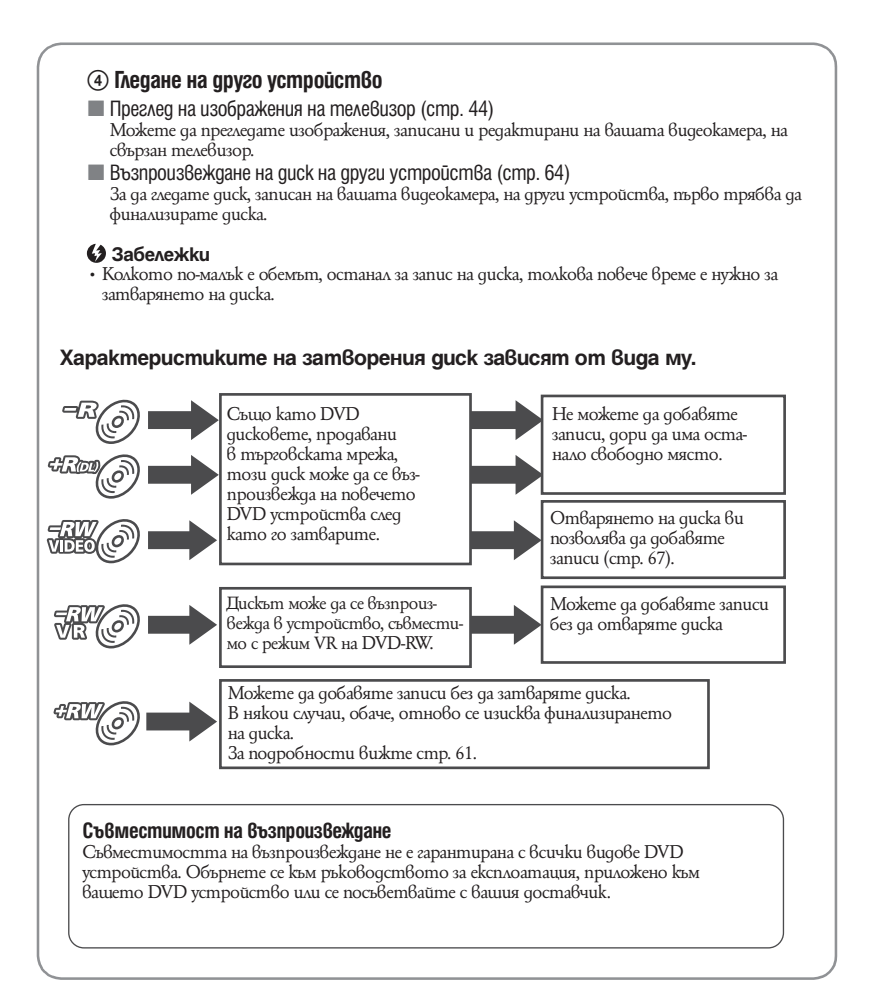

# " $\bigoplus$  HOME" и "  $\bigoplus$  OPTION" – Как да се възползвате от видовете менюта

**" HOME MENU" – Отправна точка за работа с вашата видеокамера**

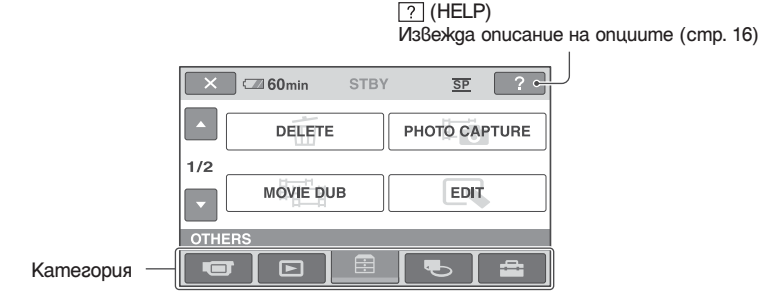

## **EXAMEL KAMES AND KAMEL WE KENU**

#### **ГЕЛИ** (САМЕRА) Категория

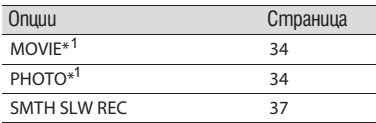

## **(VIEW IMAGES) Категория**

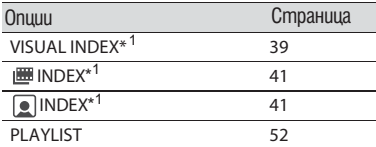

## **(OTHERS) Категория**

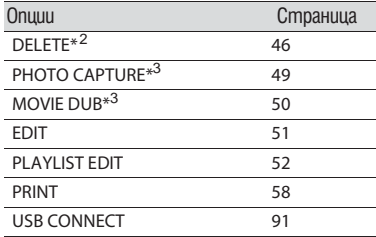

## **(MANAGE MEDIA) Категория**

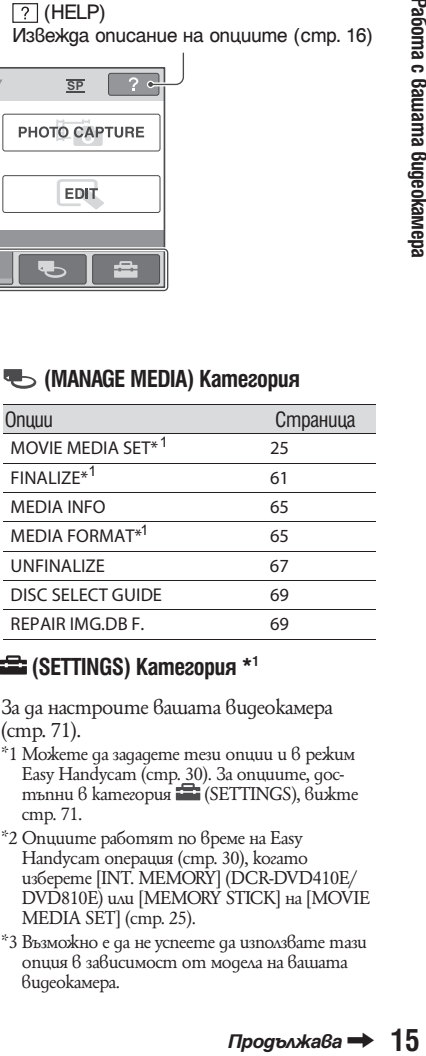

## $\equiv$  **(SETTINGS) Категория** \*<sup>1</sup>

За да настроите вашата видеокамера (стр. 71).

- \*1 Можете да зададете тези опции и в режим Easy Handycam (стр. 30). За опциите, достъпни в категория (SETTINGS), вижте стр. 71.
- \*2 Опциите работят по време на Easy Handycam операция (стр. 30), когато изберете [INT. MEMORY] (DCR-DVD410E/ DVD810E) или [MEMORY STICK] на [MOVIE MEDIA SET] (cmp. 25).
- \*3 Възможно е да не успеете да използвате тази опция в зависимост от модела на вашата видеокамера.

" **↑ НОМЕ**" и " OPTION" <sup>©</sup> Как да се възползвате от видовете менюта (Продължение)

#### **Използване на HOME MENU**

**1 Завъртете ключа POWER, за да включите видеокамерата, като едновременно с това натискате зеления бутон.**

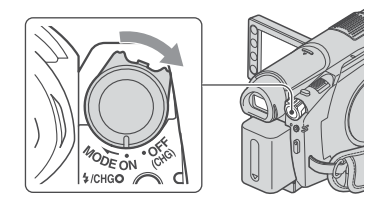

**2 Натиснете 1 (HOME)**  $\overline{A}$  (или B**).**

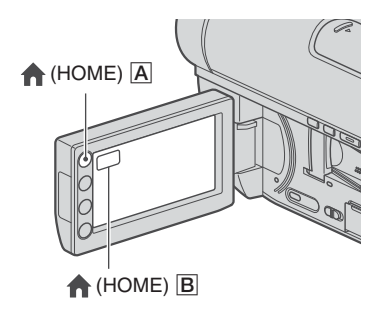

**3 Докоснете категорията, която желаете да използвате.**

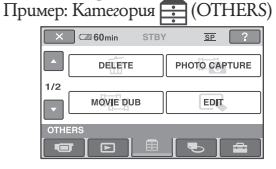

**4 Докоснете опцията, която желаете да използвате.** Пример: [EDIT]

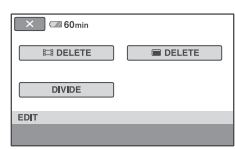

**5 Продължете операциите, като следвате съобщенията на екрана.**

**За да скриете екрана HOME MENU** Докоснете  $\nabla$ .

**Когато желаете да научите повече за функцията на всяка опция в HOME MENU – HELP**

**1 Натиснете (HOME).** Извежда се HOME MENU.

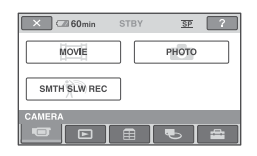

**2 Докоснете** ? (HELP).<br>Долната част на бутона ? (HELP) става оранжева.

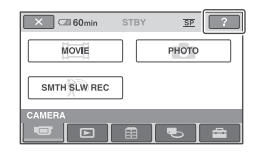

**3 Докоснете опцията, чието съдържание желаете да изведете.**

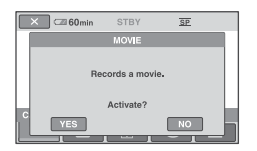

Обяснението за опцията се извежда на екрана, когато я докоснете. За да въведете опцията, докоснете [YES], в противен случай докоснете [NO].

## **За изключите функцията HELP**

Отново докоснете <sup>7</sup> (HELP) на стъпка 2.

#### **Използване на OPTION MENU**

Просто докоснете екрана по време на запис или възпроизвеждане и ще изведете функциите, които са достъпни за работа в този момент. Ще откриете, че извършването на различни настройки е лесно. За повече информация вижте стр. 90.

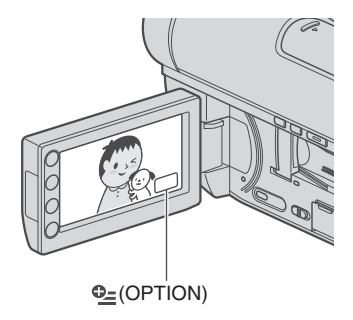

# Стъпка 1: Проверка на приложените аксесоари

Уверете се, че аксесоарите, указани по-долу, са приложени към вашата видеокамера. Цифрите в скоби указват броя на приложените аксесоари.

Променливотоков адаптер (1) (стр. 19)

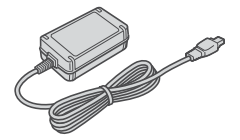

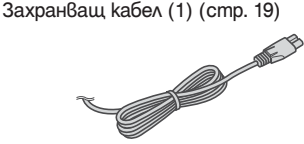

Свързващ A/V кабел (1) (стр. 44, 56)

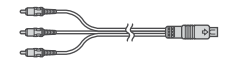

USB кабел (1) (стр. 58)

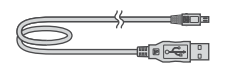

Безжично устройство за дистанционно управление (DCR-DVD310E/DVD410E/ DVD710E/DVD810E) (1) (стр. 125)

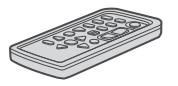

Има инсталирана литиева батерия

Комплект акумулаторни батерии NP-FH40 (1) (стр. 19)

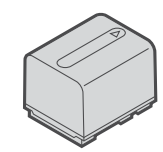

CD-ROM "Handycam Aplication Software" (1) (стр. 91)

- Picture Motion Browser (софтуер)
- PMB ръководство

Ръководство за експлоатация на видеокамерата (Това ръководство) (1)

# Стъпка 2: Зареждане на батерията

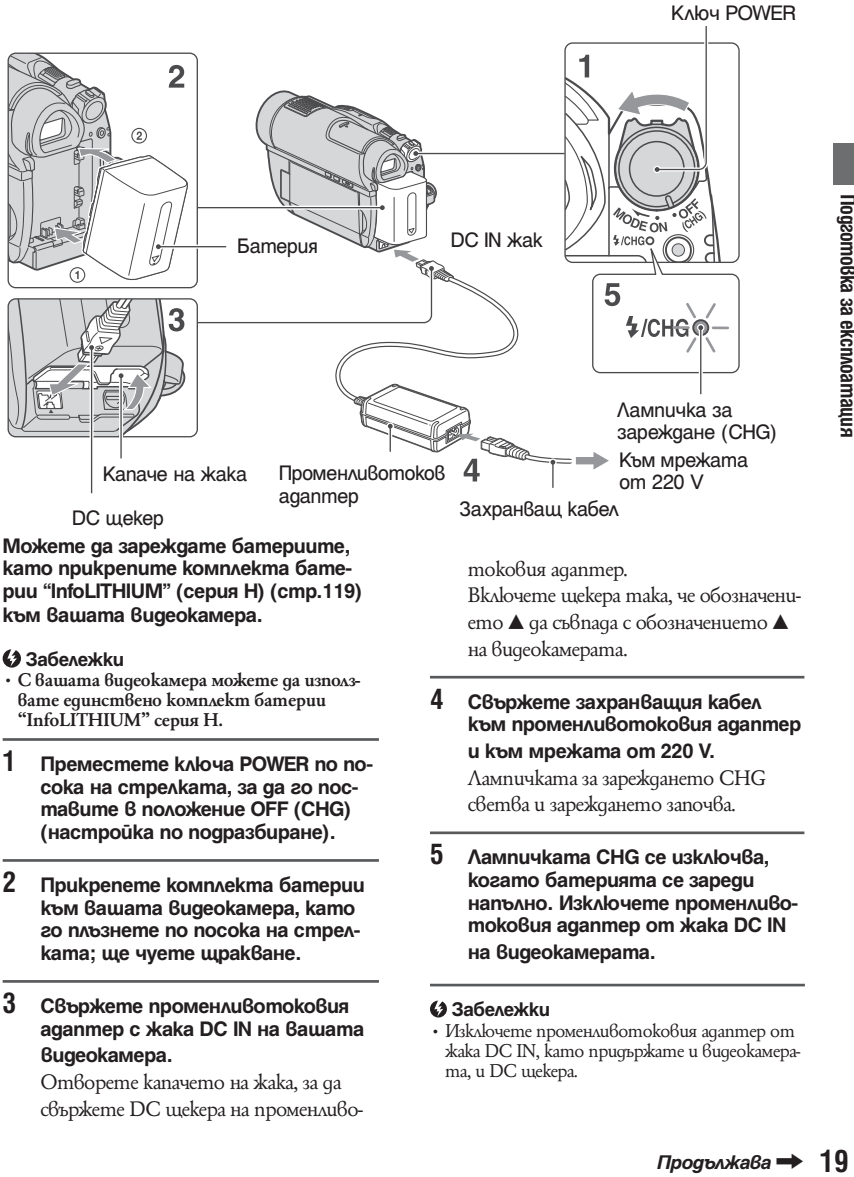

**Можете да зареждате батериите, като прикрепите комплектa батерии "InfoLITHIUM" (серия H) (стр.119) към вашата видеокамера.** 

#### **(3** Забележки

- **С вашата видеокамера можете да използвате единствено комплект батерии "InfoLITHIUM" серия H.**
- **1 Преместете ключа POWER по посока на стрелката, за да го поставите в положение OFF (CHG) (настройка по подразбиране).**
- **2 Прикрепете комплекта батерии към вашата видеокамера, като го плъзнете по посока на стрелката; ще чуете щракване.**
- **3 Свържете променливотоковия адаптер с жака DC IN на вашата видеокамера.**

Отворете капачето на жака, за да свържете DC щекера на променливо-

токовия адаптер.

Включете щекера така, че обозначението ▲ да съвпада с обозначението ▲ на видеокамерата.

- **4 Свържете захранващия кабел към променливотоковия адаптер и към мрежата от 220 V.** Лампичката за зареждането CHG светва и зареждането започва.
- **5 Лампичката CHG се изключва, когато батерията се зареди напълно. Изключете променливотоковия адаптер от жака DC IN на видеокамерата.**

#### **(3 Забележки**

• Изключете променливотоковия адаптер от жака DC IN, като придържате и видеокамерата, и DC щекера.

#### **За да извадите комплекта батерии**

- 1 Завъртете ключа POWER в положение OFF  $(CHG).$
- 2 Плъзнете бутона за освобождаване BATT (батерии) и извадете комплекта батерии.

Бутон за освобождаване BATT

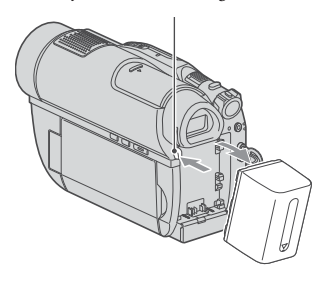

#### **(3 Забележки**

- Когато изваждате комплекта батерии или променливотоковия адаптер, уверете се, че лампичката (Movie)/ (Still) (стр. 22)/ ACCESS (стр. 26)/лампичка на достъпа (стр. 28) е изключена.
- Когато прибирате за по-дълго време комплекта батерии на, изразходвайте заряда докрай (стр. 114).

#### **За да използвате външен източник на захранване (контакт)**

Направете същото свързване, както когато зареждате комплекта батерии. В този случай зарядът на батериите няма да се изразходва.

#### **За да проверите оставащия заряд на батерията**

#### **(Battery Info)**

Задайте ключа POWER в положение OFF (CHG), след това натиснете DISP/BATT INFO.

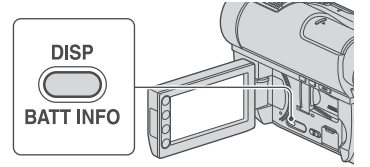

След известно време, инфомацията за батерията и приблизителното оставащо време се извеждат за около 7 секунди. Можете да удължите времето, в което да преглеждате информацията за батерията на около 20 секунди, като отново натиснете DISP/BATT INFO докато информацията е изведена.

Оставащ заряд на батерията (прибл.)

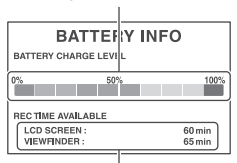

Капацитет на записа (прибл.)

#### **Време за зареждане (пълно зареждане)**

Приблизително време (мин.), за което зареждате напълно комплект батерии, изразходван докрай.

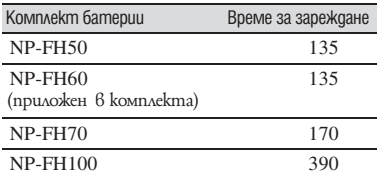

#### **Време за запис**

Приблизително време (мин.), когато използвате напълно зареден комплект батерии.

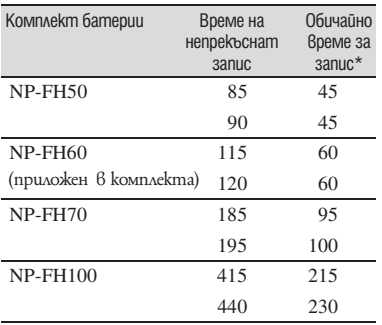

#### **Когато записвате на "Memory Stick PRO Duo"**

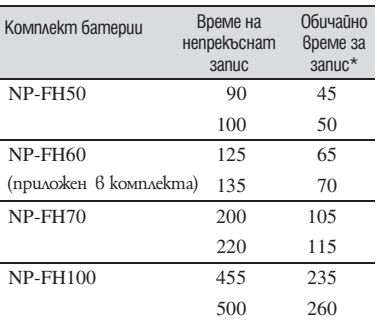

Обичайното време за запис указва времето, в случаите, когато многократно използвате функциите старт/стоп на записа, включване и изключване на захранването и при използване на функцията zoom (увеличение).

#### **Забележки**

- За избор на носител вижте стр. 25.
- Всички времена са измерени в режим на запис [SP] при следните условия:
- Горна таблица: С включено задно осветяване на LCD екрана.
- Долна таблица: Време за запис, когато записвате с визьора, при затворен LCD панел.

## **Време за възпроизвеждане**

Приблизително време (мин.), когато използвате напълно зареден комплект батерии.

## **Когато записвате на диск Когато записвате на диск**

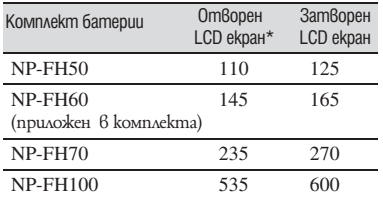

#### **Когато възпроизвеждате от "Memory Stick PRO Duo"**

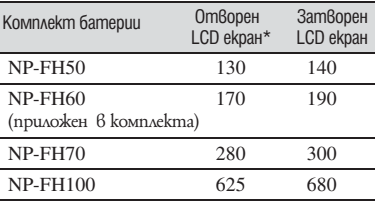

\* Когато задното осветяване на LCD екрана е включено.

#### **(3** Забележки

• За да изберете носител, вижте стр. 25.

#### **Относно комплекта батерии**

- Преди да заредите комплекта батерии плъзнете ключа POWER в положение OFF (CHG)<br>и изключете лампичката (Movie)/ (Still) (стр. 22)/ACCESS (стр. 26)/лампичка за достъп (стр. 28).
- Лампичката за зареждане  $\blacklozenge$  (CHG) мига по време на зареждането. Информацията за батериите (стр. 20) няма да бъде изведена правилно при следните условия:
- Ако комплектът батерии не е прикрепен правилно.
- Ако комплектът батерии е повреден.
- Ако комплектът батерии е напълно разреден (само за Battery Info).
- Комплектът батерии няма да подава захранване към устройството, ако променливотоковият адаптер е свързан към жака DC IN на стойката на видеокамерата, дори и захранващият кабел да е изключен от мрежата от 220 V.

**Стъпка 2: Зареждане на комплекта батерии (Продължение)**

- Препоръчваме ви да използвате комплект батерии NP-FH70, когато прикрепяте видео лампа за осветление (не е включена в комплекта).
- Не препоръчваме употребата на батерия от типа NP-FH30, защото този вид батерия позволява извършването на кратки записи и възпроизвеждане с вашата видеокамера.

#### **Относно времето за зареждане/ запис/възпроизвеждане**

- Указаните стойности в минути се отнасят за използване на видеокамерата при температура 25°С (10°С до 30°С препоръчително).
- Времето за запис и възпроизвеждане ще бъде по-кратко, ако използвате видеокамерата при ниски температури.
- Времето за запис и възпроизвеждане ще бъде по-кратко в зависимост от условията, при които използвате видеокамерата.

#### **Относно променливотоковия адаптер**

- Когато използвате променливотоковия адаптер, включвайте го в намиращ се наблизо стенен контакт на мрежата. Ако възникне проблем с видеокамерата, изключете щепсела от мрежата по възможно най-бързия начин, за да прекъснете захранването.
- Не използвайте променливотоковия адаптер, ако видеокамерата е поставена в тясно пространство, например между стената и някаква мебел.
- Не допускайте метални предмети да установят контакт с металните части на щекера за постоянен ток на променливотоковия адаптер. Това може да причини повреда.
- Видеокамерата не е изключена от източника на променлив ток (мрежата), докато е свързана с него, дори ако самото устройство е изключено.

# Стъпка 3: Включване на захранването и настройка на датата и часа

Когато използвате видеокамерата за първи път, сверете датата и часа. Ако не зададете дата и час първи път, всеки път, когато включвате видеокамерата или променяте положението на ключа POWER, ще се извежда екранът [CLOCK SET].

Докоснете бутон на LCD екрана.

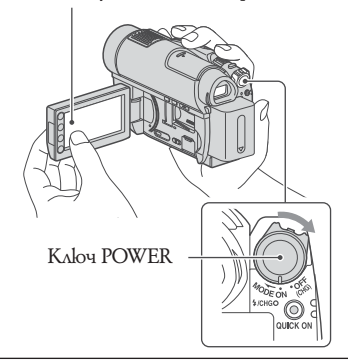

**Включете захранването, като едновременно с това преместите ключа POWER по посока на стрелката и натискате малкия зелен бутон в центъра. Съответната лампичка ще светне. 1**

> **(Movie):** За да записвате движещи се изображения

 $\bullet$  **(Still):** За да записвате неподвижни изображения

Когато включвате видеокамерата за пръв път, преминете към стъпка **3**.

Докоснете <del>∩</del> (HOME) → <del>⊆</del>  $(SETTINGS) \rightarrow [CLOCK/IA]$  LANG]  $\rightarrow$ **[CLOCK SET]. 2**

Извежда се екранът [CLOCK SET].

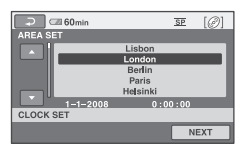

- **Изберете желаната географска област с помощта на ДИИ** и след **това докоснете [NEXT]. 3**
- **Задайте [SUMMERTIME], след това докоснете [NEXT]. 4**
- **Изберете [Y] (година) с помощта**  на  $\blacksquare$  $\blacksquare$ . **5**

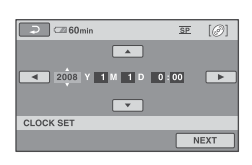

- Изберете [M] с помощта на  $\blacksquare$  $\Box$ , след това задайте месеца с **помощта на**  $\Box$  $\Box$ . **6**
- **По същия начин задайте [D] (деня), часа и минутата; след това докоснете [NEXT]. 7**
- **Уверете се, че часовникът е настроен правилно, след това докоснете ОК**. **8**

Часовникът стартира. Можете да задавате година до 2037.

#### **За да изключите захранването**

Преместете ключа POWER в положение OFF (CHG).

#### **(3 Забележки**

- Ако не използвате видеокамерата близо три месеца, възможно е датата и часът да изчезнат от паметта, защото вградената батерия във вашата видеокамера ще се разреди. В този случай заредете вградената батерия, след което задайте отново датата и часа (стр. 118).
- Подготовката на видеокамерата за запис отнема няколко секунди след включването на захранването. Не можете да работите с видеокамерата през това време.
- Обективът се отваря автоматично, когато включите захранването. Затваря се, когато екранът за възпроизвеждане се изключи или когато се изключи захранването.
- За да се пести заряда на батериите, камерата има фабрична настройка за автоматично изключване на захранването. Ако в продължение на 5 минути не извършвате никаква операция с устройството, то автоматично ще се изключи ([A. SHUT OFF], стр. 83).

- **∑^ Съвети**<br>• Датата и часът на записа не се извеждат по време на самия запис, но се записват автоматично върху диска и можете да ги изведете по време на възпроизвеждане (вижте [DATA CODE], стр. 78).
- За информация относно "Световна часова разлика" вижте стр. 110.
- Ако бутоните на операционния панел не действат правилно, регулирайте LCD екрана (CALIBRATION) (стр. 117).

#### **Промяна на настройките на езика**

Можете да извеждате съобщенията на екрана на езика по ваш избор. Докоснете  $\bigcap$  (HOME)  $\longrightarrow \square$  $(SETTINGS) \rightarrow [CLOCK/4A]$  LANG]  $\rightarrow$  [ **A LANGUAGE SET**], след това изберете желания език.

# Стъпка 4: Извършване на настройките преди запис

#### **Настройка на LCD панела**

Отворете LCD панела на 90 градуса към видеокамерата ( $\Omega$ ), след това го завъртете в най-подходящата позиция за запис или възпроизвеждане (2).

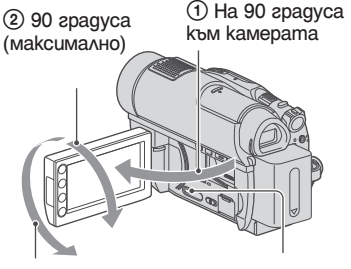

2 180 градуса (максимално)

DISP/BATT INFO

#### **Изключване на задното осветяване на LCD екрана, за да използвате батерията по-дълго време**

Натиснете и задръжте DISP/BATT INFO за няколко секунди докато се изведе индикация .ءِ€اتا∃

Тази опция е практична, когато използвате видеокамерата при силно осветление или когато искате да пестите заряда на батериите. Записаното изображение няма да бъде повлияно от настройката. За да включите задното осветяване на LCD екрана, натиснете и задръжте DISP/BATT INFO за няколко секунди докато индикация $ma$  $\Box$   $\frac{1}{2}$  изчезне.

#### **(3 Забележки**

• Внимавайте случайно да не натиснете бутоните на LCD рамката, когато отваряте или настройвате LCD екрана.

- **Съвети**<br>• Ako omворите LCD панела на 90 градуса към камерата, а след това го завъртите на 180 градуса към обектива, можете да затворите LCD панела, като LCD екранът гледа навън. Това положение е удобно по време на възпроизвеждане.
- $\cdot$  Докоснете  $\bigcap$  (HOME)  $\rightarrow$   $\bigoplus$  (SETTINGS)  $\rightarrow$  [SOUND/DISP SET]  $\rightarrow$  [LCD BRIGHT]

(стр. 80), за да регулирате осветеността на LCD екрана.

• Информацията се извежда или скрива (дисплей  $\longleftrightarrow$ без дисплей) всеки път, когато натиснете DISP/BATT INFO.

#### **Настройка на визьора**

Можете да гледате изображението във визьора, за да пестите заряда на батериите или когато картината на LCD екрана е лоша.

Изтеглете и гледайте през визьора Регулирайте визьора спрямо вашето зрение.

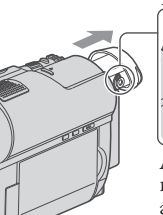

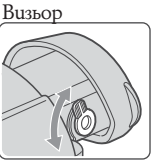

Лостче за настройка на визьора. Завъртете го, докато картината се изясни.

 **Съвети<br>• Можете да настроите осветеността на зад**ното осветяване на визьора, като изберете  $\bigcap$  (HOME)  $\longrightarrow \bigcap$  (SETTINGS)  $\longrightarrow$  [SOUND/  $DISP SET] \rightarrow [VF B.LIGHT]$  (cmp. 80).

#### **Стягане на ремъка за захващане**

Регулирайте и затегнете ремъка за захващане, както е показано по-долу, и дръжте видеокамерата правилно.

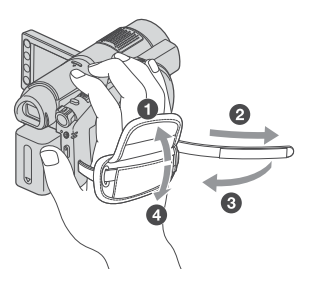

# *<u>Togcomoßka</u>* 3a ekcnoamauus **25Подготовка за експлоатация**

# Стъпка 5: Избор на носител за филми

Можете по отделно да зададете избор на носител за движещи се изображения. За движещи се изображения можете да изберете като носител диск или "Memory Stick PRO Duo".

#### **(3 Забележки**

- Можете да извършвате операции по запис/ възпроизвеждане/редактиране само за избрания носител. Когато желаете да промените носителя, изберете го отново.
- Докоснете П (HOME) → **(MANAGE MEDIA) [MOVIE MEDIA SET]. 1**

Извежда се екранът за настройка на носителя за движещото се изображение.

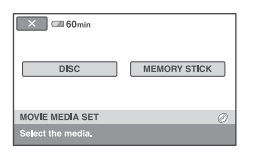

- **Докоснете желания носител. 2**
- **Докоснете [YES]. 3**
- **Когато се изведе индикация [Completed.], докоснете**  $\overline{OK}$ **]. 4**

Носителят е сменен.

#### **За да потвърдите настройката за носител**

- 1 Плъзнете ключа POWER, за да се включи лампичка (**[ Movie**).
- B Проверете иконата за носителя, изведе на в горния десен ъгъл на екрана.

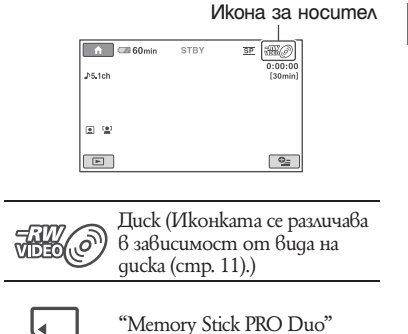

# Стъпка 6: Зареждане на диск или "Memory Stick PRO Duo"

#### **Зареждане на диск**

Когато изберете [INT. MEMORY] в "Стъпка 5", операцията в "Стъпка 6" не е нужна (DCR-DVD410/DVD810E). Когато изберете [DISC] в "Стъпка 5", трябва да заредите нов 8 cm DVD-RW, DVD+RW, DVD-R или DVD+R DL (стр. 11).

#### **(3 Забележки**

- Отстранете полепналия прах или отпечатъците от пръсти от повърхността на диска, като за тази цел използвате меко парче плат (стр. 113).
- **1 Проверете дали захранването на вашата видеокамера е включено.**
- **2 Плъзнете ключа OPEN за отваряне на отделението на диска по посоката на стрелката (OPEN**  l**).**

На LCD екрана се извежда индикация

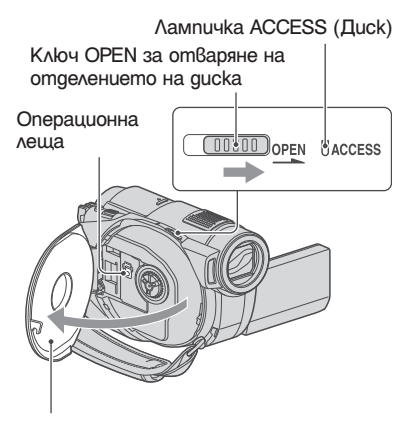

Когато капакът на отделението за диска се отвори частично, отворете го докрай. [PREPARING TO OPEN] (подготвяне за отваряне). Капакът на отделението за диска автоматично се отваря.

**3 Поставете диска със страна-**

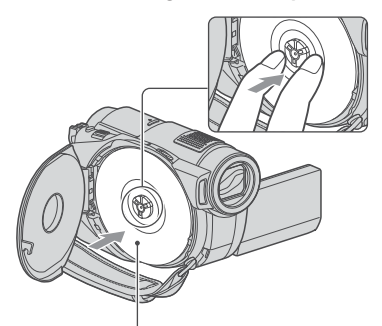

Когато използвате едностранен диск, поставете диска така, че страната с етикета да бъде обърната навън.

> **та, върху която ще се записва, обърната към видеокамерата, и след това натиснете центъра на диска докато чуете щракване.**

#### **4 Затворете капака на отделението за диска.**

На LCD екрана се извежда екранът [DISC ACCESS].

В зависимост от вида и състоянието на диска, възможно е разпознаването наносителя да отнеме известно време.

## **DVD-RW/DVD+RW**

Извежда се екран, който ви пита дали ще използвате [DISC SELECT GUIDE]. Използването на [DISC SELECT GUIDE] ви позволява да форматирате диска, като следвате съобщенията на екрана. Ако не желаете да го използвате, продължете от стъпка **5**.

#### **DVD-R/DVD+R DL**

Можете да започнете запис веднага щом индикацията [DISC ACCESS] изчезне от LCD екрана. Не е нужно да изпълнявате процедурите след стъпка **5**.

#### **Докоснете правилната за вас опция на екрана. 5**

#### x **DVD-RW**

Изберете формата за запис - [VIDEO] или [VR] (стр. 12), след това докоснете  $\overline{OR}$ 

#### $\blacksquare$  **DVD + RW**

Изберете съотношението на картината за запис - [16:9 WIDE] или [4:3], след това докоснете ОК.

#### **Докоснете [YES]. 6**

#### **Докоснете , когато се изведе индикация [Completed.] (Форматирането завършено). 7**

Когато форматирането завърши, можете да започнете запис на диска.

**Съвети<br>• Когато използвате DVD-RW по време на Easy** Handycam операция (стр. 30), форматът на запис е фиксиран в режим VIDEO.

#### **За да извадите диска**

- 1 Изпълнете стъпки 1 и 2, за да отворите капака на отделението за диска.
- B Натиснете държача на диска в центъра на отделението на диска и извадете диска като го придържате за ръбовете.

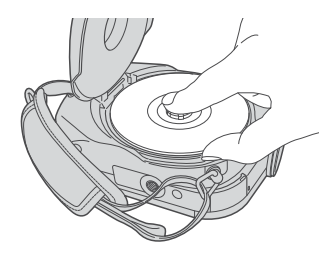

#### **(3 Забележки**

- Внимавайте да не попречите на операцията с ръката си или други предмети, когато отваряте или затваряте капачето на диска. Преместете ремъка за захващане от долната страна на видеокамерата, след това отворете или затворете капачето на диска.
- Ако при затваряне на капака на отделението прищипете ремъка за захващане, това може да предизвика повреда във видеокамерата.
- Не докосвайте страната за запис на диска или операционната леща (стр. 117).
- Когато използвате двустранен диск, внимавайте да не замърсите повърхността с отпечатъци от пръсти.
- Ако затворите капака за отделението на диска, а дискът е поставен неправилно, това може да причини неизправност във видеокамерата.
- Не изключвайте захранването докато форматирате диск.
- Не излагайте видеокамерата на сътресения или вибрации, когато видеокамерата чете/ записа данни:
- докато лампичката ACCESS свети
- докато лампичката ACCESS мига
- докато на LCD екрана са изведени индикациите [DISC ACCESS] или [PREPARING TO OPEN].
- В зависимост от състоянието на диска и записания материал, възможно е изваждането на диска да отнеме известно време.
- Ако дискът е повреден или е замърсен с отпечатъци от пръсти и др., възможно е изваждането на диска да отнеме до 10 минути. В този случай дискът може да се повреди.

- **Съвети** Можете да извадите диска, когато източникът на захранване е свързан към видеокамерата, дори когато устройството е изключено. Въпреки това процесът по разпознаване на диска (Стъпка 4) не започва.
- За да изтриете всички досега записани изображения от DVD-RW/DVD+RW диск и да го използвате за запис на нови изображения, вижте "Форматиране на носителя" на стр. 65.
- Mожете да проверите дали сте поставили правилния диск, като използвате [DISC SELECT GUIDE] в HOME MENU (cmp. 69).

#### **Зареждане на "Memory Stick PRO Duo"**

Тази операция е нужна, само когато на "Стъпка 5" изберете [MEMORY STICK]. За видовете "Memory Stick", които можете да използвате с вашата видеокамера, вижте стр. 5.

 **Съвети** • Ако записвате само неподвижни изображения на "Memory Stick PRO Duo", операциите след Стъпка 3 не са нужни.

#### **Отворете LCD панела. 1**

- **Заредете "Memory Stick PRO Duo". 2**  $\bigcirc$  Ombopeme kanaчemo на "Memory Stick Duo по посока на стрелката.
	- **2** Заредете "Memory Stick PRO Duo" в отделението за Memory Stick Duo в правилната посока. Чува се щракване.
	- $\bigcirc$  Затворете капачето на Memory Stick Duo.

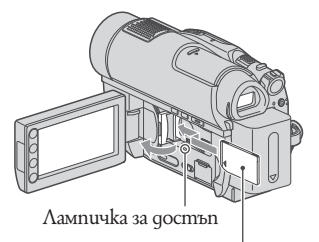

Поставете означението към LCD екрана.

**Ако на "Стъпка 5" сте избрали [MEMORY STICK] като носител на движещи се изображения, завъртете ключа POWER докато лампичката (Movie) светне. 3**

> Ако ключът POWER е зададен в положение OFF (CHG), завъртете го докато натискате малкия зелен бутон.

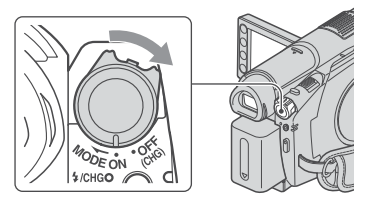

Когато заредите нов "Memory Stick PRO Duo", на LCD екрана се извежда екранът [Create a new Image Database File.].

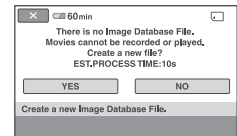

#### **4 Докоснете [YES].**

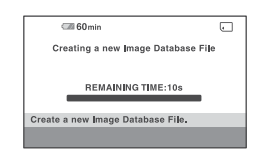

#### **За да извадите "Memory Stick PRO Duo"**

Отворете LCD панела и капачето на Memory Stick Duo. Леко натиснете веднъж "Memory Stick PRO Duo" навътре. След това го извадете от отделението.

#### **Забележки**

- $\cdot$  3a да предот $\beta$ ратите по $\beta$ реда  $\beta$  носителя или загуба на изображения, не извършвайте следните опции докато лампичката за запис (стр. 28) е включена:
	- не сваляйте комплекта батерии или промен ливотоковия адаптер от видеокамерата.
	- не излагайте видеокамрата на вибрации или механични удари.
	- не вадете "Memory Stick PRO Duo" от видеокамерата.
- Не отваряйте капачето на Memory Stick Duo по време на запис.
- Зареждането на "Memory Stick PRO Duo" насила и в обратна посока може да причини неизправност на "Memory Stick Duo гнездото, да повреди данните с изображения или самия носител.
- Ako на стъпка 4 се изведе съобщението [Failed to create a new Image Database File. It may be possible that there is not enough free space], форматирайте "Memory Stick PRO Duo" (стр. 66). Всички данни, записани на "Memory Stick PRO Duo", ще бъдат изтрити, когато извършвате операцията по форматирането.
- Внимавайте, когато изваждате "Memory Stick PRO Duo" – възможно е носителят да изкочи и да изпадне, когато го натиснете.

#### **Време за запис на движещи се изображения на "Memory Stick PRO Duo"**

Цифрите в таблицата указват приблизителното време за запис в минути на "Memory Stick PRO Duo".

Цифрите в () указват минимално време за запис.

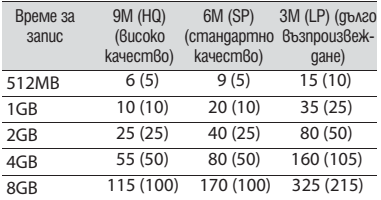

#### **(3 Забележки**

- Цифрите указват стойности за "Memory Stick PRO Duo", който е произведен от Sony Corporation. Времето за запис се различава в зависимост от условията за запис, вида на "Memory Stick" или настройката [REC MODE] (стр. 73).
- Когато времето за запис е по-малко от 5 минути, се извежда индикация  $\overline{\mathbb{Q}}$ .

 **Съвети** • За броя на неподвижните изображения, които можете да запишете, вижте стр. 77.

# Запис и възпроизвеждане с лекота (Easy Handycam)

Операция Easy Handycam е функция, която извършва автоматично почти всички настройки. Посредством тазиоперация можете да извършвате операциите по запис или възпроизвеждане без да се налагат сложни процедури по настройване. Освен това, функцията увеличава големината на шрифта на екрана, за да преглеждате по-лесно информацията. Изображенията се записват на избрания носител (стр. 25).

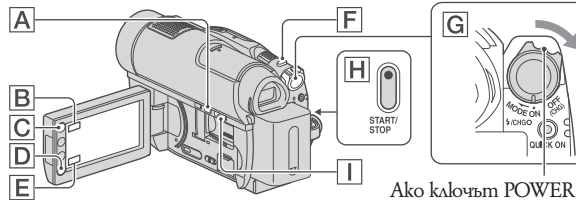

Ако ключът POWER е зададен в положение OFF (CHG), завъртете го, като едновременно с това натискате малкия зелен бутон.

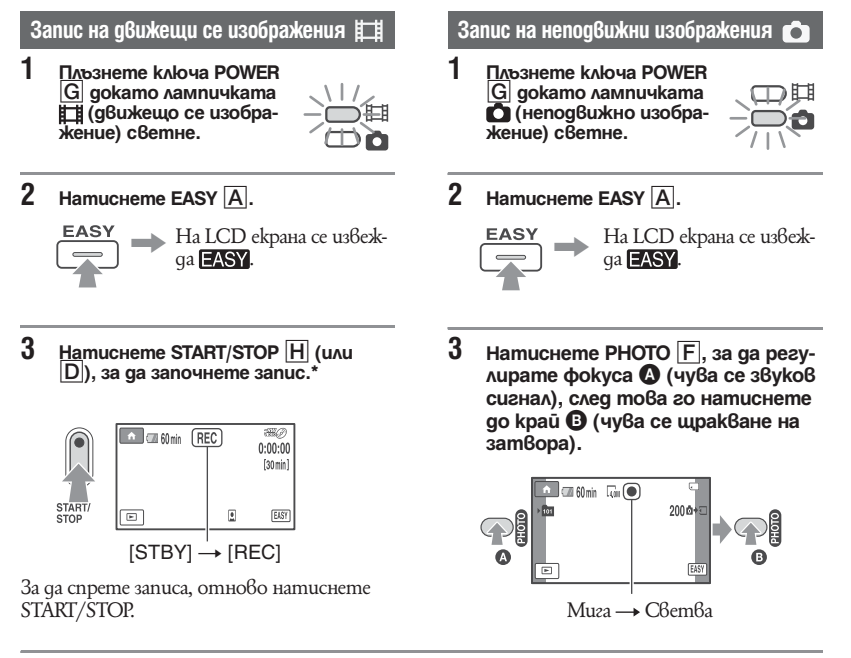

\* Движещите се изображения се записват в режим на запис [SP].

 **Съвети** • По време на работа с Easy Handycam, върху лицето на заснемания персонаж се появява рамка ([FACE DETECTION], cmp. 76).

#### **Възпроизвеждане на записани движещи се/неподвижни изображения**

**Преместете ключа POWER** G**, за да включите видеокамерата. 1**

#### **Натиснете ⊡ (VIEW IMAGES)** | (или **E**). **2**

На LCD дисплея се извежда екранът VISUAL INDEX. (Възможно е извеждането на екрана VISUAL INDEX да отнеме няколко секунди.)

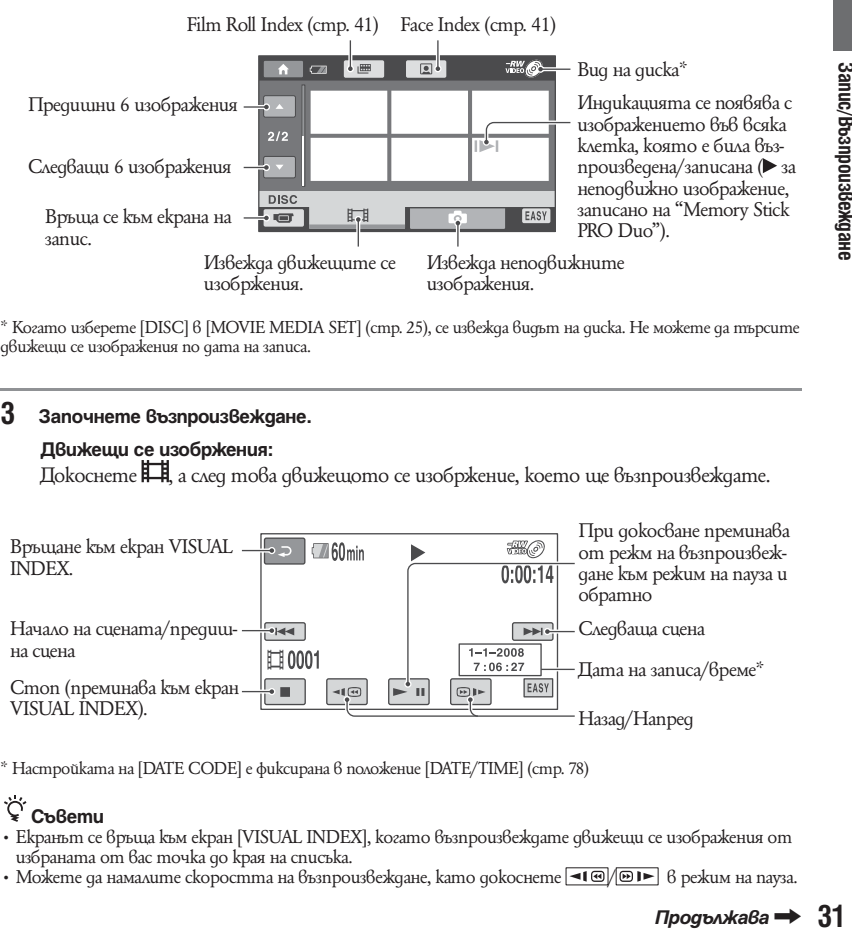

\* Когато изберете [DISC] в [MOVIE MEDIA SET] (стр. 25), се извежда видът на диска. Не можете да търсите движещи се изображения по дата на записа.

#### **Започнете възпроизвеждане. 3**

#### **Движещи се изобржения:**

Докоснете Н, а след това движещото се изобржение, което ще възпроизвеждате.

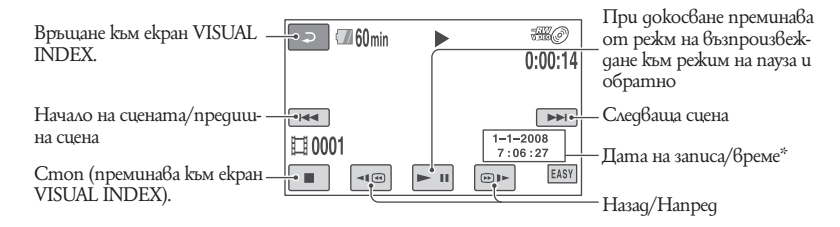

\* Настройката на [DATE CODE] е фиксирана в положение [DATE/TIME] (стр. 78)

- **Съвети** Екранът се връща към екран [VISUAL INDEX], когато възпроизвеждате движещи се изображения от избраната от вас точка до края на списъка.
- Можете да намалите скоростта на възпроизвеждане, като докоснете  $\overline{\bullet}$   $\overline{\bullet}$   $\overline{\bullet}$  в режим на пауза.
- Можете да регулирате силата на звука, като изберете  $\bigcap$  (HOME)  $\rightarrow \blacksquare$  (SETTINGS)  $\rightarrow$  [SOUND SETTINGS]  $\rightarrow$  [VOLUME] и след това използвайте  $\boxed{- \big/ \big/ \ + \ }$
- Moxeme да промените носителя за движеци се изображения с помощта на [MOVIE MEDIA SET] (стр. 25).

#### **Неподвижни изображения:**

Докоснете  $\Box$ , а след това докоснете неподвижното въображение, което искате да изведете.

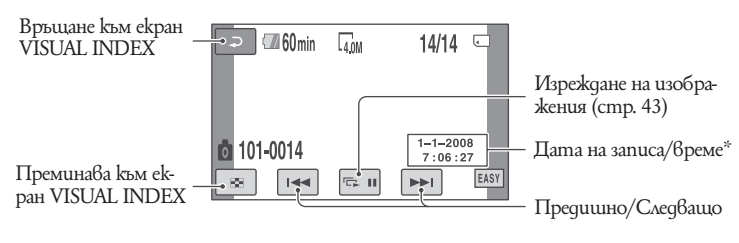

\* Настройката на [DATE CODE] е фиксирана в положение [DATE/TIME] (стр. 78).

#### **За да отмените операцията Easy Handycam**

Натиснете отново EASY  $\Box$  Индикацията  $EASY$  изчезва от екрана.

#### **Настройки на менюто по време на операция Easy Handycam.**

Натиснете  $\bigcap$  (HOME)  $\bigcap$  (или  $\bigcup$ ), за да изведете опциите в менюто, които можете да променяте (стр. 15, 71).

#### **(3 Забележки**

- Повечето опции в менюто автоматично се връщат към настройките си по подразбиране. Настройката на някои опции в менюто са фиксирани. За повече информация вижте стр. 71.
- DVD-RW се форматират в режим VIDEO (стр. 10).
- Не можете да използвате менюто  $\mathbf{C}$  (OPTION).
- Отменете операцията Easy Handycam, когато желаете да прибавите ефект на изображението или да промените настройките.

#### **Невалидни бутони по време на операция Easy Handycam.**

По време на Easy Handycam операция не можете да използвате някои бутони/функции, тъй като те са зададени автоматично (стр. 71). Ако се опитате да зададете функция, която не е валидна по време на Easy Handycam операция, се извежда индикация [Invalid during Easy Handycam operation].

#### **За да гледате движещи се изображения от диска на други устройства (финализиране)**

За да гледате движещи се изображения, записани на диск на други устройство или на компютър, вие трябва да "финализирате" диска. За подробности относно затварянето на диска, вижте стр. 61.

#### **(3 Забележки**

- За DVD-R. DVD+R DL, не можете да използвате отново диска или да записвате допълнителни движещи се изображения, след като веднъж сте затворили диска, дори на него да има свободно място.
- Не можете да записвате допълнителни сцени на затворени дискове по време на Easy Handycam операция (стр. 67).

# Запис

Изображенията са записани на носител, избран в настройките за носител (стр. 25).

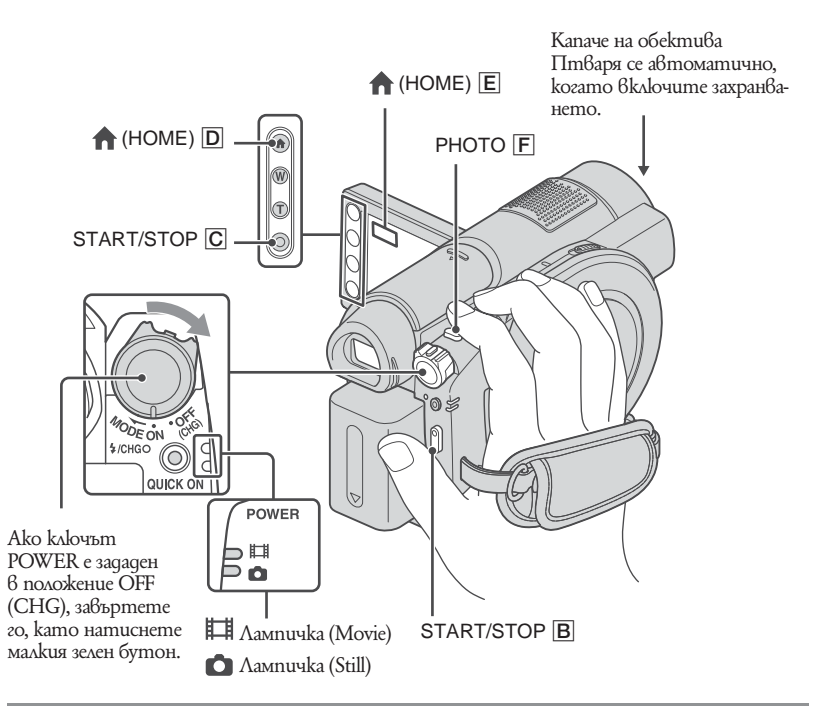

#### **(3 Забележки**

- Ако лампичките за достъп/ACCESS (стр. 26, 28) са включени след като записът е приключил, това означава, че данните все още се записват на носителя. Не излагайте видеокамерата на сътресения или вибрации и не изключвайте променливотоковия адаптер или батерията.
- В случай, че [MEMORY STICK] е избран в [MOVIE MEDIA SET] (стр. 25), когато файлът с движещите се изображения надвишава 2 GB, следващият файл с движещо се изображение се създава автоматично.

•**`{\***<br>└ **← Съвети**<br>• Можете да проверите свободното място на носителя за движещи се изображения, като докоснете  $\bigoplus$  (HOME)  $\rightarrow \bigoplus$  (MANAGE MEDIA)  $\rightarrow$  [MEDIA INFO] (cmp. 65).

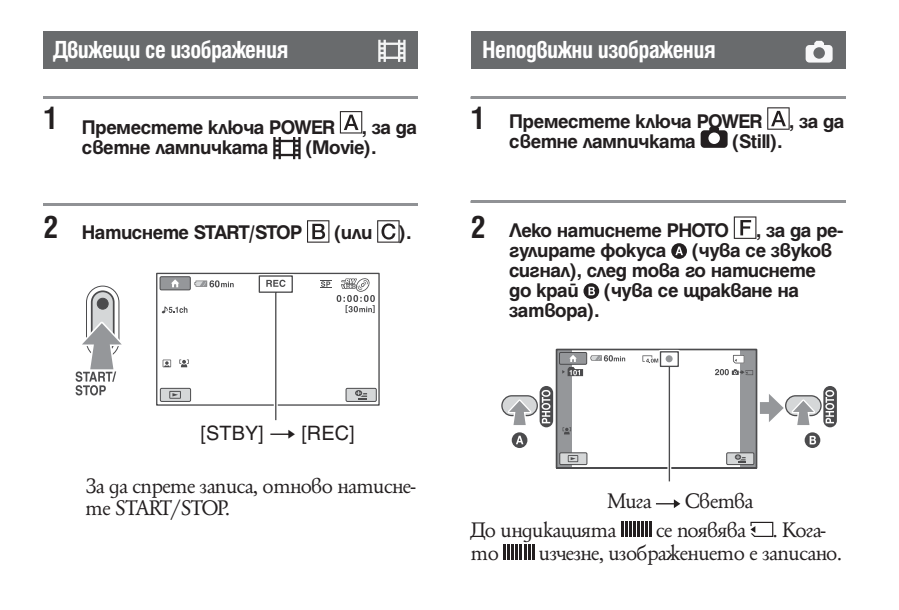

#### **(3** Забележки

• Не можете да записвате неподвижни изображения на диска.

- **'Čr**<br>• За времето за запис на движещи се изображения вижте стр. 11; за брой на неподвижните изображе-<br>• За времето за запис на движещи се изображения вижте стр. 11; за брой на неподвижните изображения, които можете да записвате, вижте стр. 77.
- Можете да записвате неподвижни изображения като натиснете РНОТО  $\mathsf E$  по време на запис на филм (Dual Rec, стр. 36).
- Извежда се индикация  $\Box$ , когато  $\Box$  INDEX SET е в положение [ON] (настройка по подразбиране) докато записвате движещи се изображения (стр. 76).
- Върху лицето на заснемания персонаж се появява рамка и чертите на лицето се изострят автоматично когато [FACE DETECTION] е в позиция [ON] ( $\binom{a}{k}$ ]) (настройка по подразбиране) (стр. 76).<br>• Можете да превключите в режим на запис на движеции се изображения докато устро<u>йството е</u> в
- режим на запис на неподвижно изображения, и обратно, като докоснете  $\bigcap$  (HOME)  $\bigcup$  (или  $\bigcup$ )<br> $\bigcap$  (CAMERA)  $\rightarrow$  [MOVIE] или [PHOTO].
- Moxkeme да създадете неподвижни изображения от записани движещи се изображения (стр. 49) (DCR-DVD910E).

#### **Използване на функцията zoom**

Можете да зададете увеличение до 15 пъти от оригиналния размер с помощта на лостчето zoom или бутона zoom в LCD рамката.

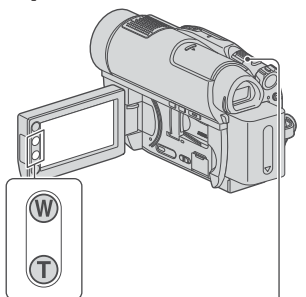

**Обектът изглежда поотдалечен:** (Широк ъгъл).

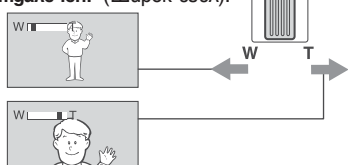

#### **Обектът изглежда по-близо:** (Телеснимка).

Преместете лостчето за функцията zoom. Ако го премествате леко, ще постигнете бавно увеличение. Ако го преместите повече, ще получите по-бързо увеличение.

#### **(3 Забележки**

- Не махайте пръста си от лостчето за функцията zoom, докато работите с него. Ако го направите, възможно е звукът от движението на лостчето да се запише.
- Не можете да променяте скоростта на увеличение с бутоните zoom на LCD рамката.
- За да се получи ясен фокус, е необходимо минималното разстояние между камерата и обекта да бъде около 1 cm за широкоъгълен режим и около 80 cm за телеснимка.

**С́с Съвети**<br>• Можете да активирате цифровия zoom [DIGITAL ZOOM] (стр. 74), ако желаете да постигнете по-голямо увеличение от 15 пъти при запис на филм.

#### **Запис на звук с по-голямо присъствие (5.1-канален съраунд запис)**

Звукът, прихванат от вградения микрофон, се преобразува в 5.1-канален съраунд звук и се записва.

Наслаждавайте се на по-реалистичен звук, когато възпроизвеждате движещи се изображения на устройства, които поддържат 5.1 съраунд звук.

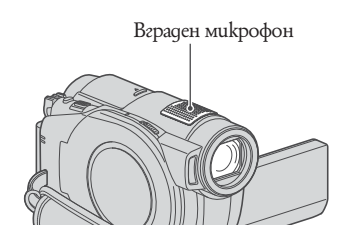

## $QQD00LBT$

Dolby Digital 5.1 Creator, 5.1-канален съраунд звук Речник (стр. 128)

#### **Забележки**

• Когато възпроизвеждате на вашата видеокамера, 5.1-каналният съраунд звук ще бъде конвертиран в двуканален,.

 $\widehat{S}$  **Съвети**<br>• Можете да изберете записания звук от [5.1ch] SURROUND] или [2ch STEREO] ([AUDIO MODE], стр. 73).

## **Бърз запис (QUICK ON)**

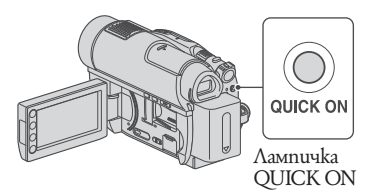

Когато натиснете QUICK ON, видеокамерата преминава в режим sleep (пестене на захранване), вместо да се изключва. В режим sleep, лампичката QUICK ON мига. Когато решите да започнете запис, отново натиснете QUICK ON и записът ще стартира след около 1 секунда.

#### **Забележки**

- $\cdot$  В режим sleep, зарядът на батерията се изразходва наполовина по-бавно, отколкото в режим на нормален запис. По този начин се пести от заряда на батерията.
- Захранването се изключва автоматично, ако не работите с видеокамерата за определен период докато устройството е в режим sleep. Можете да зададете времето, което желаете да оставите видеокамерата включена, преди да премине в режим sleep ([QUICK ON STBY], (стр. 83)).

#### **Запис на висококачествени неподвижни изображения по време на запис на филм (Dual Rec)**

Можете да записвате висококачествени неподвижни изображения като натиснете PHOTO по време на запис а филм. Неподвижните изображения се записват на "Memory Stick PRO Duo".

#### **(3 Забележки**

- Не можете да използвате светкавица по време на Dual Rec.
- Когато капацитетът на "Memory Stick PRO Duo" стане недостатъчен или когато запишете серия неподвижни избражения може да се изведе знак . Не можете да записвате неподвижни изображения докато е изведен знак .

- **Съвети<br>• Когато свети лампичка (Movie) <del>Де</del> размерът** на неподвижното изображение става [ 3.0M] (16:9 широкоекранен режим) или [2.2M] (4:3).
- Можете да записвате неподвифжни изображения по време на готовност за запис по същия начин, както когато свети лампичка (Still). Можете също да записвате със светкавица.

#### **Запис на тъмни места (NightShot)**

#### Инфрачервен порт

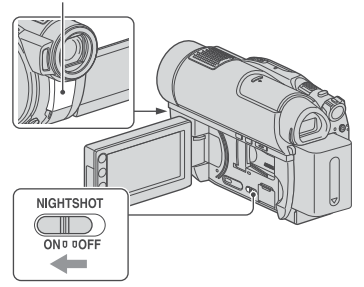

За да записвате на тъмни места, задайте NIGHTSHOT в положение ON. (Извежда се индикация  $\mathbf{\odot}$ .)

#### **Забележки**

- Функциите NightShot и Super NightShot използват инфрачервена светлина, така че не покривайте инфрачервения порт с пръсти или предмети.
- Свалете преобразуващия обектив (не е приложен в комплекта).
- Когато е трудно да фокусирате автоматично, регулирайте фокуса ръчно ([FOCUS], стр. 86).
- Не използвайте функциите NightShot и Super NightShot на ярко осветени места. Това може да причини неизправност.

**Съвети<br>• За да запишете изображение в по-светли** тонове, използвайте функция Super NightShot (стр. 89). За да запишете по-светли движещи се изображения при оскъдна светлина, използвайте функцията Color Slow Shutter (стр. 89).
**Настройка на експонацията за обекти със задно осветяване**

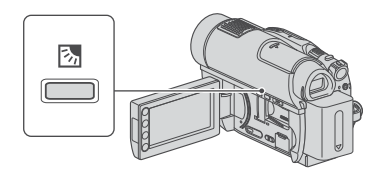

За да настроите експонацията за обекти със задно осветяване, натиснете <sup>В</sup> (ВАСК  $LIGHT$ ), за да изведете  $21$ . За да отмените функцията задно осветяване, отново натиснете **<a>** (BACK LIGHT).

#### **Запис в огледален режим**

Отворете LCD екрана на 90 градуса спрямо видеокамерата (A), а след това го завъртете на 180 градуса към обектива  $(Q)$ ).

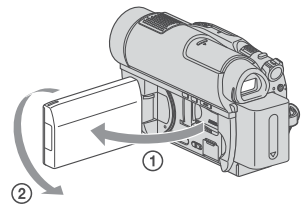

- **Съвети** На LCD екрана се извежда огледален образ на обекта, но при записа изображението ще бъде нормално.
- Когато записвате в огледален режим, върху лицето на записвания персонаж няма да се появи рамка ([FACE DETECTION], стр. 76).

#### **Запис на бързи действия забавено (SMTH SLW REC)**

Бързо движещи се обекти и дейности, които не могат да бъдат заснети при обиновени условия на заснемане могат да бъдат заснети при плавно и забавено заснемане. Това е полезно при запис на бързи действия като голф или тенис замах.

Докоснете  $\bigoplus$  (HOME)  $\longrightarrow \blacksquare$  $(CAMERA) \rightarrow [SMTH]$  SLW REC]  $\bigcirc$ 

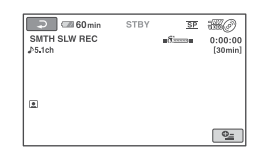

Натиснете START/STOP. 3-секунден филм (прибл.) ще бъде записсан като 12-секунден филм със забавено действие. Знакът [Recording…] изчезва, когато записът приключи.  $\odot$ 

Докоснете  $\overline{\Leftrightarrow}$ , за да отмените записа на бързи действия забавено.

#### **За да промените настройките**

Докоснете  $\mathbf{C}$  (OPTION)  $\rightarrow$   $\mathbf{C}$  бутон в екран [SMTH SLW REC] и изберете настройките, които желаете да промените.

#### [TIMING]

Изберете отправна точка за запис след като сте натиснали START/STOP. Настройките по подразбиране са [3 sec AFTER].

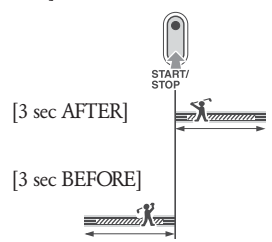

- [RECORD SOUND]
- Изберете [ON] (@D) за на насложите звук като<br>разговор върху запис със забавено действие. Настройките по подразбиране са [OFF].
- Видеокамерата Ви записва звук за около 12 секунди докато [Recording…] е изведен в стъпка B.

#### **Забележки**

- Доксто записвате 3-секунден филм не можете да записвате звук.
- Качеството на записа със [SMTH SLW REC] не е толкова добро както при нормален запис.
- Ако възпроизвеждате филм, записан със [RECORD SOUND] <sup>в</sup> [SMTH SLW REC] при настройка [OFF], на екрана се извежда 12ch независимо от настройките на [AUDIO MODE] (стр. 73).
- Ако не можетеда извършите [SMTH SLW REC] по време на работа с Easy Handycam (стр. 30). Първо отменете настройка Easy Handycam.

## Възпроизвеждане

Можете да възпроизвеждате изображения, записани на носител, който сте избрали в настройките за носител (стр. 25).

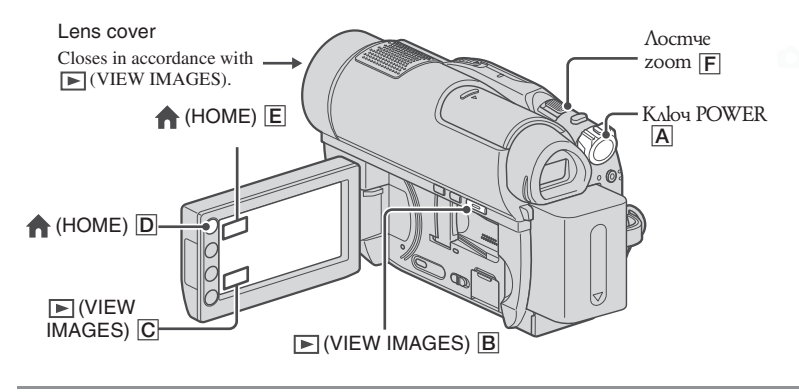

## 1 Преместете ключа POWER **A**, за да 8 ключите видеокамерата.

## $2$  Натиснете  $\boxed{\blacktriangleright}$  (VIEW IMAGES)  $\boxed{\text{B}}$  (или  $\boxed{\text{C}}$ ).

Екранът VISUAL INDEX се извежда на екрана. (Възможно е извеждането на миниатюрните изображения да отнеме известно време.)

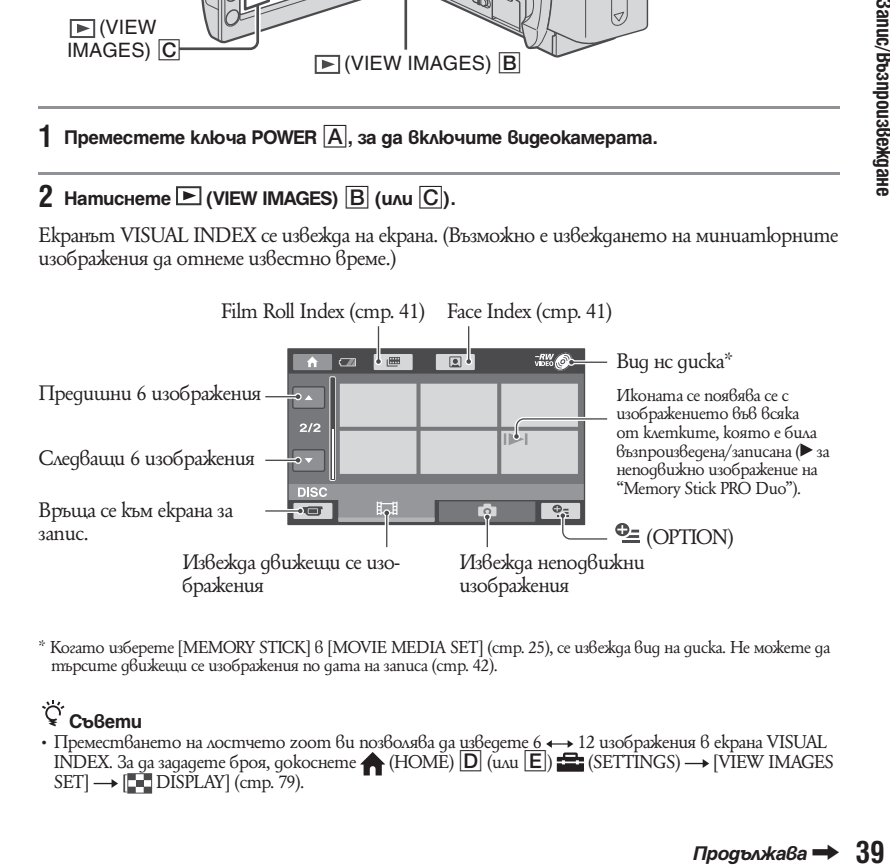

\* Когато изберете [MEMORY STICK] в [MOVIE MEDIA SET] (стр. 25), се извежда вид на диска. Не можете да търсите движещи се изображения по дата на записа (стр. 42).

**\=' Съвети**<br>• Преместването на лостчето zoom ви позволява да <u>из</u>ведете 6 ↔ 12 изображения в екрана VISUAL<br>INDEX. За да зададете броя, докоснете ← (HOME) <mark>D</mark> (или E) <del>Ca</del> (SETTINGS) → [VIEW IMAGES]  $SET$ ]  $\rightarrow$  [ $\rightarrow$  DISPLAY] (cmp. 79).

#### **3 Започнете възпроизвеждане.**

#### **Движещи се изображения**

#### **Докоснете , а след това докоснете движещото се изображение, което искате да възпроизвеждате.**

Когато възпроизвеждането от избраната точка достигне последното движещо се изображение, екранът се връща към VISUAL INDEX екран.

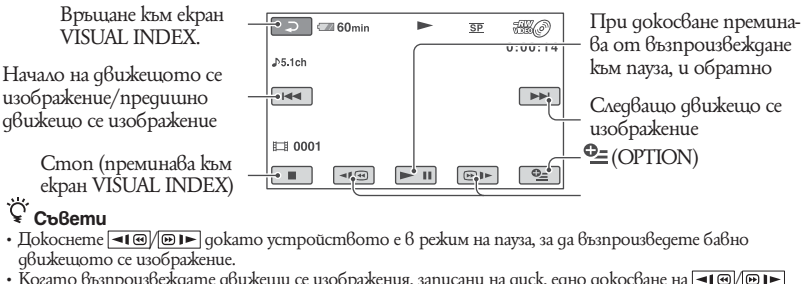

- Когато възпроизвеждате движецци се изображения, записани на диск, едно докосване на  $\overline{\bullet\bullet\bullet\vdash}$ ще стартира превъртане напред/назад около 5 пъти по-бързо, две докосвания - около 10 пъти побързо (приблизително 8 пъти по-бързо, когато използвате DVD+RW).
- Когато възпроизвеждате движещи се изображения от "Memory Stick PRO Duo", едно докосване на  $\blacktriangleleft$   $\blacktriangleleft$   $\blacktriangleright$   $\blacktriangleright$  превърта движещото се изображение назад/напред около 5 пъти по-бързо от нормално, 2 докосвания ускоряват до около 10 пъти по-бързо, 3 докосвания укоряват прегледа до около 30 пъти и 4 - около 60 пъти.

#### **Неподвижни изображения:**

¥

Ħ

#### **Докоснете , а след това докоснете неподвижното въображение, което искате да изведете.**

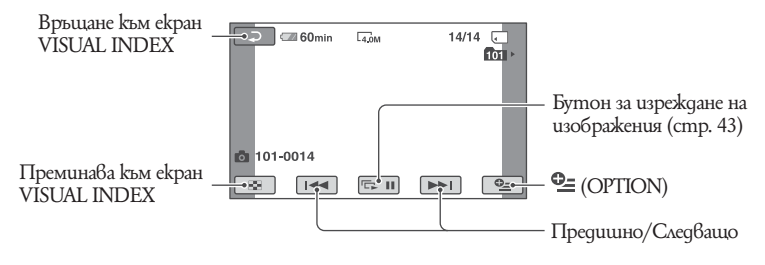

#### **За да регулирате силата на звука на движещите се изображения**

Докато възпроизвеждате движеци се изображения, докоснете  $\cong$  (OPTION)  $\rightarrow$   $\blacksquare$  kлетка  $\rightarrow$  [VOLUME], след това регулирайте силата на звука с помощта на  $\frac{1}{\sqrt{1 + \frac{1}{n}}}$ 

 **С̀у́ Съвети**<br>• Можете да превключите екрана VISUAL<br>• <u>IN</u>DEX, <u>kam</u>o gokocнeme бутона ← (НОМЕ)  $D$  (или  $E$ )  $\rightarrow$   $D$  (VIEW IMAGES)  $\rightarrow$ [VISUAL INDEX].

#### **Търсене на желана сцена по точка (Film Roll Index)**

Движещите се изображения могат да бъдат разделени по зададено време като първата сцена за всяко разделение се извежда в INDEX екрана. Можете да започнете възпроизвеждане на движещите се изображения от избрано миниатюрно изображение. Предварително изберете носителя, който съдържа записаните движещи се изображения, които желаете да възпроизведете (стр. 25).

#### **Натиснете (VIEW IMAGES) на вашата видеокамера. 1**

Екранът VISUAL INDEX се извежда на LCD екрана.

## **Докоснете (Film Roll Index). 2**

Предходно/следващо движещо се изображение

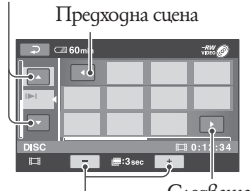

Следваща сцена

Променя интервала между сцените.

- **Докоснете / , за да изберете желаното движещо се изображение. 3**
- **4** Докоснете <u>**Д/D**, за да търсите</u> **желаното движещо се изображение.** Възпроизвеждането започва от избраното движещо се изображение.

**Съвети<br>• Может**е да изведете екрана [Film Roll Index], kamo gokocнeme ← (HOME) →  $\blacksquare$  (VIEW IMAGES) →  $\blacksquare$ 

#### **Търсене на желана сцена по лице (Face Index)**

Изображенията с лица, разпознати по време на запис, се извеждат на индекс екрана. Можете да възпроизвеждате движещо се изображение с избраното изображения с лице. Предварително изберете носителя, на който се съдържа записаното движещо се изображение, което ще възпроизвеждате (стр. 25).

**Натиснете (VIEW IMAGES) на вашата видеокамера.** Екранът VISUAL INDEX се извежда на LCD екрана. **1**

## **Докоснете (Face Index). 2**

Предходно/следващо движещо се изображение

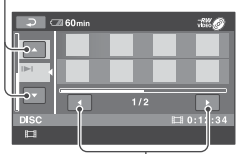

Предходно/следващо изображение на лице.

- **Докоснете / , за да изберете желаното движещо се изображение. 3**
- $4$  Докоснете  $\Box/\Box$ , след това докос**нете желаното изображение с лице, за да започнете възпроизвеждане на желаното движещо се изображение.** Възпроизвеждането започва от началото на движещото се изображение с избрано-

то лице.

#### **(3 Забележки**

- Възможно е лицата да не бъдат разпознати в зависимост от условията на запис.
- Пример: Хора, които носят очила или шапки, или които не гледат към камерата.
- За да възпроизвеждате движещо се изображение от [[<u>●</u>] INDEX], преди записа задайте [[<u>●</u>] INDEX<br>SET] в положение [ON] (настройка по подразбиране) (стр. 76). Възможно е Face Index да не се появи правилно, ако не бъде разпознато лице.

 **Съвети** • Можете да изведете екрана [Face Index], kamo докоснете  $\bigcap$  (HOME)  $\longrightarrow \blacksquare$  (VIEW  $IMAGES) \longrightarrow [Q] INDEX].$ 

#### **Търсене на желано изображение по дата (Date index)**

Можете да търсите желани филми записани на "Memory Stick PRO Duo" по дата. Изберете [MEMORY STICK] в [MOVIE MEDIA SET] предварително (стр. 25).

#### 1 Натиснете <sup>[22</sup>] (VIEW IMAGES) на **видеокамерата.**

Екранът [VISUAL INDEX] се извежда на LCD екрана.

#### **Докоснете бутона за дата в горния 2 десен ъгъл на екрана.**

На екрана се извеждат датите за запис на изображенията.

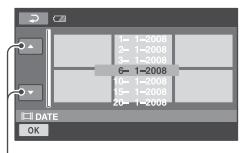

Предходна/Следваща дата

 $3$  Докоснете  $\Box$  за да изберете **дата на желаното изображение; след**  това докоснете <sup>ОК</sup>.

Изображенията с избраната дата се извеждат на екрана.

 **Съвети** • Можете да използвате функциите Date Index в екрана [Film Roll Index] или [Face Index], като следвате Стъпки **2 до 3**.

#### **Използване на функцията PB zoom**

Можете да увеличавате изображения от 1.1 до 5 пъти повече от първоначалния им размер.

Увеличението може да се регулира с лостчето zoom или с бутоните zoom на LCD рамката.

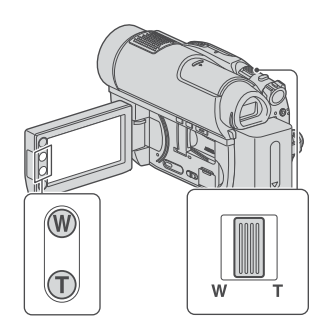

- Възпроизведете неподвижното A изображение, което желаете да увеличите.
- Увеличете изображението с помо-B щта на Т (телеснимка). На екрана се извежда рамка.
- Докоснете участъка, който искате C да изведете в центъра на екрана.
- Регулирайте увеличението с помощта Dна W (широкоъгълна)/T (телеснимка). За да отмените, докоснете  $\boxed{\equiv}$ .

**Възпроизвеждане на неподвижни изображения в последователност (Изреждане на кадри)**

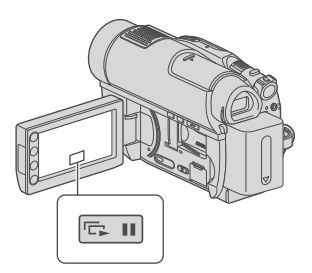

Докоснете на екрана за възпроизвеждане на неподвижни изображения. Изреждането на изображения започва от избраното изображение.

Докоснете **DII**, за да спрете изреждането. За да го стартирате отново, gokocнeme nak .

#### **(3 Забележки**

• Не можете да използвате функцията увеличение при възпроизвеждане при изреждане на изображения.

- **`Čr⊂ъвети**<br>• **Мож**ете да зададете непрекъснато изреждане на изображения, като докоснете  $\cong$  (OPTION)  $\rightarrow$  **Externtia**  $\rightarrow$  [SLIDE SHOW] на VISUAL INDEX екрана.
- Докато възпроизвеждате неподвижни изображения, можете да зададете продължително възпроизвеждане на кадри, като докоснете  $(OPTION) \rightarrow \blacksquare$  knemka  $\rightarrow$  [SLIDE SHOW] SET]. Тъй като настройката по подразбиране е [ON], Индикацията  $\overline{CD}$  се извежда на LCD екрана и вашата видеокамера повтаря изреждането на кадри на неподвижни изображения. Ако зададете [SLIDE SHOW SET] в положение [OFF] вашата видеокамера възпроизвежда веднъж неподвижни изображения в режим на изреждане на кадри, като започва от избраното изображение.

## Възпроизвеждане на изображение на телевизор

Свържете видеокамерата към входния жак на телевизор или видеорекордер, като използвате  $A/V$  свързващ кабел  $\boxed{1}$  или  $A/V$  свързващ кабел с S VIDEO  $\boxed{2}$ . Свържете видеокамерата към стенния контакт, като за тази операция използвате приложения променливотоков адаптер (стр. 19). Обърнете се и към ръководствата за експлоатация, приложени към устройствата, които ще свързвате.

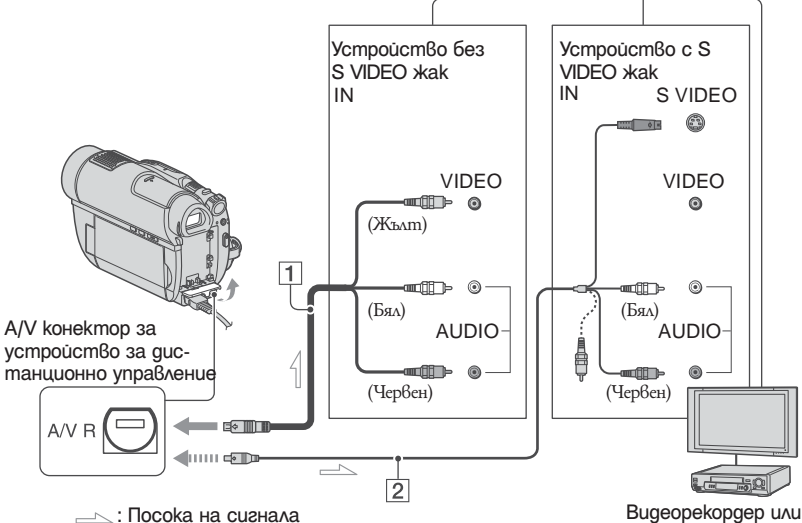

### 1 **A/V свързващ кабел (приложен в комплекта)**

Свържете го с входния жак на другото устройство.

#### 2 **A/V свързващ кабел с S VIDEO (не е приложен в комплекта)**

Когато свързвате с друго устройство посредством S VIDEO жак, използвайки A/V свързващ кабел с S VIDEO кабел (не е приложен в комплекта), качеството на картината ще бъде по-добро, отколкото при връзка с обикновен A/V свързващ кабел. Свържете белия и червения чинч (ляв и десен аудио канал) и S VIDEO куплунга (S VIDEO канал) на A/V свързващия кабел с S VIDEO кабел (не е приложен в комплекта). Свързването на жълтия чинч не е необходимо. Ако свържете само посредством S VIDEO кабел, няма да се изведе аудио сигнал.

#### **Ако вашият телевизор е свързан с видеорекордер**

телевизор

Свържете видеокамерата към входа LINE IN на видеорекордера. Задайте селектора на входен сигнал за видеорекордера в положение LINE (VIDEO 1, VIDEO 2 и т.н.), ако видеорекордерът има входен селектор.

#### **За да зададете екранното съотношение в съответствие със свързания телевизор (16:9/4:3)**

Променете настройката в зависимост от съотношението на екрана на телевизора, на който ще гледате изображенията.

- Включете видеокамерата. A
- Докоснете (HOME) B $(SETTINGS) \rightarrow [OUTPUT SETTINGS]$  $\rightarrow$  [TV TYPE]  $\rightarrow$  [16:9] или [4:3]  $\rightarrow$

#### **(3 Забележки**

- Когато зададете [TV TYPE] в положение [4:3], качеството на изображението може да се влоши. Освен това, когато екранното съотношение на записаната картина преминава от 16:9 (широкоекранен) към 4:3 и обратно, изображението може да трепне.
- Възможно е неподвижните изображения на някои 4:3 телевизори, записани в съотношение 4:3, да не се изведат на пълен екран. Това не е неизправност.
- Когато възпроизвеждате картина, записана с екранно съотношение 16:9 (широкоекранна), на телевизор 4:3, който е несъвместим със сигнала 16:9, задайте [TV TYPE] в положение [4:3].

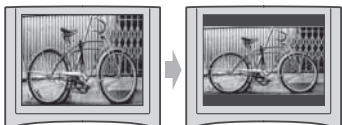

#### **Ако вашият телевизор е моно (Когато вашият телевизор има само един входен аудио жак)**

Свържете жълтия щекер на свързващия A/V кабел към входния видео жак, и свържете белия (ляв канал) или червения (десен канал) щекер във входния аудио жак на видеорекордера или телевизора.

 **Съвети** • Можете да изведете брояча на телевизионния екран, като зададете [DISP OUTPUT] в положение [V-OUT/PANEL] (стр. 81).

#### **Ако вашият телевизор или видеорекордер е снабден с 21-иглен адаптер**

#### **(EUROCONNECTOR)**

Използвайте 21-иглен адаптер (не е включен в комплекта), за да гледате възпроизведената картина.

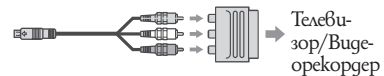

# *Редактиране*

Тази категория ви позволява да редактирате или отпечатвате изображения на носител, или да ги копирате на вашия компютър за преглед; или да редактирате или създавате оригинално DVD.

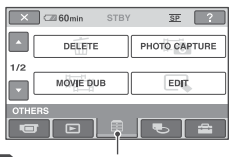

**EE** Kamezopus (OTHERS)

#### $\boldsymbol{\mathcal{B}}$  **Забележки**

• Moxeme да изберете носител от изображението, koemo ще редактирате, kamo gokocнете त<br>(HOME) → Ѿ (MANAGE MEDIA) → [MOVIE MEDIA SET|/[PHOTO MEDIA SET] (cmp. 25).

#### **Списък с опции**

#### **DELETE**

Можете да изтривате изображения на диска или "Memory Stick Duo" (стр. 46).

### **PHOTO CAPTURE (DCR-DVD910E)**

Можете да запазвате избран кадър от записано движещо се изображение или неподвижно изображение (стр. 49).

#### **MOVIE DUB (DCR-DVD910E)**

Можете да презаписвате движещи се изображения, записани на "Memory Stick PRO Duo" на диск (стр. 50).

#### **EDIT**

Можете да редактирате изображения на носител (стр. 51).

#### **PLAYLIST EDIT**

Можете да създадете или редактирате плейлист (стр. 52)

#### **PRINT**

Можете да отпечатвате неподвижни изображения на свързания PictBridge принтер (стр. 58)

#### **USB CONNECT**

Можете да свържете вашата видеокамера към компютър чрез USB кабел (стр. 91).

## $\mu_{\text{plane}}$  изтриване на изобра-<br>Категория (OTHERS) и уруго в категория ( жения

#### **(3 Забележки**

• Не можете да възвърнете изтритите изображения.

 **Съвети** • Можете да изберете до 100 изображения наведнъж.

#### **Изтриване на филми от диска**

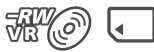

Предварително изберете носителя, който съдържа движещите се изображения, които желаете да изтриете (стр. 25).

#### **Забележки**

- Когато изберете [DISC] в [MOVIE MEDIA SET] (стр. 25), вие не можете да изтривате движещи се изображения по време на Easy Handycam операция (стр. 30). Първо отменете Easy Handycam операцията.
- Докоснете  $\blacksquare$  (HOME)  $\rightarrow \boxplus$  $(OTHERS) \rightarrow [DELETE].$ **1**
- **Докоснете [ DELETE]. 2**
- $3$  Докоснете [ DELETE].
- **Докоснете движещото се изображе-4 ние, което желаете да изтриете.**

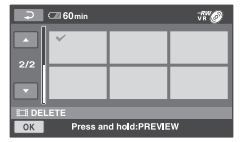

Избраното изображение се маркира с  $\checkmark$ .<br>Натиснете и задръжте изображението на LCD екрана, за да потвърдите избора си.

Докоснете  $\overline{\bigoplus}$ , за да се върнете към предходния екран.

- $\overline{5}$  Докоснете  $\overline{OK} \rightarrow$  [YES].
- **Когато се изведе индикация [Completed.], докоснете ОК. 6**

#### **За да изтриете наведнъж всички движещи се изображения.**

- <del>M</del>M
- **①** На стъпка 3 докоснете [∎ DELETE ALL].
- $\circled{2}$  Докоснете [YES] → [YES].
- Когато се изведе индикация A [Completed.], докоснете **ОК**

#### **За да изтриете всички движещи се изображения, записани в един ден**

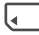

**①** На стъпка 3 докоснете [ DELETE by date].

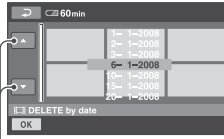

Предходна/Следваща дата

 $\circled{2}$  Докоснете  $\Box/\Box$ , за да изберете дата на записа на желаното движещо се изображение, след това докоснете ОК Движещи се изображения, записани на избраната дата, се извеждат на екрана. Докоснете движещото се изображение на LCD екрана, за да потвърдите избора си.

Докоснете <sup>•</sup>, за да се върнете към предходния екран.

- $\textcircled{3}$  Докоснете  $\textcircled{OK}$  → [YES].
- Когато се изведе индикация D [Completed.], докоснете <sup>ОК</sup>.

#### **За да изтриете най-скоро записаното движещо се изображение**

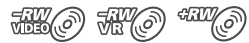

- **1** На стъпка 3 докоснете [ LAST SCENE DEL]
- $(2)$  Докоснете  $\overline{OK}$  → [YES].
- Когато се изведе индикация C [Completed.], докоснете <sup>ОК]</sup><br>Не можете да изтриете последното записано изображение: - ако след записа извадите диска от вашата видеокамера. - ако след записа изключите вашата видеокамера.

#### **(3 Забележки**

- Докато изтривате изображения, не премахвайте от видеокамерата комплекта батерии или променливотоковия адаптер.
- Не вадете "Memory Stick PRO Duo", докато изтривате движещи се изображения от "Memory Stick PRO Duo".
- Когато изтривате движещо се изображение, коeто е регистриранo в плейлист (стр. 52), изображението се изтрива и от плейлиста.
- Не можете да изтривате движещи се изображения от "Memory Stick PRO Duo", ако движещите се изображения са защитени на други устройства.
- Дори да изтриете ненужните движещи се изображения от диска, възможно е оставащият капацитет на диска да не се увеличи достатъчно за извършване на допълнителни записи.

- **`Čʻ<br> € Съвети**<br>• За да изтриете всички изображения на носителя и да възвърнете първоначалния му капацитет за запис, форматирайте носителя (стр. 65).
- Можете да изтриете движещи се изображения, когато ги преглеждате, като докоснете  $Q_{\equiv}$  (OPTION).

**Изтриване на неподвижни изображения**

- Докоснете <del>∩</del> (HOME) →  $\Xi$  $(OTHERS) \rightarrow [DELETE]$ . **1**
- **2** Докоснете [ DELETE].
- $3$  Докоснете [ $\sharp$  **]** DELETE].
- **Докоснете неподвижното изображе-4 ние, което желаете да изтриете.**

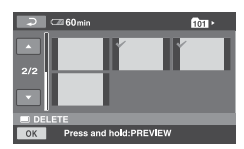

Избраното неподвижно изображение се<br>извежда с маркировката ✔. Натиснете и задръжте неподвижното изображение на LCD екрана, за да потвърдите избора си. Докоснете  $\overline{\bigcirc}$ , за да се върнете към предходния екран.

- $5$  Докоснете  $\overline{\text{OK}}$   $\rightarrow$  [YES].
- **Когато се изведе индикация 6 [Completed.], докоснете** ОК.

#### **За да изтриете едновременно всички неподвижни изображения.**

- **(1)** На Стъпка 3 докоснете [■ DELETE ALL]
- $\textcircled{2}$  Докоснете [YES] → [YES].
- Когато се изведе индикация C [Completed.], докоснете <sup>ОК]</sup>.

#### **(3 Забележки**

 $\cdot$  Не можете да изтривате неподвижни изображения от "Memory Stick PRO Duo", ако те са защитени на други устройства.

- **Съвети** За да изтриете всички неподвижни изображения, записани на или "Memory Stick PRO Duo", и за да възстановите мястото на носителя, форматирайте носителя (стр. 65).
- Moxkeme да изтриете неподвижно изображение, когато го преглеждате, като докоснете  $Q_{\equiv}$  (OPTION).

## Запис на неподвижни изображения от движещи се изображения (DCR-DVD910E)

Можете да запазите снимка във всяка точка докато възпроизвеждате филми. Изберете носителя, който съдържа филми и носителя, на който желаете да запишете снимката (стр. 25).

Заредете "Memory Stick PRO Duo" предварително.

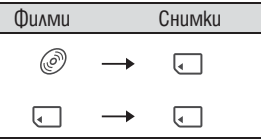

#### **Забележки**

• Препоръчваме ви да използвате променливотоковия адаптер като източник на захранване, за да предотвратите изключване на захранването по време на операцията.

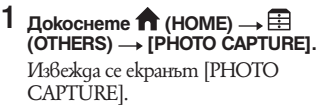

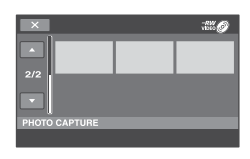

**Докоснете движещото се изображе-2 ние, което желаете да възпроизведете, и от което жеалете да запазите неподвижно изображение.**

Избраното движещо се изображение се възпроизвежда

#### **За да активирате паузата, докосне-3 те в точката, в която желаете да запазите.**

Движещото се изображение е в режим на пауза.

При натискането на ► II видеокамерата преминава от режим на пауза към режим на възпроизвеждане и обратно.

Регулирайте точката на запис попрецизно, след като вече сте избрали точката, с помощта на  $\blacktriangleright$  II

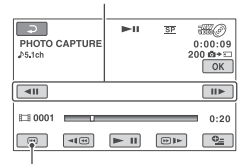

Връща се към началото на избраното движещо се изображение.

## 4 Докоснете <sup>OK</sup>.

Индикацията IIIIIII се извежда, докато неподвижното изображение се запазва на носителя, който сте избрали. За да запазите друго неподвижно изображение, докоснете  $\overline{\Leftrightarrow}$ , след това повторете стъпките от 2. За да приключите със записа, докосне $me \rightarrow \sqrt{X}$ .

#### **(33 Saбележки**

- Носителят, на който желаете да запазвате неподвижни изображения, трябва да има достатъчно свободно място.
- Датата на записа и часът на създадените неподвижни изображения са същите като датата и часа на движещото се изображение.
- Ako движещото се изображение не притежава код с данни, записът на дата и час на неподвижното изображение се запазва като часа, в който сте го създали от движещото се изображение.

## Презапис на движещо се изображение на носител с вашата видеокамера (DCR-DVD910E)

Можете да презаписвате движещи се изображения от "Memory Stick PRO Duo" на диск. Предварително заредете във видеокамерата диск.

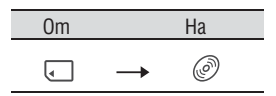

#### **(33 Забележки**

• Препоръчваме ви да използвате променливотоковия адаптер като източник на захранване, за да предотвратите изключване на захранването по време на операцията.

### **Съвети**

- За да проверите презаписаното движещо се изображние на диска, изберете [DISC] в [MOVIE MEDIA SET] (cmp. 25).
- Докоснете  $\bigcap$  (HOME)  $\rightarrow \boxplus$  $(OTHERS) \rightarrow [MOVIE DUB].$ **1**

Извежда се екранът [MOVIE DUB].

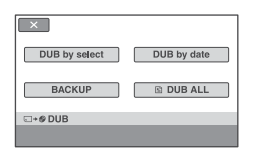

- **Докоснете [DUB by select]. 2**
- **Докоснете движещото се изображние, което ще презаписвате. 3**

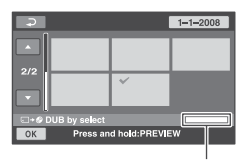

Оставащо място на диска\*

 $*$  : Използвано (зелено): Което ще се използва, за да запазите избраното движещо се изображние : Свободно място

Избраното изображение се маркира с $\checkmark$ . Натиснете и задръжте изображението на LCD екрана, за да потвърдите избора си.

 $\overline{\text{L}}$ докоснете  $\overline{\text{L}}$ , за да се върнете към предходния екран.

Ако мястото на диска не е достатъчно за запис на всички движещи се изображния, се извежда индикация [Not enough memory space.].

- 4 Докоснете <sup>OK</sup> → [YES].
- **Когато се изведе индикация 5 [Completed.], докоснете ОК.**

### **За да презапишете наведнъж всички движещи се изображния от един ден**

На Стъпка 3 докоснете [DUB by A date].

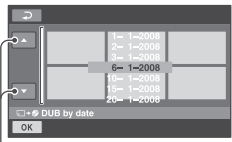

Предходна/Следваща дата

 $\Box$  Докоснете  $\Box/\Box$ , за да изберете дата на записа на желаните движещи се изображния и след това докоснете ОК. Движещите се изображния, записани на избраната дата, се извеждат на екрана. Докоснете движещото се изображние на LCD екрана, за да потвърдите избора си.

Докоснете  $\boxed{\leftarrow}$ , за да се върнете към предходния екран.

- **3** Докоснете **ОК** → [YES]. Ако мястото на диска не е достатъчно за запис на всички движещи се изображния, се извежда индикация [Not enough memory space].
- Когато се изведе индикация [Completed.], D докоснете  $\overline{\textsf{OK}}$ .

#### **За да презапишете всички движещи се изображния в плейлиста (стр. 52)**

- $\textcircled{1}$  На стъпка 2, докоснете  $\textcircled{E}$  DUB ALL] Ако мястото на диска не е достатъчно за запис на всички движещи се изображния, се извежда индикация [Not enough memory space].
- Докоснете [YES]. B
- **3** Когато се изведе индикация [Completed.], докоснете <sup>ОК</sup>.

#### **За да подсигурите движещите се изображния, които все още не са подсигурени**

- На стъпка 2 докоснете [BACKUP]. A
- Докоснете [Backs up unbacked up B  $movies$   $\rightarrow$  [YES].
- **3** Kozamo се изведе индикация [Completed.], докоснете **ОК** Ако мястото на диска не е достатъчно за запис на всички движещи се изображния, се извежда индикация [Disc is full]. Извежда се и броят едностранни дискове, които са нужни за записа. Подгответе дисковете и повторете описаните оперции от стъпка $(1)$ .

#### **(3 Забележки**

• Ако движещите се изображения са запазени на 2 или повече диска, движещото се изображение, записано в края на всеки от дисковете, автоматично се разделя, за да запълни капацитета на диска.

## **Съвети**

• На Стъпка 2, като докоснете [BACKUP]  $\longrightarrow$ [Backup starts from the firs movie. Previous backup history will be deleted], вие можете да подсигурите всички движещи се изображния, включително такива, които са подсигурени преди това. Вашата видеокамера ще запази историята за подсигуряването на движещите се изображния, само ако те са запазени с функцията [BACKUP].

## Разделяне на движещи се изображения

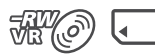

Предварително изберете носителя, който съдържа движещото се изображение, което желаете да разделите (стр. 25).

Докоснете <del>∩</del> (HOME) → <sup>©</sup>  $(OTHERS) \rightarrow IEDITI.$ **1**

- **Докоснете [DIVIDE] (разделяне). 2**
- **Докоснете движещото се изображе-3 ние, което желаете да разделите.**

Възпроизвеждането на избраното движещо се изображение започва.

#### 4 Докоснете <u>► II</u> в точката, в която **желаете да разделите движещото се изображение на сцени.**

Движещото се изображение преминава в режим на пауза.

Движещото се изображение преминава от режим на пауза в режим на възпроизвеждане и обратно, когато натиснете $\blacktriangleright$  II.

Наглася точката на разделяне с по-голяма точност, след като я изберете с помощта на  $\mathbf{F}$   $\mathbf{H}$ 

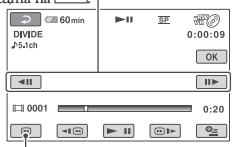

Връща се в началото на избраното движещо се изображение.

 $5$  Докоснете  $\overline{\text{OK}}$   $\rightarrow$  [YES].

**Когато се изведе индикация 6 [Completed.], докоснете <sup>ОК</sup>.** 

**Разделяне на движещи се изображения (Продължение)**

## Създаване на плейлист

#### **(3 Забележки**

- Не можете да върнете движещото се изображение в предишното му състояние след като вече сте извършили разделяне.
- Не махайте комплекта батерии или променливотоковия адаптер от видеокамерата, докато
- разделяте движещо се изображение. Не вадете "Memory Stick PRO Duo" докато изтривате движещи се изображения от "Memory Stick PRO Duo".
- Когато сте разделяте филм на "Memory Stick PRO Duo" и разделеният оригинален филм е включен в плейлиста, движещото се изображение в плейлиста също ще бъде разделено. Когато разделяте филм на диска, филмът в плейлиста не се разделя.
- Възможно е да се получи малка разлика между точка, в която сте натиснали  $\blacktriangleright$  III, и реалната точка на разделяне, тъй като вашата видеокамера избира точката на разделяне на интервали от половин секунда.

### **Съвети**

- Можете да разделите движещото се изображение докато го преглеждате, като докоснете  $\dot{\mathbf{Q}}$ (OPTION).
- Изображенията, записани на вашата видеокамера, се наричат "оригинали"

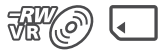

Плейлистът е списък с миниатюрни изображения на движещи се изображения и неподвижните изображения, избрани от вас. Оригиналните сцени не се променят, дори и да редактирате или изтривате сцените в плейлиста.

Преди операцията изберете носител, на който желаете да създадете или възпроизведете плейлист (стр. 25).

## `С́<br>Съ<sup>вети</sup>

- Можете да прибвите максимум 99 движещи се изображения към плейлист на "Memory Stick PRO Duo"; можете да прибавяте до 999 движещи се изображения за диск.
- Изображенията, записани на вашата видеокамера, се наричат "оригинали".
- $D$ окоснете  $\bigcap$  (HOME)  $\rightarrow \bigoplus$ **(OTHERS) [PLAYLIST EDIT]. 1**
- $2$  Докоснете [ $\sharp$  ADD].
- **Докоснете сцената, която желаете 3 да добавите в плейлиста.**

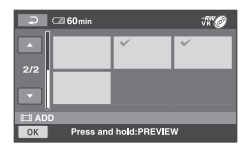

Избраната сцена се обозначава с ✔.<br>Натиснете и задръжте изображението на LCD екрана, за да потвърдите, че това е желаното изображение. Докоснете <u>⊡</u>, за да се върнете към предишния екран.

**Докоснете [YES]. 4**

**5** Koaamo се изведе индикация<br>[Completed.], докоснете **[OK]**.

#### **За да добавите всички движещи се изображения на диска в плейлиста**

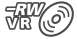

- **①** На стъпка 2 докоснете [F■ ADD ALL].
- $\odot$  Докоснете [YES] → [YES].
- **3** Kozamo се изведе индикация [Completed.], докоснете **ОК**

#### **За да добавите всички движещи се изображения, записани на един и същ ден**

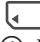

На стъпка 2 докоснете [ ADD by A date].

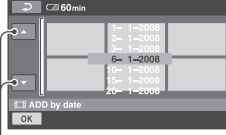

#### Предходна/Следваща дата

**2** Докоснете  $\Box/\Box$ , за да изберете дата на записа на желаните движещи се изображения, и след това докоснете ОК. Движещите се изображения, записани на избраната дата, се извеждат на екрана.

Докоснете изображението на LCD екрана, за да потвърдите избора си. Докоснете  $\overline{=}$ , за да се върнете към предходния екран.

- $\textcircled{3}$  Докоснете  $\overline{\textcircled{0}\text{K}}$   $\rightarrow$  [YES].
- 4 Когато се изведе индикация [Completed.], докоснете **ОК**

#### **(3** Забележки

• Не изваждайте батерията или променливотоковия адаптер от вашата видеокамера, докато прибавяте движещи се изображения.

- Не вадете "Memory Stick PRO Duo", докато прибавяте движещи се изображения на "Memory Stick PRO Duo".
- Не можете да прибавяте неподвижни изображения към плейлист.

### `С́<br>Съ<sup>вети</sup>

- Можете да прибавите движещо се изображение, когато го преглеждате, като докоснете  $\mathbf{Q}$ (OPTION).
- Можете да копирате плейлист на диск както е, като използвате приложения софтуер.

#### **Възпроизвеждане на плейлист**

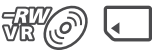

Предварително изберете носителя, който ще използвате за създаване или възпроизвеждане на плейлист (стр. 25).

Докоснете <del>∩</del> (HOME) → □ (VIEW **IMAGES) → [PLAYLIST]. 1**

В плелис екрана се извежда движещото се изображение.

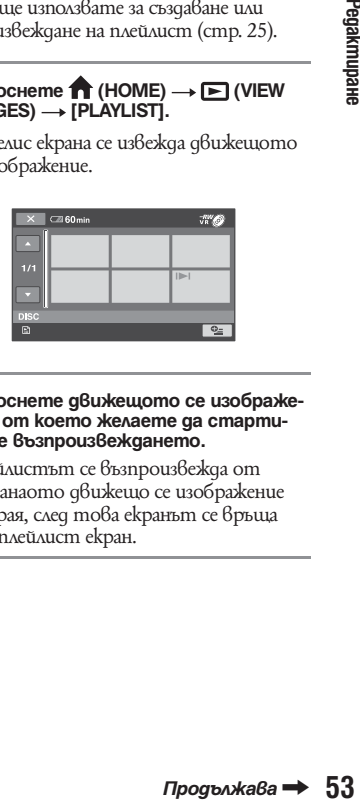

**Докоснете движещото се изображе-2 ние, от което желаете да стартирате възпроизвеждането.**

Плейлистът се възпроизвежда от избранаото движещо се изображение до края, след това екранът се връща към плейлист екран.

#### **Изтриване на движещи се изображения от плейлиста**

**THY (5** 

- Докоснете (HOME) A  $(OTHERS) \rightarrow [PLANLIST EDITION].$
- **②** Докоснете [<u>■</u> ERASE]. За да изтриете едновременно всички изображения, докоснете [ ERASE  $ALL] \rightarrow [YES] \rightarrow [YES]$ . След това, когато се изведе индикация [Completed.], докоснете  $\overline{\textsf{OK}}$ .
- Докоснете сцената, която желаете да C изтриете от плейлиста.

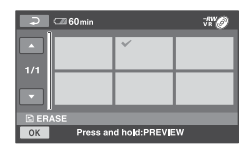

Избраната сцена се обознача $6a \circ \blacktriangleright$ . Натиснете и задръжте движещото се изображение на LCD екрана, за да потвърдите избора си.

 $\overline{\text{H}}$ окоснете  $\overline{\text{H}}$  за да се върнете към предишния екран.

- $_{\textcircled{\scriptsize{4}}}$  $\Gamma$ <sub>О</sub>коснете  $\overline{OK}$   $\rightarrow$  [YES].
- E Когато се изведе индикация [Completed.], докоснете **ОК**

### **Съвети**

• Оригиналните движещи се изображения не се променят, въпреки че изтривате сцени от плейлиста.

#### **Промяна на поредността в плейлиста**

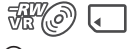

- Докоснете ∩ (HOME)  $\rightarrow \equiv$  $(OTHERS) \rightarrow [PLANLIST EDITION].$  $_{\tiny\textregistered}$
- **②** Докоснете [ MOVE].
- Изберете движещото се изображение, C което желаете да преместите.

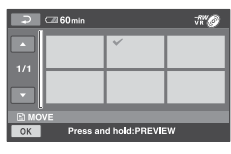

Избраното движещо се изображение се обознача $6a$  с $\checkmark$ .

Натиснете и задръжте изображението на LCD екрана, за да потвърдите избора си.

Докоснете  $\overline{\bigoplus}$ , за да се върнете към предишния екран.

- **4** Докоснете ОК
- Изберете желаната позиция с помо-E  $uma$  на  $\equiv$ / $\equiv$

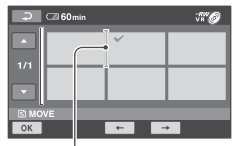

Лента, указваща положението на движещото се изображение.

- **<u> </u>** Докоснете **OK** → [YES].
- Когато се изведе индикация G [Completed.], докоснете ОК]

## `С́<br>Съ<sup>вети</sup>

• Когато сте избрали няколко движещи се изображения, изображенията се преместват по реда, по който са изведени в плейлиста.

#### **Разделяне на движещо се изображение в плейлиста**

**MK** 

- $\bigcirc$  Докоснете ← (HOME)  $\rightarrow$   $\Xi$  (OTHERS)  $\rightarrow$  [PLAYLIST EDIT].
- $\circled{0}$  Докоснете [DIVIDE].
- Докоснете движещото се изображение, F което желаете да разделите. Възпроизвеждането на избраното движещо се изображение започва.
- **6** Докоснете ► <sup>11</sup> в точката, в която желаете да разделите филма на сцени. Филмът преминава в режим на пауза. Движещото се изображение преминава от режим на пауза към режим на възпроизвеждане и обратно, когато докоснете ► 11.

Регулира по-прецизно точката на разделяне, след като точката е избрана с $\overline{\phantom{1}}$ .

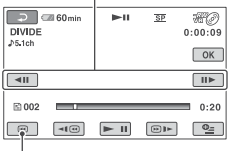

Връща се към началото на избраното движещо се изображение.

- $\circled{6}$  Докоснете  $\overline{OK}$  → [YES].
- Когато се изведе индика<u>ция</u> [Completed.], докоснете <u>IOKI</u>  $^\circledR$

#### $\boldsymbol{\mathcal{G}}$  **Забележки**

• Възможно е да се получи малка разлика между<br>точка, в която сте натиснали **| — пј**, и реалната<br>moчка на разделяне, тъй като вашата видеокаме-<br>ра избира точката на разделяне на интервали от половин секунда.

## **Съвети**

• Оригиналните сцени не се променят, въпреки че разделяте сцени от плейлиста.

## Презапис на видеорекордер или DVD/HDD устройства

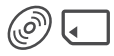

#### **Свързване на устройство с A/V свързващ кабел**

Можете да презаписвате изображения, възпроизвеждани на вашата видеокамера, на други записващи устройства като видеорекордери или DVD/HDD рекордери. Свържете устройството по един от следните начини.

Свържете видеокамерата към стенния контакт, като за тази операция използвате променливотоковия адаптер (стр. 19). Обърнете се и към ръководствата за експлоатация, приложени към устройствата, които ще свързвате.

#### **Забележки**

• Тъй като презаписът се извършва чрез аналогов трансфер на данни, качеството на изображението може да пропада.

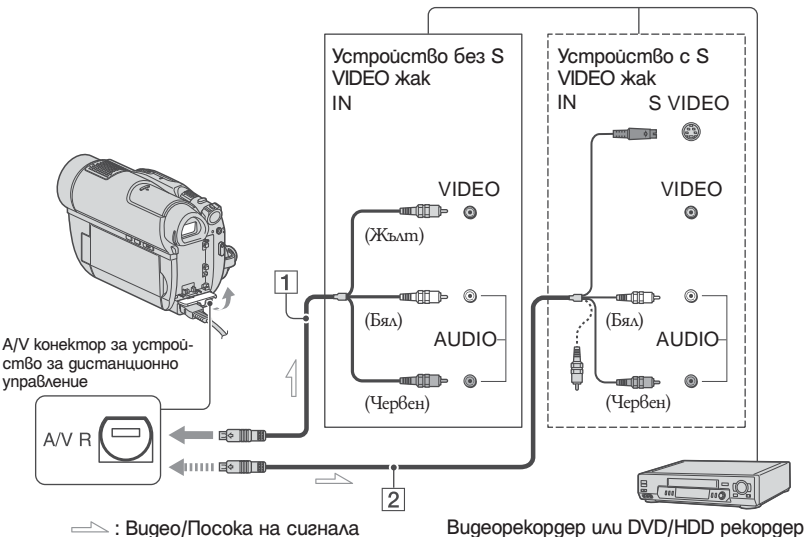

#### 1 **A/V свързващ кабел (приложен в комплекта)**

Свържете го с входния жак на другото устройство.

### 2 **A/V свързващ кабел с S VIDEO (не е приложен в комплекта)**

Когато свързвате с друго устройство чрез S VIDEO жак, използвайки A/V свързващ кабел с S VIDEO кабел (не е приложен в комплекта), качеството на картината ще бъде по-добро, отколкото при връзка с обикновен A/V кабел.

Свържете белия и червения чинч (ляв и десен аудио канал) и S VIDEO чинча (S VIDEO канал) на A/V свързващия кабел с S VIDEO кабел (не е приложен в комплекта). Свързването на жълтия чинч не е необходимо. Само S VIDEO връзката няма да изведе аудио сигнал.

#### **(3 Забележки**

• За да скриете екранните индикатори (например брояч и др.), извеждани на устройството за преглед, свързано посредством приложения AV свързващ кабел, докоснете (HOME) ->  $\text{SETTINGS} \rightarrow \text{[OUTPUT SETTINGS]} \rightarrow$ 

[DISP OUTPUT] [LCD PANEL] (настройка по подразбиране, стр. 81).

- $\cdot$  3a да запишете датата/часа и данни за настройките на видеокамерата, изведете настройките на екрана (стр. 78).
- Ако свързвате вашата видеокамера към моно устройство, свържете жълтия щекер на свързващия A/V кабел към входния видео жак и белия (ляв канал) или червения (десен канал) щекер във входния аудио жак на устройството.

#### **Включете вашата видеокамера 1**

**Изберете носителя, който съдържа 2 движещото се изображение, което желаете да презаписвате (стр. 25).**

## **Натиснете (VIEW IMAGES). 3**

Задайте [TV TYPE] в съответствие с възпроизвеждащото устройство (стр. 44).

#### **Заредете носителя за запис в запис-4 ващото устройство.**

Ако устройството, с което ще записвате, има входен селектор, задайте селектора във входен режим.

**Свържете вашата видеокамера към 5 записващото устройство (видеорекордера или DVD/HDD устройството) с помощта на А/V свързващия кабел (приложен в комплекта)** 1 **или А/V свързващия кабел с S VIDEO (не е приложен в комплекта)** 2**.**

Свържете вашата видеокамера към входните жакове на записващото устройството.

**Започнете възпроизвеждане на 6 вашата видеокамера и запишете сигнала на записващото устройство.**

За подробности се обърнете към ръководствата за експлоатация, приложени към записващите устройства.

**Когато презаписът приключи, спрете видеокамерата и записващото устройство. 7**

#### **Свързване с USB кабел**

За да записвате без промяна на качеството на картината, свържете вашата видеокамера към DVD записващо устройство или DVD рекордер и др., съвместими с презапис на движещи се изобржения чрез USB връзка.

Свържете вашата видеокамера към мрежата от 220 V, като използвате приложения променливотоков адаптер (стр. 20). Също така, вижте ръководството за експлоатация, приложено към свързаното устройство.

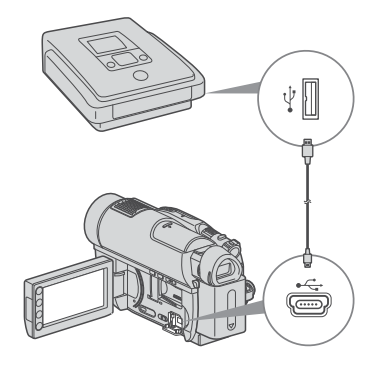

**Презапис на видеорекордер или DVD/HDD** 

- **1** Bk^loveme Bawama Bugeokamepa.
- $2$  Свържете жака  $\psi$  (USB) на ваша**та видеокамера и DVD записващо устройство и др., като използвате приложения USB кабел (стр. 123).**

Автоматично се извежда екранът [USB SELECT].

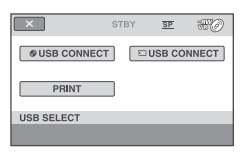

- **Докоснете носителя, на който е за-3 писано движещото се изображение, което желаете да презапишете.**
- **Започнете работа с устройството, 4 което ще бъде свързано, и започене- те запис.**

За подробности се обърнете към ръководството за експлоатация, приложено към свързаното устройство.

 $5$  След като презаписът приключи, **докоснете [END] [YES], след това изключете USB кабела.**

## **Отпечатване на** снимки (PictBridgeсъвместим принтер) **Включете вашата видеокамера.**

## ×

Можете да отпечатвате неподвижни изображения с помощта на PictBridge-съвместим принтер, без да е необходимо да свързвате видеокамерата към компютър.

## PrictBridge

Свържете вашата видеокамера към контакта, като използвате приложения променливотоков адаптер (стр. 19). Предварително поствете "Memory Stick PRO Duo", който съдържа неподвижните изображения, които желаете да отпечатате. Включете принтера.

#### **Включете вашата видеокамера. 1**

**Свържете (USB) жака на виде-2 окамерата към принтера, като за целта използвате приложения USB кабел (стр. 123).**

На екрана автоматично се извежда [USB SELECT].

## **Докоснете [PRINT]. 3**

Когато връзката между видеокамерата и принтера се осъществи, на екрана се извежда символът (PictBridge връзка).

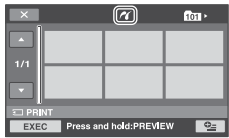

**Докоснете неподвижното изобра-4 жение, което ще отпечатвате.**

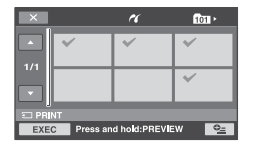

Избраното изображение се маркира със знака  $\blacktriangledown$ 

Натиснете и задръжте изображението на LCD екрана, за да потвърдите избора си.

Докоснете  $\lfloor \times \rfloor$ , за да се върнете към предищния екран.

#### $5$  Докоснете <sup>©</sup> ⊆ (OPTION), задайте **следните опции и след това докоснете** <sup>OK</sup>

[COPIES]: Изберете броя разпечатки, който желаете. Можете да отпечатате до максимум 20 копия. [DATE/TIME]: Изберете [DATE], [DAY&TIME] или [OFF] (не се отпечатва дата/час).

[SIZE]: Изберете размера на хартията.

Ако не промените настройката, преминете към стъпка 6.

## $6$  Докоснете [EXEC]  $\rightarrow$  [YES]

## **7** Koгато се изведе индикация<br>[Completed.], докоснете <sup>OK</sup>.

Отново се извежда екранът за избор на изображение.

#### **За да приключите отпечатването**

Докоснете  $\boxed{\times}$  на INDEX екрана с неподвижни изображения ([INDEX] екран).

#### **(3 Забележки**

- Операциите не са гарантирани, ако използвате принтери, които не са съ6местими със стандарта PictBridge.
- Също така, вижте инструкциите за експлоатация, приложени към принтера, който ще използвате.
- Не извършвайте следните операции докато индикацията е изведена на екрана. Възможно е операцията да не се извърши правилно.
	- Не местете ключа POWER
	- Не натискайте <a>[VIEW IMAGE]</a>
	- Не изключвайте USB кабела от видеокамерата, стойката или принтера.
	- Не вадете "Memory Stick PRO Duo" от вашата видеокамера докато отпечатвате изображения.
- Ako принтерът спре да функционира, изключете USB кабела, изключете принтера и отново го включете, и започнете операцията отначало.
- Можете да избирате само размери за хартията, които принтерът може да отпечатва.
- Възможно е някои модели принтери да отрежат горната, долната, дясната и лявата част на изображението. Ако отпечатвате неподвижно изображение, записано в размер 16:9, възможно е левият и десният край на изображението да бъдат отрязани.
- Възможно е някои модели принтери да не поддържат функцията за отпечатване на дата. За подробности вижте ръководството за експлоатация, приложено към принтера.
- Отпечатването на следните неподвижни изображения не е сигурно:
	- Изображения, редактирани с помощта на компютър.
	- Изображения, записани с други устройства.
	- Изображения, които имат големина на файла 4 МВ или повече
	- Изображения, които са по-големи от 3,680 х 2,760 пиксела.

#### **Съвети**

- PictBridge е стандарт, създаден от Асоциацията за видео и фото продукти (CIPA). Можете да отпечатвате изображения без да използвате компютър, като свържете принтера директно към цифровата видеокамера или фотоапарат, независимо от модела и производителя.
- Можете да отпечатвате неподвижни изображения, когато ги преглеждате, с помощта на  $\mathbf{Q}$ (OPTION).

*Работа с носителя за запис*

Категория (MANAGE MEDIA)

Тази категория ви позволява да използвате носители за различни цели.

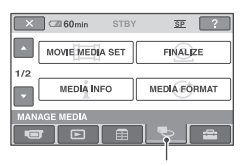

**Категория (MANAGE MEDIA)** 

#### **Списък с опции**

#### **MOVIE MEDIA SET**

Можете да избирате носител за движещи се изображения (стр. 25).

#### **FINALIZE**

Можете да възпроизвеждате дискове на други устройства, като извършите операция по финализиране (стр. 61).

#### **MEDIA INFO**

Можете да извеждате информация за диска, като например време на записа (стр. 65).

#### **MEDIA FORMAT**

Можете да форматирате носителя и да възстановите свободното място (стр. 65).

#### **UNFINALIZE**

Можете да отворите диск и да записвате повече изображения на него (стр. 67).

#### **DISC SELECT GUIDE**

Вашата видеокамера ви предлага да използвате правилния диск за вашата цел (стр. 69).

#### **REPAIR IMG.DB F.**

Можете да възстановите информацията за управление на "Memory Stick PRO Duo" (стр. 69).

## Затваряне на диска за съвместимост при възпроизвеждане на други устройства (Финализиране на диск)

Затварянето позволява записаният диск да бъде възпроизведен на други устройства или на DVD устройството на вашия компютър.

Преди затварянето на диска вие можете да изберете вида на DVD менюто, което извежда списъка с движещи се изображения (стр. 63).

#### **Процесът по затварянето се различава в зависимост от вида на диска.**

- DVD-RW/DVD-R/DVD+R DL: Изисква се затваряне.
- DVD+RWIO: Не се изисква затваряне, освен в следните случаи:
- 1 Когато искате да създадете DVD меню.
- 2 Когато искате да възпроизвеждате изображения на компютърно DVD устройство.
- 3 ККогато сте записали съвсем малко материал (режим HQ: по-малко от 5 минути; режим SP: по-малко от 8 минути; режим LP: по-малко от 15 минути)

## **(2) забележки**

- Съвместимостта за възпроизвеждане не е гарантирана за всички плейъри.
- За DVD-RW (режим VR) не се създава DVD меню.

#### **Последователност на операциите**

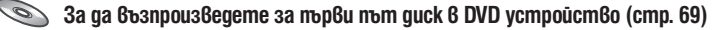

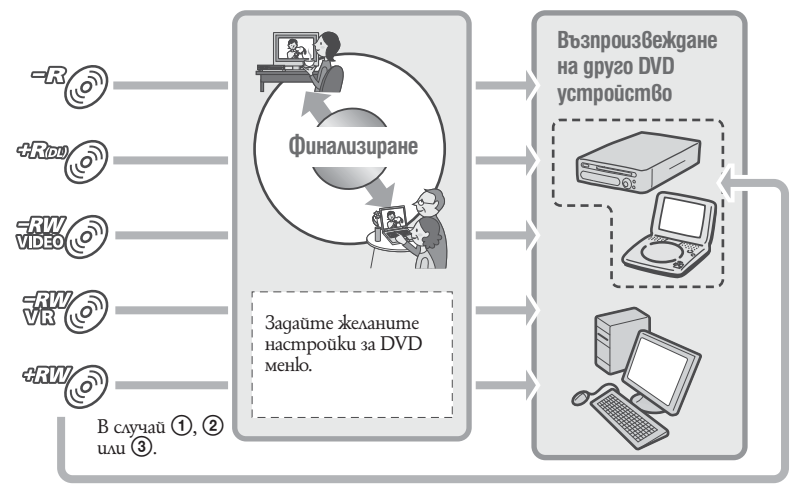

**Затваряне на диска за съвместимост при възпроизвеждане на други устройства (Финализиране на диск) (Продължение)**

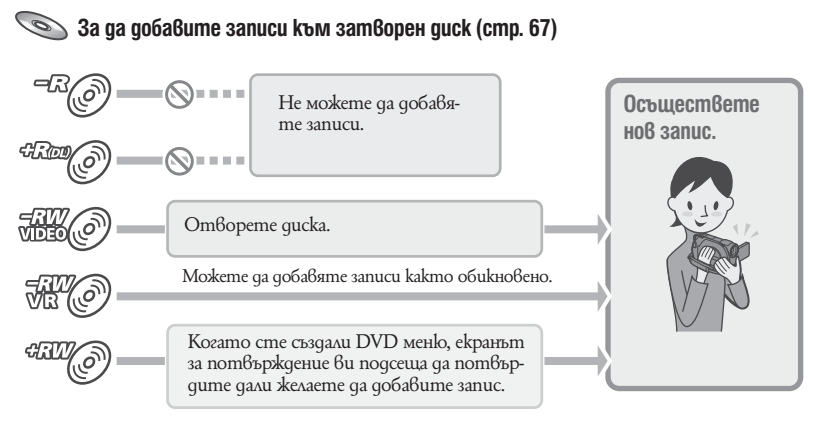

### **43 забележки**

• Дори когато използвате DVD-RW или DVD+RW, вие не можете да записвате допълнителни движещи се избражения на диска след като сте го затворили по време на Easy Handycam (стр. 30). За да го направите, отменете Easy Handycam опреацията.

**За да възпроизведете диск на DVD устройство след като добавите запис (стр. 63)**

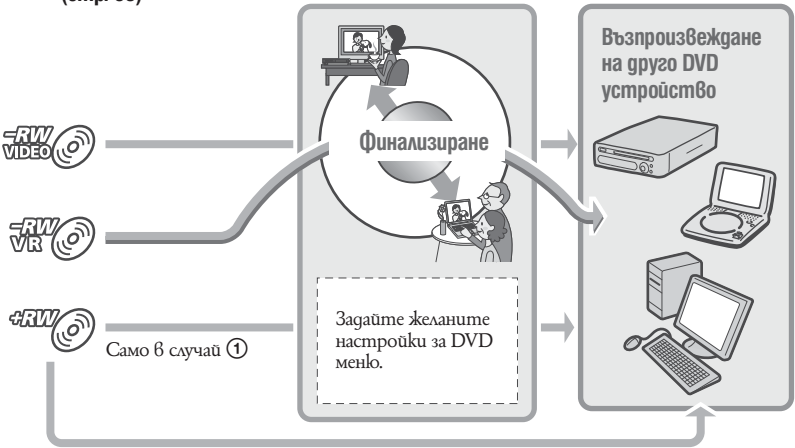

#### **Затваряне на диск**

#### **(3 Забележки**

- Операцията по финализирането на qucka може да отнеме от една минута до няколко часа. Колкото по-кратки са материалите, записани на диска, толкова повече време е необходимо за затварянето му.
- **Поставете видеокамерата в 1 стабилно положение. Свържете променливотоковия адаптер с DC IN жака на вашата видеокамера.**
- **Включете видеокамерата. 2**
- $3$  Заредете диска, който желаете да **затворите.**
- Докоснете П (HOME) → **(MANAGE MEDIA) [FINALIZE]. 4**

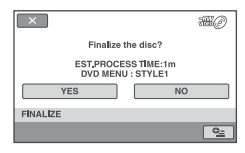

За да изберете вид на DVD менюто, до $k$ оснете  $\cong$  (OPTION)  $\rightarrow$  [DVD MENU] (стр. 63).

Преминете към стъпка 5, ако желаете да затворите диска, използвайки [STYLE1] (настройка по подразбиране).

 $\overline{5}$  Докоснете [YES]  $\rightarrow$  [YES].

Операцията по затварянето започва.

**б** Когато операцията приключи, докос-<br>**нете** <sup>[OK]</sup>.

#### **Забележки**

- Когато финализирате двустранен диск, трябва отделно да финализирате всяка от страните на диска.
- Не излагайте видеокамерата на сътресения или вибрации и не изключвайте променливотоковия адаптер докато извършвате операцията по финализирането на диска.
- $\cdot$  Когато  $6u$  се налага да изключите променли $6o$ токовия адаптер, уверете се, че захранването на видеокамерата е изключено и изключете адаптера след като лампичките [16] (Movie) или

 $\bullet$  (Still) изгаснат. Операцията по финализирането на диска започва отново, когато свържете променливотоковия адаптер и включите видеокамерата.

### **Съвети**

- Когато сте активирали функцията за създаване на DVD меню и затворите qucka, DVD менюто се извежда за няколко секунди, докато извършвате операцията по финализирането на диска.
- След като затворите диска, индикаторът " " се прикрепя към долната част на индикатора за диска, като например " " " 6 случай на DVD-RW (режим VIDEO).

#### **Избиране на стила на DVD менюто**

- $\textcircled{1}$  На стъпка **4** докоснете  $\textcircled{2}$  (OPTION)  $\rightarrow$ [DVD MENU].
- 2 Изберете желания стил от четирите вида шаблони с помощта на  $\leftarrow$  / $\rightarrow$ .

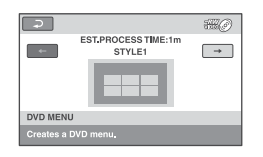

Изберете [NO MENU], ако не желаете да създадете DVD меню.

 $\Omega$  Докоснете  $\overline{OK}$ 

#### **(3 Забележки**

- Видът на DVD менюто е фиксиран като [STYLE1] по време на Easy Handycam операция (стр. 30).
- Не можете да създавате DVD меню за DVD-RW (VR режим).

## Възпроизвеждане на диск на други устройства

#### **Възпроизвеждане на диск на други устройства**

Затворен диск (стр. 61), записан с вашата видеокамера, може да бъде възпроизведен на други DVD устройства. Въпреки това, правилното възпроизвеждане на всички устройства не е гарантирано. DVD+RW дисковете могат да бъдат възпроизвеждани и без да са финализирани.

#### **Забележки**

- Не използвайте 8 cm CD адаптер с 8 cm DVD. защото това може да причини повреда.
- Уверете се, че вертикално инсталирано устройство е поставено в позиция, в която дискът може да бъде поставен хоризонтално.
- Някои дискове не могат да бъдат възпроизведени и е\възможно да застиват за момент между сцените; или е възможно някои функции да не са достъпни.

## **Съвети**

- Устройства, които поддържат субтитри, могат да извеждат датата и часа на записа на мястото, където обикновено се извеждат субтитрите (стр. 75). Обърнете се и към ръководството за експлоатация, приложено към вашето устройство.
- Ако сте създали DVD меню (стр. 63), можете да изберете желаната сцена от менюто.

#### **Възпроизвеждане на диск на компютър**

Ако финализирате диск (стр. 61), записан с вашата видеокамера, можете да възпроизведете диск на компютър, ако на компютъра е инсталиран софтуер, който позволява възпроизвеждането на DVD.

#### **Забележки**

- Дори когато използвате DVD+RW, трябва да затворите диска (стр. 61). В противен случай може да възникне повреда.
- Уверете се, че DVD устройството на компютъра може да възпроизвежда 8 cm дискове.
- Не използвайте 8 cm CD адаптер с 8 cm DVD, защото това може да причини повреда.
- Възможно е дискът да не се възпроизведе или движещите се изображения да не се възпроизведат гладко на някои компютри.
- Не можете да възпроизвеждате или да редактирате движещи се изображения, копирани от диска на твърдия диск на компютъра.

## .<br>Ср<u>ове</u>ти

• За подробности относно прехвърлянето на движещи се изображения вижте "PMB ръководство", приложено към CD-ROM диска (стр. 91).

#### **Заглавие на диска**

За заглавие на диска е записана датата, на която той е бил използван за първи път. Пример:

Ако дискът е бил използван за първи път на 1 януари 2008 г. в 0:00

2008\_01\_01\_00H00M\_АM

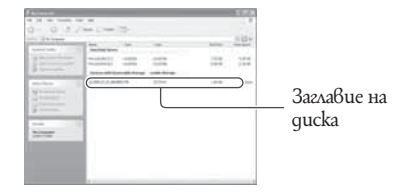

## **Съвети**

- Изображенията се запазват в следните папки на диска.
	- DVD-RW (режим VR)
	- Папка DVD\_RTAV
	- Други дискове и модели
	- Папка VIDEO\_TS

## Проверка на информацията за носителя

В [MOVIE MEDIA SET] можете да проверите оставащото време за запис за всеки вариант на качество на изображенията за избрания носител (стр. 25).

#### **Докоснете (HOME) (MANAGE MEDIA) → [MEDIA INFO].**

Можете да проверите свободното място за запис и др., като докоснете  $\equiv$ . За да изключите дисплея, докоснете  $|X|$ .

#### **Забележки**

- Изчисленията за място на "Memory Stick PRO Duo" са следните 1МВ = 1 048 576 байта. Участъци, по-малки от 1 МВ, се игнорират, когато се извежда свободното място на носителя. Изведеният размер на цялото място на твърдия диск ще е малко по-малък, отколкото показаният по-долу.
- Тъй като има област, в която се съхраняват файловете за управление, използваното място не се извежда като 0 МВ, дори когато извършите [MEDIA FORMAT] (стр. 65).

## **Съвети**

• Извежда се единствено информацията за носителя, избран в [MOVIE MEDIA SET]. Ако е необходимо, променете настройката за носителя (стр. 25).

## Форматиране на носителя

Форматирането изтрива всички изображения и по този начин се възстановява свободното място.

За да предотвратите загуба на важни изображения, преди да извършите [MEDIA FORMAT] трябва да презапишете или копирате изображенията на друг носител (стр. 50, 56).

#### **Форматиране на диска**

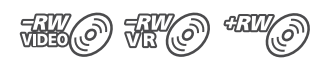

#### **Не можете да форматирате DVD-R/ DVD+R DL диск. Заменете го с нов диск.**

#### **Ако форматирате затворен диск**

- DVD-RW (в режим VIDEO) се отворя и трябва отново да го затворите, за да може да бъде възпроизведен на друго устройство.
- Ако работите с DVD-RW (VR режим)/ DVD+RW, форматирането изтрива всички изображения на затворения диск. Иконkama  $\frac{m}{m}$  или  $\frac{dm}{m}$  се извежда на екрана, но не е необходимо да затваряте диска, за да го гледате на друго устройство.\*

\* За да създадете DVD меню на DVD+RW диск, трябва да го затворите отново (стр. 63).

- **Свържете променливотоковия 1 адаптер с DC IN жака на вашата видеокамера, а след това свържете захранващия кабел към стенния контакт.**
- **Включете захранването на вашата 2 видеокамера.**
- **Заредете във видеокамерата диск, 3 който желаете да форматирате.**

Докоснете П (HOME) → **В (MANAGE MEDIA)**  $\rightarrow$  **[MEDIA FORMAT] iDISC1. 4** 

#### **DVD-RW**

Изберете формата за запис от [VIDEO] или [VR] (стр. 12) и след това докоснете  $\overline{\text{OK}}$ 

#### **DVD+RW**

Изберете екранното съотношение на записваната картина от [16:9 WIDE] или  $[4:3]$  и след това докоснете  $[OK]$ 

## **Докоснете [YES]. 5**

Докоснете <sup>ОК</sup>, когато се изведе **индикация [Completed.] (завършено). 6**

#### $\boldsymbol{\Theta}$  **Забележки**

- Не излагайте видеокамерата на сътресения или вибрации и не изключвайте променливотоковия адаптер по време на операцията.
- Когато използвате двустранен диск, трябва да извършите форматирането и за двете страни. Можете да форматирате всяка от страните в различен режим на запис.
- Не можете да променяте екранното съотношение за движещи с изображения по средата за DVD+RW. Отново форматирайте диска, за да промените екранното съотношение.
- Не можете да форматирате диск, който е бил защитен на друго устройство. Отменете защитата с оригиналното устройство и след това форматирайте диска.

## $\ddot{\zeta}$  Съвети

• Когато използвате DVD-RW по време на операция Easy Handycam (стр. 30), форматът на запис е фиксиран в режим VIDEO.

**Форматиране на "Memory Stick PRO Duo"**

- **Свържете променливотоковия 1 адаптеркъм DC IN жака на видеокамерата Ви, след това свържете захранващия кабел към електрическата мрежа.**
- **Включете видеокамерата. 2**
- **Поставете "Memory Stick PRO Duo" 3 във видеокамерата, за да го форматирате.**
- Докоснете П (HOME) → **(MANAGE MEDIA)**  $\rightarrow$  **[MEDIA FORMAT] EXAMPLE THE MORY STICK1. 4**

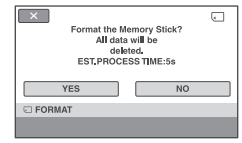

- $5$  Докоснете [YES]  $\rightarrow$  [YES].
- $6$  Докоснете <sup>OK</sup>, когато се изведе **индикация [Completed.] (завършено).**

#### **(3 Забележки**

- Не излагайте видеокамерата на сътресения или вибрации и не изключвайте променливотоковия адаптер по време на операцията.
- Дори и изображения запазени с други устройство срещу случайно изтриване могат да бъдат изтрити.
- Не опитвайте следните операции, когато [Executing] е на екрана:
- Да натискате ключа POWER или други бутони.
- Да отстранявате "Memory Stick PRO Duo".

## Запис на допълнителни движещи се изображения след финализирне на диска

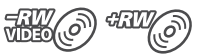

Ако на диска има свободно място за запис, можете да записвате допълнителни материали на затворените DVD-RW (VIDEO режим)/DVD+RW дискове, като следвате стъпките, описани по-долу. Когато използвате затворения DVD-RW (режим VR) диск, можете да записвате на него допълнителни материали без допълнителни стъпки.

#### **Когато използвате DVD-RW (режим VIDEO) (отваряне)**

- **Свържете променливотоковия 1 адаптер с DC IN жака на вашата видеокамера, а след това свържете захранващия кабел към стенния контакт.**
- **Включете захранването на вашата 2 видеокамера.**
- **Заредете затворен диск във вашата 3 видеокамера.**
- **Докоснете 1 (HOME)**  $\rightarrow$ **(MANAGE DISC/MEMORY) [UNFINALIZE]. 4**
- $5$  Докоснете [YES]  $\rightarrow$  [YES].

**Запис на допълнителни движещи се изображения след финализирне на диска (Продължение)**

Докоснете <sup>ОК</sup>, когато се изведе **индикация [Completed.] (завършено). 6**

#### **Когато използвате DVD+RW**

Ако при затварянето на диска сте създали DVD меню (стр. 63), преди да записвате допълнителни сцени е необходимо да извършите следните стъпки.

- **Свържете променливотоковия 1 адаптер с DC IN жака на вашата видеокамера, а след това свържете захранващия кабел към стенния контакт.**
- **Включете видеокамерата. 2**
- **Заредете затворения диск във ваша-3 та видеокамера.**

Извежда се потвърдителен екран, в който е необходимода заявите желанието си да запишете допълнителни движещи се изображения.

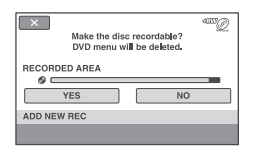

- $4$  Докоснете [YES] → [YES].
- $\overline{\textbf{5}}$  Докоснете  $\overline{\text{OK}}$ , когато се изведе **индикация [Completed.] (завършено).**

#### **(3 Забележки**

- По време на операцията не излагайте видеокамерата на сътресения или вибрации и не изключвайте променливотоковия адаптер.
- DVD меню, създадено по време на затварянето, се изтрива.
- Когато използвате двустранен диск, трябва да извършите описаните по-долу процедури и за двете страни.

## Откриване на правилния диск (DISC SELECT GUIDE)

Изберете от екрана опцията, която ви удовлетворява, след което ще бъдете информиран за точния диск за вашите цели.

- Докоснете П (HOME) → (MANAGE MEDIA) → [DISC SELECT **GUIDE]. 1**
- **Докоснете на екрана опцията, която ви удовлетворява. 2**

Ако заредите заредите същия диск, който е посочен в [DISC SELECT GUIDE], вие можете да го форматирате с избраните настройки (стр. 65).

## Поправка на файла с базата данни с изображения

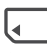

Тази функция проверява информацията за управление на файловете и движещите се/ неподвижните изображения на движещите се изображения на "Memory Stick PRO Duo", както и поправя откритите несъответствия.

1 Докоснете <del>П</del> (HOME) **(MANAGE MEDIA)**  $\rightarrow$  **[REPAIR IMG. DB F.].** 

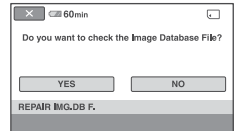

## **Докоснете [YES]. 2**

Вашата видеокамера ще провери файла за управление.

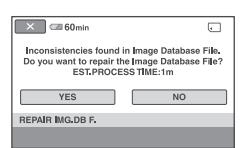

Ако не бъдат открити несъответ $cm$ вия, до коснете  $\overline{OK}$ , за да приключите процедурата.

## **Докоснете [YES]. 3**

**Когато се изведе индикация 4 [Completed], докоснете OK.** 

#### **Забележки**

- По време на тази операция не излагайте видеокамерата на вибрации или сътресения.
- Не изключвайте батерията или променливотоковия адаптер докото извършвате поправка.

**Запис на допълнителни движещи се изображения след финализирне на диска (Продължение)**

• Докато файлът с базата данни с изображения се поправя на "Memory Stick PRO Duo", не вадете носителя.

## Какво можете да правите с категорията (SETTINGS) в **Перепении**

Можете да променяте опциите при запис и настройките за операциите според вашите предпочитания.

#### **Използване на HOME MENU**

**Включете вашата видеокамера, след това натиснете (HOME). 1**

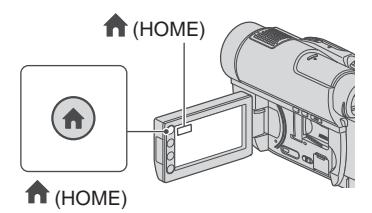

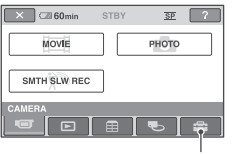

**Kamezopus (SETTINGS)** 

**2** Докоснете **a** (SETTINGS).

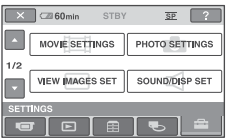

## **Докоснете желаната опция. 3**

Ако желаната опция не се изведе на екрана, докоснете  $\Box/\Box$ , за да смените страницата.

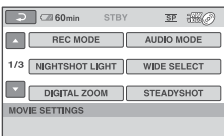

#### **Докоснете желаната опция. 4**

Ако желаната опция не се изведе на екрана, докоснете  $\Box/\Box$ , за да смените страницата.

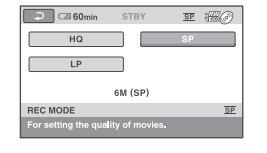

**Променете настройката, след това 5 докоснете** <sup>OK</sup>.

**Списък с опции в категорията (SETTINGS)**

#### **MOVIE SETTINGS (стр. 73)**

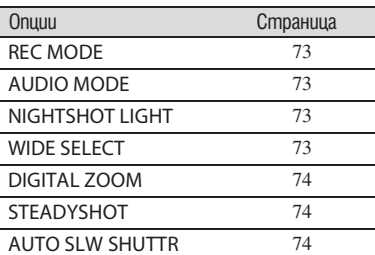

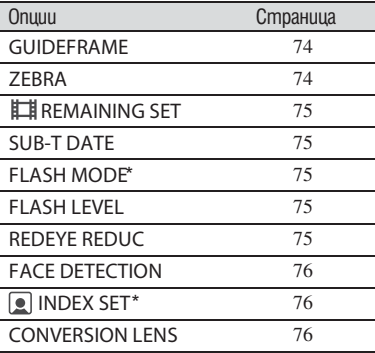

### PHOTO SETTINGS (cmp. 77)

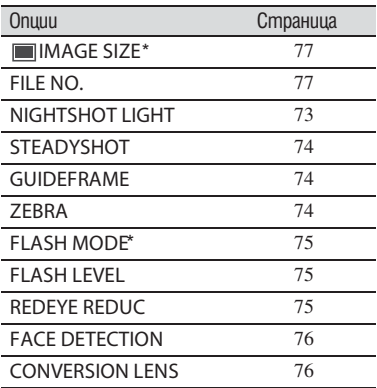

### **VIEW IMAGES SET (cmp. 78)**

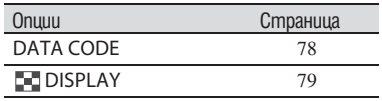

### **SOUND/DISP SET\*\* (стр. 80)**

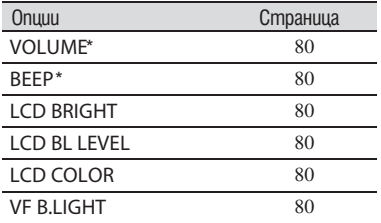

### **OUTPUT SETTINGS (cmp. 81)**

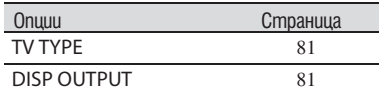

### **CLOCK/ LANG (стр. 82)**

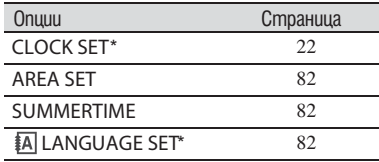

### **GENERAL SET (стр. 82)**

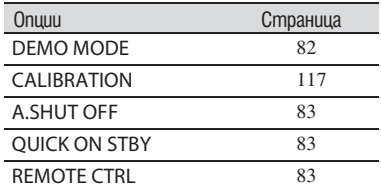

\* Можете да зададете тези настройки и при операция Easy Handycam (стр. 30). \*\* [SOUND SETTINGS] по време на операция Easy Handycam (стр. 30).
# MOVIE SETTINGS

**(Опции за запис на движещи се изобажения)**

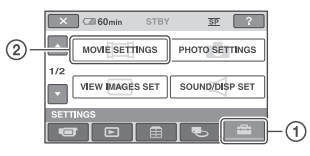

Докоснете  $\Omega$ , след това  $\Omega$ . Ако опцията не е изведена на екрана, докоснете  $\blacktriangle$  /  $\blacktriangledown$ , за да смените страницата.

# **Как да зададете**

Меню  $\bigcap$  (HOME MENU)  $\longrightarrow$  cmp. 71 Меню  $\cong$  (OPTION MENU)  $\rightarrow$  cmp. 84

Настройката по подразбиране е отбелязана с $\blacktriangleright$ .

# **REC MODE (Режим на запис)**

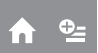

Можете да изберете качество на картината; за да записвате движещи се изобажения измежду три нива.

# **HQ (** HQ **)**

Запис в режим на високо качество (9M  $(HQ)$ 

# $\blacktriangleright$  **SP** ( $\overline{\text{SP}}$ )

Запис в режим на стандартно качество (6M (SP))

# **LP (** LP **)**

Удължава времето за запис (дълъг запис) (3M (LP)).

# **(3 Забележки**

• Ако записвате в режим LP, възможно е качеството на сцените да се влоши, а сцените с бързо движение може да се възпроизведат с мозаечен шум.

# **Съвети**

- За очакваните времена за запис във всеки от режимите за запис, вижте стр. 11, 29.
- Можете да задавате режима на запис отделно за всеки носител (стр. 25).

# **AUDIO MODE**

Можете да промените формата за запис на звук

▶5.1 ch SURROUND ( $\text{ }$ 5.1ch)

Записва 5.1 канален звук.

**2 ch STEREO ( )**

Записва 2 канален звук

# **NIGHTSHOT LIGHT**

Когато при запис използвате функциите NightShot (стр. 31) или [S. NIGHTSHOT] (стр. 89), можете да записвате по-ясни изображения, като зададете [NIGHTSHOT LIGHT], която излъчва инфрачервена светлина (невидима), в положение [ON] (настройка по подразбиране).

## **(3 Забележки**

- Не закривайте инфрачервения порт с пръсти или с предмети (стр. 124).
- Махнете преобразуващия обектив (не е включен в комплекта).
- Максималното разстояние за снимане, когато използвате функцията [NIGHTSHOT LIGHT], е около 3 m.

# **WIDE SELECT**

Когато записвате изображения, можете да изберете съотношение за извеждане на изображенията в зависимост от свързания телевизор. Вижте също и ръководството за експлоатация, приложено към вашия телевизор.

#### **16:9 WIDE**

Записва изображения, които ще бъдат възпроизвеждани на широкоекранен телевизор 16:9 в режим на пълен екран. **4:3 (**4:3**)**

## Записва изображения, които ще бъдат възпроизвеждани на телевизор 4:3.

#### **(3 Забележки**

• Задайте правилно [TV TYPE] в зависимост от свързания телевизор за възпроизвеждане (стр. 44).

# **DIGITAL ZOOM GUIDEFRAME**

Можете да изберете максималното ниво на увеличение, ако желаете то да бъде по-голямо от оптичното цифрово увеличение. Обърнете внимание, че качеството на изображението намалява, когато използвате цифров zoom.

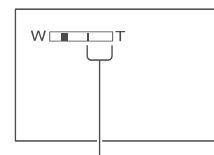

Дясната страна на лентата показва стойността на цифрово увеличение. Зоната на увеличение се появява, когато изберете нивото на увеличението.

#### **OFF**

Извършва се оптично увеличение до 15х

#### **30х**

Извършва се оптично увеличение до 15х, след което се извършва цифрово увеличение до 30х.

#### **180х**

Извършва се оптично увеличение до 15х, след което се извършва цифрово увеличение до 180х.

# **STEADYSHOT**

Можете да компенсирате клатенето на видеокамерата (настройката по подразбиране е [ON]). Задайте [STEADYSHOT] в положение [OFF] ( ), когато използвате статив или преобразуващ обектив (не е приложен в комплекта). Тогава изображението се записва нормално.

# **AUTO SLW SHUTTR (Auto slow shutter)**

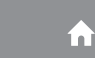

Когато настройката е зададена в положение [ON] (настройка по подразбиране) и когато записвате в тъмни условия, скоростта на затвора автоматично се намалява до 1/25 от секундата.

Можете да изведете кадър и да проверите дали обектът е хоризонтален или вертикален, като зададете [GUIDEFRAME] в положение [ON].

Кадърът не се записва. Натиснете DISP/ BATT INFO, за да премахнете кадъра. Настройката по подразбиране е [OFF].

# `С́<br>Съ<sup>вети</sup>

• Позиционирането на обекта в центъра на рамката балансира композицията.

# **ZEBRA**

В някои части на екрана се появяват диагонални ивици там, където яркостта е по-висока. Тази функция е полезна, за да посочи къде яркостта трябва да се коригира. Когато променяте настройките по подразбиране се извежда знак  $\blacksquare$ . Зебра десенът не се записва.

### **OFF**

Зебра десенът не се извежда.

#### **70**

Зебра десенът се появява на екрана при яркост от около 70 IRE.

## **100**

Зебра десенът се появява на екрана при яркост от около 100 IRE или по-висока.

#### **(3 Забележки**

• Части от екрана където нивото на яркостта е 100 IRE или по-висока може да бъдат изложени.

# `С́` Съвети

• IRE представлява единица за измерване амплитуда на яркост на изображенията.

### **REMAINING SET**

#### **DOM**

Винаги показва индикатора за оставащото време на носителя.

#### **AUTO**

Извежда оставащото време за запис на движещи се изображения за около 8 секунди в ситуации, като описаните по-долу.

Когато видеокамерата проверява оставащото време на носителя, когато ключът POWER е зададен в положение (Movie).

Когато натиснете бутона DISP/BATT INFO, за да включите или изключите индикатора, когато ключът POWER е зададен в положение (Movie).

Когато изберете режим за запис на движещи се изображения в HOME MENU.

#### $\Omega$  **Забележки**

• Когато оставащото време на диска е по-малко от 5 минути, индикаторът остава на екрана

#### **SUB-T DATE**

Можете да изведете датата на записа и времето, когато възпроизвеждате диск на устройство с функция за извеждане на субтитри. Настройката по подразбиране е [ON].

Също така, вижте ръководството за експлоатация, приложено към устройството, което възпроизвежда.

#### **(3 Забележки**

• Не можете да задавате [SUB-T DATE] за "Memory Stick PRO Duo".

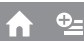

Можете да изберете настройка за светкавицата, когато записвате неподвижни изображения с вградената светкавица или външната светкавица (не е включена в комплекта), която е съвместима с вашата видеокамера.

**AUTO**

Автоматично примигва, когато няма достатъчно светлина.

#### **ON ( )**

Винаги примигва независимо от яркостта на заобикалящата среда.

**OFF ( )**

Записва без светкавица.

#### **(3** Забележки

- Препоръчителната дистанция до субекта когато използвате вградената светкавица е около 0.3 до 2.5 м.
- Отстранете от повърхността на светкавицата полепналата прах, преди да я използвате. В противен случай ефектът от светкавицата може да се окаже незначителен, ако по повърхността й залепне прах.
- Лампичйата  $\frac{4}{\sqrt{CHG}}$  (cmp.122) примигва когато зареждате светкавицата и остава светнат, докато зареждането завърши.
- Ако използвате светкавицата на осветени места, например, когато снимате обекти, осветени отзад, възможно е светкавицата да се окаже неефективна.

## **FLASH LEVEL**

Можете да зададете тази функция докато запивате неподвижни изображения, когато използвате външна светкавица (не е включена в комплекта), която е съвместима с вашата видеокамера.

 $\blacktriangleright$  HIGH ( $\frac{4}{7}$  +)

Светкавицата блясва по-силно. **NORMAL ( )**

#### **LOW** ( $\neq -$ )

Светкавицата блясва по-слабо.

# **REDEYE REDUC (Намаляване на ефекта на червените очи) FLASH MODE**

Можете да зададете тази функция, когато използвате вградената светкавица или външна светкавица (не е включена в комплекта), съвместима с вашата видеокамера. Когато зададете [REDEYE REDUC] в положение [ON] и след това зададете [FLASH MODE] (стр. 75) в положение [AUTO] или [ON], се извежда индикация . Можете да предотварите ефекта на червените очи, като преди запис включите светкавицата.

#### **(3 Забележки**

• Възможно е намаляването на ефекта на червените очи да няма желания ефект в зависимост индивидуалните различия и други условия.

# **FACE DETECTION**

Видеокамерата регулира фокуса/цвета/експонацията на лицата автоматично.

### $\triangleright$  ON  $(\frac{0}{2})$

Засича лицата на заснетите персонажи в рамки, след това регулирайте качеството на изображението автоматично.

### **ON [NO FRAMES] ( )**

Засича лицата на заснетите персонажи без рамки, след това регулирайте качеството на изображението автоматично.

#### **OFF**

Не засича лица.

#### **(3 Забележки**

• Може да не успявате да засечете лицата на заснеманите персонажи в зависимост от условията на запис.

# **INDEX SET**

Видеокамерата автоматично разпознава лицата по време на запис на движещи се изображения. Настройката по подразбиране е [ON].

Иконки с лица и техните значения **2**: Тази икона се извежда, когато настройката е зададена в положение [ON].  $\Box$ : Тази икона мига, когато видеокамерата разпознае лице. Иконата спира да мига, когато лицето се запише като Face Index.  $\Box$ : Тази икона се извежда, когато лицата не могат да бъдат записвани като Face Index.

За да възпроизвеждате сцени, като използвате Face Index, вижте стр. 41.

#### **Забележки**

• Броят на лицата, разпознати в движещото се изображение, е ограничен.

# **CONVERSION LENS (Вариообектив)**

Можете да настроите функцията когато използвате външен обектив (по избор) съвместим с вашата видеокамера. Можете да запишете посредством функция SteadyShot kamo я регулирате оптимално за прикачения вариообектив. Можете да изберете от [WIDE CONVERSION] (<sup>Dv</sup>w) и [TELE CONVERSION] (<sup>[р</sup>т). Настройката по подразбиране е [OFF].

# PHOTO SETTINGS

**(Oпции за запис на неподвижни изображения)**

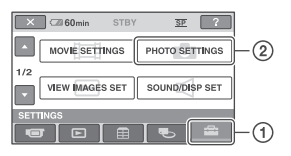

Докоснете  $\Omega$ , след това  $\Omega$ . Ако опцията не е изведена на екрана, докоснете  $\blacktriangle / \blacktriangledown$ , за да смените страни-

### **Как да зададете**

цата.

Меню  $\bigcap$  (HOME MENU)  $\longrightarrow$  cmp. 71 Меню  $\cong$  (OPTION MENU)  $\rightarrow$  cmp. 84

Настройката по подразбиране е отбелязана с $\blacktriangleright$ .

# **IMAGE SIZE**

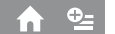

# **4.0 M ( 2304 x 1728)**

Записва ясни неподвижни изображения със съотношение 4:3.

### **3.0 M ( 2304 x 1296)**

Записва ясни неподвижни изображения със съотношение 16:9.

#### **1.9 M (** $\sqrt{ }$ <sub>0M</sub> **1600 x 1200**)

Позволява да запишете повече неподвижни изображения със сравнително ясно качество при съотношение 4:3.

# **VGA (0.3 M) (**  $\sqrt{G}$ <sup>A</sup> 640 x 480)

Позволява ви да запишете максималния брой изображения със съотношение 4:3.

#### **(3 Забележки**

• Можете да записвате неподвижни изображения в [ IMAGE SIZE] само когато свети лампичката  $\bigcirc$  (Still).

# **Брой неподвижни изображения, които можете да запишете на "Memory Stick PRO Duo" (прибл.)**

**Когато свети лампичката (Still):**

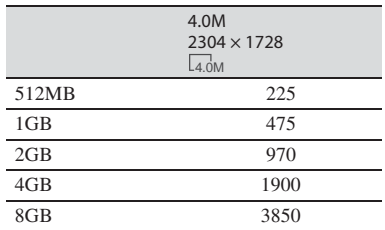

# **Когато свети лампичката (Movie):**

Размерът на изображението е фиксиран в зависимост от съотношениетона записвания филм.

- $\sim$  3.0 M] при съотношение 16:9.
- [2.2M] при съотношение 4:3

#### **Забележки**

• Броят на неподвижните изображения, които са указани в таблицата, се отнася за случая, когато използвате "Memory Stick Duo", произведен от Sony Corporation. Броят на неподвижните изображения, които можете да запишете, зависи от условията за запис и вида "Memory Stick".

• Уникалният брой пиксели в Sony ClearVid CMOS сензор и системата за обработка на данни BIONZ позволява резолюция на изображенията в гореописаните размери.

# .<br>Съвети

- За запис на неподвижни изображения можете да използвате "Memory Stick PRO Duo" с капацитет, който е по-малък от 256 МВ.
- Броят на неподвижните изображения, които са показани в таблицата, се отнася за запис на изображения с максимален размер на вашата видеокамера. Броят на неподвижните изображения, които можете да запишете, се извежда на екрана по време на запис (стр. 126).

#### **FILE NO. (Номер на файла)**

#### **SERIES**

Номерира файловете в последователност, дори ако смените "Memory Stick PRO Duo".

### **RESET**

Нулира номерирането на файловете всеки път, когато смените "Memory Stick PRO Duo".

**NIGHTSHOT LIGHT** 

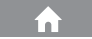

Вижте стр. 73.

**STEADYSHOT**

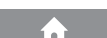

'n

Вижте стр. 74.

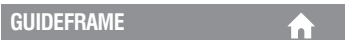

Вижте стр. 74.

#### **ZEBRA**

Вижте стр. 74.

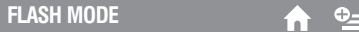

Вижте стр. 75.

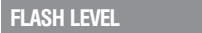

Вижте стр. 75.

**REDEYE REDUC.**

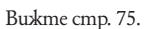

**FACE DETECTION**

Вижте стр. 76.

**CONVERSION LENS**

Вижте стр. 76.

# VIEW IMAGES SET

**(Опции за настройки на дисплея)**

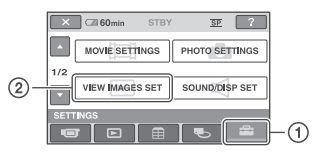

Докоснете  $\Omega$ , след това  $\Omega$ . Ако опцията не е изведена на екрана, докоснете **/ ,** за да смените страни-<br>uama.

#### **Как да зададете**

Меню  $\bigcap$  (HOME MENU)  $\longrightarrow$  cmp. 71 Меню  $\mathbf{Q}$  (OPTION MENU) → стр. 84

Настройката по подразбиране е отбелязана с  $\blacktriangleright$ .

# **DATA CODE**

Можете да прегледате информацията на дисплея, която автоматично се записва (код на данните) по време на възпроизвеждане.

# **OFF**

Кодът на данните не се извежда.

#### **DATE/TIME**

Извежда датата и часа на записаните изображения.

#### **CAMERADATA**

Извежда данните за настройките на камерата за записаните изображения.

#### **DATE/TIME**

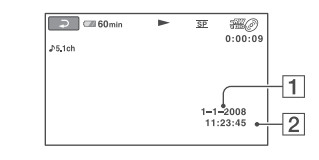

 $|1|$  Дата  $\boxed{2}$  Час

### **CAMERA DATA**

Движещо се изображение

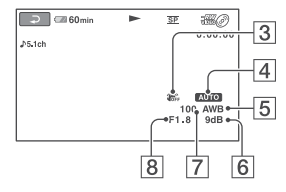

Неподвижно изображение

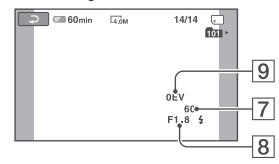

- **3** SteadyShot изключен
- 4 Ocвemеност
- $\overline{\bf 5}$  Баланс на белия цвят
- 6 Усилване
- 7 Ckopocm на затвора
- $8$  Отвор на диафрагмата
- 9 Cmoйност на експонацията

# **Съвети**

- Индикацията  $\sharp$  се появява за неподвижни изображения записани с употреба на светкавица.
- Кодът на данните се извежда на телевизионния екран, ако свържете видеокамерата към телевизор.
- Индикаторът преминава през следната поредица, когато натискате бутон DATA CODE на устройството за дистанционно управление:  $[DATE/TIME] \rightarrow [CAMERADATA] \rightarrow [OFF]$  (без индикация).
- В зависимост от състоянието на диска се извежда индикацията [--:--:--].

# **DISPLAY**

Може да изберете броя на миниатюрните изображения, които се извеждат на екрана VISUAL INDEX или Playlist.

Миниатюрно изображение @ Peчник (стр. 128)

# **EXAMPLE 200M LINK**

Можете да променяте броя на миниатюрните изображения (6 или 12) в зависимост от нивото на увеличение на видеокамерата\*.

#### **6IMAGES**

Извежда 6 миниатюрни изображения.

### **12IMAGES**

Извежда 12 миниатюрни изображения.

\* Може да работите със zoom бутоните върху рамката на LCD екрана или на устройството за дистанционно управление.

# SOUND/DISP SET

**(Опции за настройка на звуковия сигнал и екрана)**

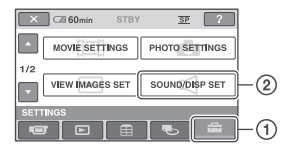

 $\Gamma$ Докоснете  $\Gamma$ ), след това  $\Omega$ .

Ако опцията не е изведена на екрана, докоснете  $\Box/\Box$ , за да смените страни-.<br>112ma

#### **Как да зададете**

Меню  $\bigcap$  (HOME MENU)  $\longrightarrow$  cmp. 71 Меню  $\mathbf{Q}$  (OPTION MENU) → стр. 84

Настройката по подразбиране е отбелязана с $\blacktriangleright$ .

# **VOLUME**

Докоснете  $\boxed{-}$  /  $\boxed{+}$ , за да регулирате силата на звука (стр. 40).

# **BEEP (Звуков сигнал)**

#### **D** ON

Когато започнете/спирате запис или боравите с панела с операционните бутони, прозвучава звуков сигнал.

#### **OFF**

Отменя сигнала и звука от затвора.

# **LCD BRIGHT**

Можете да регулирате осветеността на LCD екрана.

1 Настройте осветеността с помощта на  $\boxed{-}$  /  $\boxed{+}$ 

(2) Докоснете <sup>ОК</sup>.

# `С̀́съвети

• Тази настройка не влияе на записаните изображения по какъвто и да е начин.

**LCD BL LEVEL (Ниво на задна осветеност LCD)**

íni

Можете да настроите яркостта на задното осветяване на LCD екрана.

#### **NORMAL**

Стандартна яркост. **BRIGHT** Прави LCD екрана по-ярък.

#### **(3** Забележки

- Когато използвате външен източник на захранване, настройката автоматично се задава в положение [BRIGHT].
- Когато изберете [BRIGHT], животът на батериите леко намалява по време на записа.
- Ако отворите LCD панела на 180 градуса с екрана навън и го затворите към тялото на видеокамерата, настройката автоматично се задава в положение [NORMAL].

# <sup>. Су</sup> Съвети

• Настройката не влияе на записаните изображения.

# **LCD COLOR**

Можете да регулирате цветността на LCD екрана с помощта на  $\sqrt{+}$ .

#### 

Ниска наситеност Висока наситеност

# ՝Č́′ Съвети

• Тази настройка не влияе на записаните изображения.

**VF B.LIGHT (Осветеност на визьора)**

Можете да настроите осветеността на визьора.

### **NORMAL**

Стандартна осветеност

# **BRIGHT**

Екранът на визьора става по-ярък.

### **(3 Забележки**

- Когато използвате външен източник на захранване, настройката автоматично се задава в
- положение [BRIGHT]. Когато изберете [BRIGHT], животът на батериите леко намалява по време на записа.

# **Съвети**

• Настройката не влияе на записаните изобображе-ния. Докоснете A, след това B.

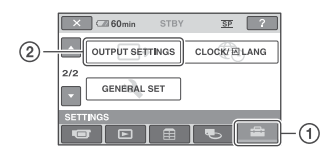

Ако опцията не е изведена на екрана, докоснете  $\Box/\Box$ , за да смените страницата.

### **Как да зададете**

Меню  $\bigcap$  (HOME MENU)  $\longrightarrow$  cmp. 71

Настройката по подразбиране е отбелязана с $\blacktriangleright$ .

# **TV TYPE**

Вижте стр. 44.

# **DISP OUTPUT**

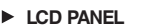

Показва индикациите, като например брояча, на LCD екрана и във визьора.

### **V-OUT/PANEL**

Показва индикациите, като например, брояча на телевизионния екран, на LCD екрана и във визьора.

# **CLOCK/A LANG**

**(Опции за настройка на часа и езика)**

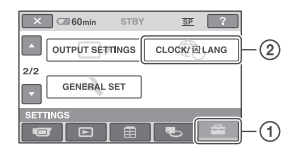

Докоснете (1), след това (2).

Ако опцията не е изведена на екрана, докоснете  $\Box/\Box$ , за да смените страницата.

# **Как да зададете**

Меню  $\bigcap$  (HOME MENU)  $\rightarrow$  cmp. 71

# **CLOCK SET**

Вижте стр. 22.

**AREA SET**

Можете да настроите часовата разлика без да спирате часовника.

Когато използвате видеокамерата в чужбина, задайте географската област, в която се намирате, посредством  $\Box/\Box$ Вижте и Световна часова разлика на стр. 110.

# **SUMMERTIME**

Можете да промените настройката без да спирате часовника.

Задайте в положение [ON], за да преместите часовника с един час напред.

# **LANGUAGE SET**

Можете да избирате езика, на който ще се изведат надписите на LCD екрана.

# **Съвети**

• Вашата видеокамера предлага [ENG[SIMP]] (опростен английски) за случаите, когато не можете да откриете родния си език измежду изброените в списъка езици.

# GENERAL SET

**(Други опции за настройка)**

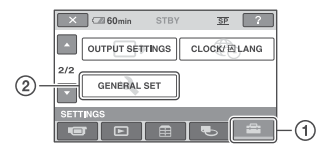

Докоснете  $\Omega$ , след това  $\Omega$ .

Ако опцията не е изведена на екрана, докоснете  $\Box/\Box$ , за да смените страницата.

### **Как да зададете**

Меню  $\bigcap$  (HOME MENU)  $\rightarrow$  cmp. 71 Настройката по подразбиране е отбелязана  $c \blacktriangleright$ .

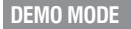

Настройката по подразбиране е зададена в положение [ON], за да можете да наблюдавате демонстрация около 10 минути след като зададете ключа POWER в положение (Movie).

# **Съвети**

- Демонстрацията ще бъде прекъсната в случаи като описаните по-долу.
- Когато натиснете START/STOP или PHOTO.
- Когато натиснете DUBBING.
- Когато докоснете екрана по време на демонстрация. (Демонстрацията започва отново след около 10 минути.)
- Когато преместите ключа за отваряне на отделението за диска.
- Когато ключът POWER е зададен в положение за запис на неподвижни изображения.

- Когато натиснете  $\bigcap$  (HOME)/ $\bigcap$  (VIEW IMAGES).

**CALIBRATION**

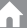

Вижте стр. 117.

#### **A.SHUT OFF (Автоматично изключване)**

# $\blacktriangleright$  5 min

Видеокамерата се изключва автоматично, когато в продължение на приблизително 5 минути не извършвате никаква операция с нея.

í ni

#### **NEVER**

Видеокамерата не се изключва автоматично.

### **(3 Забележки**

• Когато включите видеокамерата в контакт, функцията [A.SHUT OFF] автоматично се задава в положение [NEVER].

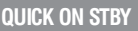

Можете да зададете времето, което желаете да оставите видеокамерата включена преди устройството да премине в режим sleep. Настройката по подразбиране е [10] min].

# **(3 Забележки**

• [A. SHUT OFF] не работи в режим sleep (стр. 36).

 $\mathbb R$ 

**REMOTE CTRL (Устройство за дистанционно управление)**

Можете да използвате приложеното устройство за дистанционно управление (стр. 125). Настройката по подразбиране е [ON].

# ՝ີັ້∨<br>ົ⊾<sup>Remu</sup>

• Задайте в положение [OFF], за да не реагира вашата видеокамера на команда, изпратена от устройството за дистанционно управление на друго устройство.

# Включване на функциите, като използвате **<sup>©</sup> OPTION MENU**

OPTION MENU се появява като прозорец, който се извежда, когато щракнете с десен бутон на мишката на компютъра. При тази операция се извеждат различни функции.

# **Използване на OPTION MENU**

**Докато използвате вашата виде**окамера, докоснете <sup>0</sup> (OPTION) **на екрана. 1**

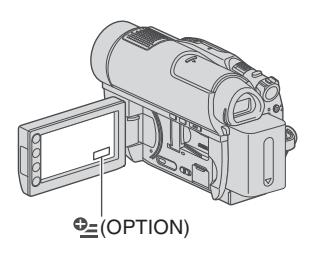

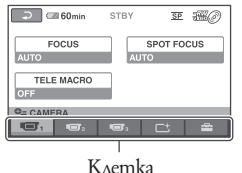

#### **Докоснете желаната опция. 2**

Ако не можете да откриете желаната опция, докоснете друга клетка, за да промените опцията.

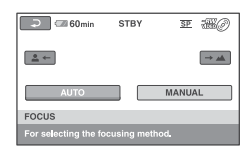

Ако не можете да откриете опциятата, това означава, че функцията не е достъпна при тази ситуация.

**Променете настройката, след 3** Променете настрой<br>moва gokocнeme [OK].

#### **(3 Забележки**

- Клетките и опциите, които се извеждат на екрана, зависят от състоянието на записа/възпроизвеждането на вашата видеокамера.
- Някои опции се извеждат без клетка.
- OPTION MENU не може да бъде използвано по време на Easy Handycam операция (стр. 30).

# **Запис на опции в OPTION MENU Преглед на опции в OPTION MENU**

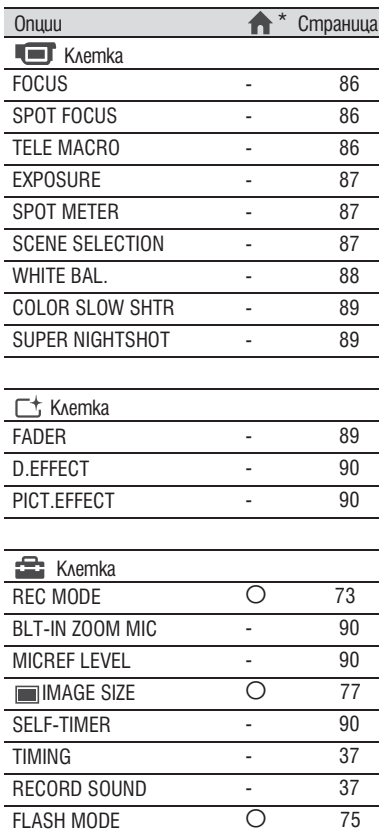

\* Опции, които са включени в HOME MENU.

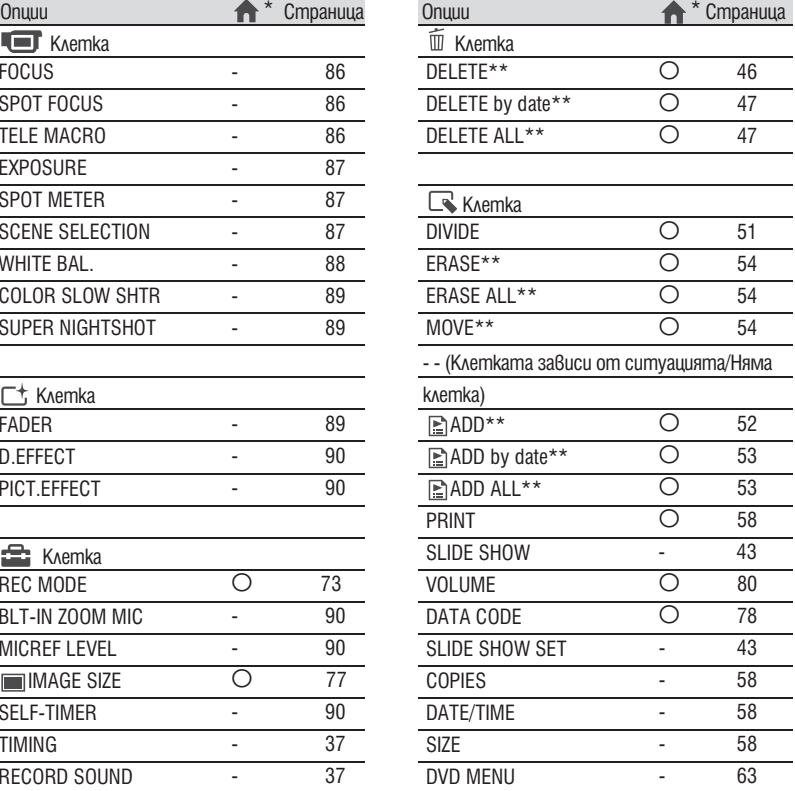

\* Опции, които са включени в HOME MENU.

\*\* Опциите са включени и в HOME MENU, но с

различни имена на опциите.

# Функции за настройка в  $\mathbb{G}$  OPTION MENU

w

Опциите, които можете да зададете само в OPTION MENU, са описани по-долу. Настройките по подразбиране са отбелязани с  $\blacktriangleright$ .

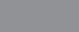

Можете ръчно да регулирате фокуса. Изберете тази функция, когато искате да фокусирате върху точно определен обект.

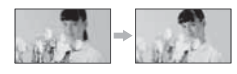

Докоснете [MANUAL]. Извежда се С.  $_{\tiny\textregistered}$ 

**FOCUS**

- **2** Докоснете <del>- ⊴ фор</del>хусиране върху близки обекти)/ (фокусиране върху отдалечени обекти), за да настроите фокуса. Когато фокусът не може да бъде настроен по-близо, се извежда индикация , а когато не може да бъде настроен по-далече, се uзвежда индикация ▲.
- **(3)** Докоснете ОК.

За да извършите автоматично регулиране на фокуса, на стъпка  $\bigoplus$  gokocheme [AUTO]  $\rightarrow$  [OK].

# **(3 Забележки**

• Минималното разстояние между камерата и обекта, за да се получи ясен фокус, е около 1 cm за широкоъгълен режим, и около 80 cm за телеснимка.

# , съвети

- По-лесно е да фокусирате обекта, като преместите лостчето zoom към позиция Т (телеснимка), за да фокусирате, а след това в позиция W (широкоъгълна), за да зададете увеличението за записа. Когато снимате близо до обекта, преместете лостчето zoom в крайната точка на позиция W (широкоъгълна), за да увеличите обекта максимално и след това фокусирайте.
- Информацията за фокусно разстояние (Разстояние, при което обектът е фокусиран, когато фокусирането е трудно) се извежда за няколко секунди в следните случаи. (Няма да се изведе правилно, ако използвате преобразуващ обектив (не е включен в комплекта).)
- Когато превключите режима на фокусиране от автоматичен на ръчен.
- Когато фокусирате ръчно.

# **SPOT FOCUS**

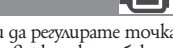

Можете да изберете и да регулирате точката на фокусиране, насочвайки я към обект, който не е разположен в центъра на екрана.

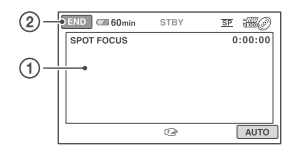

- Докоснете обекта на екрана. Извежда се С.  $\bigcirc$
- Докоснете [END] B

За да регулирате фокуса автоматично, на стъпка  $\textcircled{1}$  докоснете [AUTO]  $\rightarrow$  [END].

# **(3 Забележки**

• Ако зададете [SPOT FOCUS], [FOCUS] автоматично се задава в положение [MANUAL].

# **TELE MACRO**

Тази функция е полезна при запис на малки обекти, като например цветя или насекоми. Можете да замъглите фона и обектът да се изясни още повече.

Когато зададете [TELE MACRO] в положение  $\overline{[ON]}$  ( $\overline{T}$ , функцията zoom (стр. 35) автоматично се премества към страната Т (телеснимка) и ви позволява да записвате обекти на близко разстояние до около 57 см.

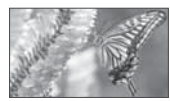

За да отмените, докоснете [OFF] или zoom за широк ъгъл (страна W).

# **(3 Забележки**

- Когато записвате отдалечен предмет, възможно е фокусирането да е трудно и да отнеме известно време.
- Регулирайте фокусирането ръчно ([FOCUS], стр. 86), когато автоматичното фокусиране е трудно.

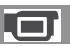

Можете ръчно да регулирате осветеността на картината. Когато обектът е твърде светъл или твърде тъмен спрямо фона, регулирайте осветеността.

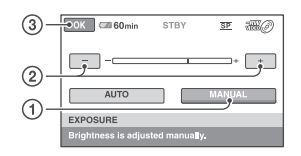

- Докоснете [MANUAL]. Извежда се .  $_{\tiny\textregistered}$
- 2 Настройте експонацията, като докоснете  $+$ .
- Докоснете <sup>[ОК]</sup>  $(3)$

За да върнете настройката към автоматична експонация, на стъпка  $\Omega$  докосне $me$  [AUTO]  $\rightarrow$  OK]

# **SPOT METER (Точково измерване)**

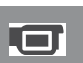

Можете да регулирате и да фиксирате експонацията върху обекта така, че той да бъде записан с подходяща осветеност, дори когато съществува голям контраст между него и фона – например обекти, осветени от прожектор на сцена.

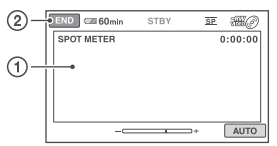

- Докоснете точката, която искате A да фиксирате, и регулирайте експонацията на екрана. Извежда се .
- Докоснете [END]. 2

За да върнете настройката на автоматична експонация, на стъпка  $\bigcirc$  gokoche $me [AUTO] \rightarrow [END].$ 

#### **(3 Забележки**

• Ako зададете [SPOT METER], [EXPOSURE] автоматично се задава в положение [MANUAL].

# **EXPOSURE** SCENE SELECTION

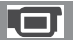

Можете ефективно да записвате изображения в ситуации, които изискват различни техники, като използвате функцията [SCENE SELECTION].

#### ▶ AUTO

Изберете тази позиция, за да извършвате автоматичен запис на изображения, когато не използвате функцията [SCENE SELECTION].

**TWILIGHT**\* **( )**

Изберете този режим, за да записвате нощни сцени без да губите от обаянието им.

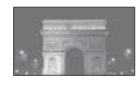

# **TWILIGHT PORT. (2)**

Изберете това, за да заснемете портретни снимки на хора с фон като използвате светкавицата.

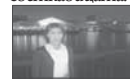

# **CANDLE ( )**

Изберете тази опция, за да запишете сцена без да губите ефекта на осветлението от свещите.

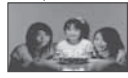

# **SUNRISE&SUNSET** \* ( $\triangle$ )

Този режим ви позволява да уловите атмосферата, когато снимате залези или изгреви.

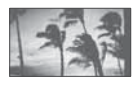

**FIREWORKS** \* **()** Изберете тази опция, за да направите прекрасни снимки на фойерверки

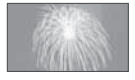

# **LANDSCAPE**\* **()**

Този режим е подходящ за случаите, когато искате да заснемете ясно отдалечени обекти. Тази настройка предпазва видеокамерата от фокусиране върху стъклото или телената мрежа на прозореца, когато обектът е разположен зад тях.

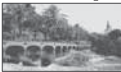

# **PORTRAIT (**

Този режим извежда напред обекта, като създава мек фон и е подходящ за снимане например на хора и цветя.

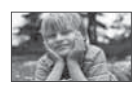

### **SPOTLIGHT**\*\* **()**

(Режим на прожекторно осветление) При снимки на силна светлина този режим предотвратява опасността лицата на хората да излязат прекалено бели.

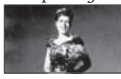

# **BEACH**\*\* **()**

Изберете този режим, за да запишете живите сини тонове на океана или езерото.

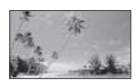

#### **SNOW**\*\* **()**

Изберете този режим при светли изображения или бял пейзаж.

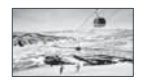

\* Видеокамерата фокусира само върху отдалечени обекти.

\*\* Видеокамерата е зададена в положение, в което не фокусира върху близки обекти.

#### **(3 Забележки**

• Настройката [WHITE BAL.] се изчиства, когато зададете [SCENE SELECTION].

• Ако превключите на запис на клип след като сте заснели неподвижни изображения чрез [TWILIGHT PORT.], филмите се записват с [AUTO].

# **WHITE BAL. (Баланс на белия цвят)**

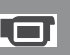

Можете да настроите баланса на белия цвят според осветеността на средата, в която записвате.

#### $\blacktriangleright$  AUTO

Балансът на белия цвят се настройва автоматично.

# **OUTDOOR** ( $\frac{365}{25}$ )

Балансът на белия цвят се настройва според следните условия на запис:

- осветеността на външната среда - нощни гледки, неонови надписи и
- фойерверки
- залез или изгрев
- осветление от флуоресцентна лампа.

# **INDOOR** ( $\frac{1}{2}$ )

Балансът на белия цвят се настройва според следните условия на запис:

- осветеност на закрито
- на партита или в студио, където свет-
- линните условия се менят бързо - при осветление на видео лампи (например в студио) или осветление от живачни лампи и цветни крушки.

# ONE PUSH  $(\mathbb{S}\mathbb{Z})$

Балансът на белия цвят се настройва според околната осветеност.

- Докоснете [ONE PUSH]. A
- Хванете в кадър бял обект (например 2 лист хартия), който да запълни екрана при същите условия на осветеност, при които ще снимате обекта.
- **3** Докоснете в 4 Индикацията ⊳⊿започва да мига бързо. Когато балансът на белия цвят бъде нагласен и запазен в паметта, индикаторът спира да мига.

#### $\boldsymbol{\Theta}$  **Забележки**

• Задайте [WHITE BAL] в положение [AUTO] или регулирайте цвета в [ONE PUSH] при осветление от бели или студено бели флуоресцентни лампи.

- Продължавайте да държите в кадър белия обект докато индикацията  $\leq$  2 мига бързо  $6$ режим [ONE PUSH].
- Ако [ONE PUSH] не може да бъде нагласен, индикацията №⊿ мига бавно.
- Когато сте избрали [ONE PUSH], ако В прод<u>ължа</u>ва да мига дори след като сте докос-<br>нали <mark>|ОК</mark>], задайте [WHITE BAL.] в положение [AUTO].
- Ako сте задали [WHITE BAL.], [SCENE SELECTION] автоматично се задава в положение [AUTO].

# **Съвети**

- Ako смените комплекта батерии докато сте избрали [AUTO] или ако изнесете видеокамерата от къщи на открито, използвайки фиксирана експонация, изберете [AUTO] и насочете за около 10 секунди видеокамерата към бял обект наблизо, за да се постигне по-добра настройка на цветния баланс.
- Повторете процедурата [ONE PUSH], ако промените настройките на [SCENE SELECTION] или изнесете видеокамерата от къщи на открито, или обратно, докато опцията [ONE PUSH] е включена.

# **COLOR SLOW SHTR (Color Slow Shutter)**

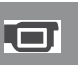

Когато зададете [COLOR SLOW SHTR] в положение [ON], изображенията на записа ще бъдат с по-ярки цветове дори и при снимане на тъмни места.

На екрана се извежда индикация  $\llbracket \mathbf{u} \rrbracket$ За да отмените функцията [COLOR SLOW SHTR], докоснете [OFF].

# **(3 Забележки**

- Регулирайте фокуса ръчно ([FOCUS], стр. 86), когато ви е трудно да извършите автоматично фокусиране.
- Скоростта на затвора на видеокамерата се мени в зависимост от осветеността. В този момент движението на картината може да се забави.

# **SUPER NIGHTSHOT**

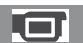

Изображението ще бъде записано с максимум 16 пъти по-голяма чувствителност от тази на запис с NightShot, ако зададете [S. NIGHTSHOT] в положение [ON] докато ключът NIGHTSHOT (стр. 36) е зададен в положение ON. На екрана се извежда индикация  $\mathbb{S}$ 

За да отмените операцията и да се върнете в нормална настройка, задайте в положение [OFF].

### **(3** Забележки

- Не използвайте [S. NIGHTSHOT] на ярко осветени места. Това може да причини неизправност.
- Не закривайте инфрачервения порт с пръсти или с предмети (стр. 124).
- Свалете преобразуващия обектив (не е приложен в комплекта).
- Регулирайте фокуса ръчно ([FOCUS], стр. 86), когато ви е трудно да фокусирате автоматично.
- Скоростта на затвора на видеокамерата се мени в зависимост от осветеността и е възможно в този момент движението на картината да се забави.

# **FADER**

Можете да прибавите следните ефекти към снимките, които записвате в момента.

- Изберете желания ефект в режим A [STBY] (въвеждане) или [REC] (извежда-<br>не) и докоснете **ОК**]
- не) и докоснете <u>IOKI</u><br>(2) Натиснете START/STOP. Индикаторът за функцията преливане спира да мига и изчезва, когато преливането завърши.

За да отмените операцията преди да я започнете, на стъпка (1) докоснете [OFF]. Настройката ще бъде отменена, ако отново натиснете START/STOP.

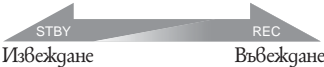

# **WHITE FADER**

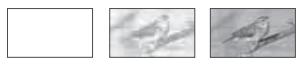

# **BLACK FADER**

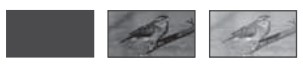

# **D.EFFECT (Цифров ефект)**

Когато изберете [OLDMOVIE], на екрана се извежда индикация  $\overline{D}$  и вие можете да предадете на вашите движещи се изображения атмосфера от стар филм.

За да отмените [D.EFFECT], докоснете [OFF].

# **PICT.EFFECT (Ефект на**

```
изображението)
```
По време на запис можете да добавяте специални ефекти към изображенията. Извежда се индикация  $P^*$ 

### **DEF**

Не използва настройката [PICT.EFFECT].

### **SEPIA**

Изображението е в цвят сепия (кафяви тонове).

### **B&W**

Изображението е черно-бяло.

### **PASTEL**

Изображението изглежда като бледа пастелна рисунка.

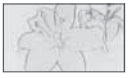

# **BLT-IN ZOOM MIC (Взраден zoom микрофон)**

Когато зададете [BLT-IN ZOOM MIC] в положение [ON] ( ), вие можете да записвате движещи се изображения с насочен звук, като движите лотчето power zoom или ако натискате zoom бутоните на LCD рамката. (Настройката по подразбиране е [OFF].)

#### **MICREF LEVEL**

Можете да изберете ниво на микрофона, с което да запишете звука.

Изберете [LOW], когато искате да записвате вълнуващ и обемен звук в концертна зала и др.

# **NORMAL**

Записва различни съраунд сигнали, конвертирайки ги в едно и също ниво.

# **LOW ( )**

Записва съраунд сигнала с голяма точност. Тази настройка не е подходяща за запис на разговори.

# **SELF-TIMER**

Когато [SELF-TIMER] е зададен в положение  $[ON]$ , ще се изведе индикация  $\mathcal{O}$ . Натиснете PHOTO, за да стартирате таймера, и неподвижното изображение се записва след около 10 секунди. За да отмените брояча, докоснете [RESET]. За да отмените таймера за самостоятелно включване, изберете [OFF].

# `С́<br>Съ<sup>вети</sup>

• Можете да използвате таймера за самостоятелно включване и като натиснете бутона PHOTO на устройството за дистанционно управление (стр. 125).

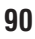

# *Използване на компютър*

# Какво можете да правите с Windows компютър

**Инсталиране софтуера "Picture Инсталиране на софтуера"** Motion Browser" на компютър с операционна система Windows от приложения CD-ROM, можете да извършвате следните операции.

- **Прехвърляне на движещи се изображения от видеокамерата**
- **Преглед на движещи се изображения, прехвърлени на компютър**
- **Създаване на оригинален DVD диск**
- **Копиране на диск** 
	- **Video Disc Copier**

За подробности относно функциите на "Picture Motion Browser" вижте "PMB ръководство" (стр. 93).

# **Използване на Macintosh компютър**

Приложеният софтуер "Picture Motion Browser" не се поддържа от Macintosh компютри.

Относно допълнителната работа с изображения на вашата видеокамера, свързана с вашия Macintosh компютър, вижте следната интернет страница: http://guide.d-imaging.sony.co.jp/mac/ ms/us/

**Системни изисквания, когато използвате "Picture Motion Browser"**

**ОS (операционна система):** Microsoft Windows 2000 Professional SP4/ Windows XP SP2\*/Windows Vista

\* 64-битовите операционни системи и Starter (Edition) не се поддържат.

-- Необходима е стандартна инсталация.

-- Нормалната работа не е гарантирана, ако посочената среда е обновена операционна система.

**CPU (процесор):** Intel Pentium III 1 GHz или по-бърз.

**Допълнение:** DirectX/0.0C или по-нова. (Този продукт е базиран на технологията DirectX. Задължително е да имате инсталиран DirectX.)

**Система на звука:** Звукова карта, съвместима с Direct Sound.

Памет: 256 MB или повече.

**Твърд диск:** Необходима памет за инсталация: Приблизително 500 MB (5 GB или повече, когато създавате DVD дискове.) Дисплей: минимум резолюция 1,024 х 768 пиксела.

**Други:** USB порт (Трябва да има по стандарт, Високоскоростен USB (USB 2.0 съвместим) е препоръчителен); дисково устройство, което може да записва DVD дискове (за инсталация на софтуера е нужно CD-ROM устройство)

#### **(3 Забележки**

- $\cdot$  Вашият компютър трябва да притежава изискванията за хардуер, независимо от описаните по-горе за всяка опреационна система.
- Възможно е да има пропуск на кадри и възпроизвеждането да не е гладко дори в компютърна среда, в която операциите са гарантирани. Въпреки това, това няма да се отрази на прехвърлените изображения и изображенията на диска.
- Операциите не са гарантирани за всички операционни среди, препоръчани по-горе. Например, работата на продукта може да бъде ограничена от операциите с други работещи приложения на компютъра.
- "Picture Motion Browser" не поддържа 5.1-канален съраунд звук. Звукът, който се възпроизвежда е дву-канален.
- В зависимост от вашия компютър, вие няма да можете да използвате 8 cm носители  $(DVD+R DL$  u qp.).
- Ако използвате Notebook PC, свържете го към променливотоков адаптер като източник на захранване. В противен случай, софтуерът няма да работи правилно поради функцията за пестене на захранването на компютъра.
- Можете да преглеждате изображения, записани на "Memory Stick PRO Duo" в Memory Stick гнездото на компютъра. Въпреки това, в следните случаи не използвайте Memory Stick гнездото на компютъра, а свържете вашата видеокамера с компютър чрез USB кабел: - Компютърът не е съвместим с "Memory Stick
- PRO Duo".
- Нужен е Memory Stick Duo адаптер.

- "Memory Stick PRO Duo" не може да се прочете в гнездото за Memory Stick.

- Четенето на данни от Memory Stick гнездото е бавно.

#### **Процедура по инсталиране**

# **Преди да свържете вашата видеокамера към компютър** е необходимо да

инсталирате софтуера на вашия Windows компютър. Инсталацията е нужна само първия път.

Възможно е съдържанието, което трябва да инсталирате, и процедурите да се различават в зависимост от операционната система.

- Уверете се, че видеокамерата не е включена към компютъра.  $(1)$
- Включете компютъра. B

#### **(3 Забележки**

- Влезте в системата като администратор, за да инсталирате.
- Преди да инсталирате софтуера, затворете всички приложения, които работят на компютъра.
- C Поставете приложния CD-ROM в дисковото устройство на компютъра.

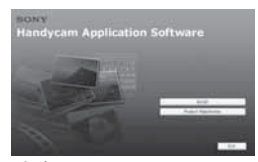

Извежда се инсталационният прозорец.

#### **Ако екранът не се изведе**

Щракнете върху [Start], след това 1 щракнете върху [My Computer]. (За Windows 2000, щракнете два пъти върху [My Computer].)

**2** Щракнете два пъти върху [SONYPICTUTIL(E:)](CD ROM) (диско- $\overline{6}$ о устройст $\overline{6}$ о).

\* Възможно е имената на устройствата (като например (Е:)) да се различават в зависимост от компютъра.

Щракнете върху [Install]  $_{\tiny{\textregistered}}$ 

 $_{\circledS}$ 

Изберете езика за приложението, което ще инсталирате, след това щракнете върху [Next].

- Свържете видеокамерата с компютър, като следвате стъпките по-долу. 6
	- $\bigodot$  Свържете  $\psi$  (USB жака) (стр. 123) на стойката за видеокамерата към компютър, като използвате приложения USB кабел.

 $\bigcirc$  Докоснете [USB CONNECT] на LCD екрана на вашата видеокамера.

Докоснете [ USB CONNECT] на екрана на видеокамерата.  $\boldsymbol{\Theta}$ 

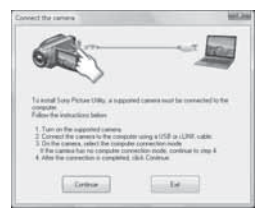

- Щракнете върху [Continue].  $^\copyright$
- Прочетете [License Agreement], изберете [I accept the terms of the license agreement], ако сте съгласни и след това щракнете върху [Next].  $^\circledR$
- Потвърдете настройките по инсталацията, след това щракнете върху [Install]  $\circledcirc$

#### **Забележки**

- Дори когато се изведе екранът за рестартиране на компютъра, все още не е нужно да рестартирате устройството. Рестартирайте компютъра след като прилючите с инсталацията.
- Възможно е разпознаването да отнеме известно време.
- Следвайте инструкциите на екрана, за да инсталирате софтуера.  $^\circledR$

В зависимост от компютърната среда се извежда един от следните инсталационни екрани. Проверете екрана и следвайте инструкциите, изведени за инсталацията на нужния софтуер.

- Sonic UDF Reader\* Софтуер, нужен за разпознаване на DVD-RW

(VR режим) - Windows Media Format 9 Series Runtime (само

за Windows 2000)

Софтуер нужен за създаване на DVD

- Microsoft DirectX 9.0c<sup>\*</sup>

Софтуер, нужен за работа с движещи се изображения

\* Само за Windows 2000, Windows XP

Ако е наложително, рестартирайте компютъра, за да приключите инсталацията.  $(f)$ 

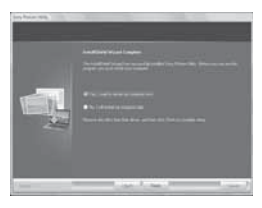

Извадете CD ROM диска от устройството на компютъра.  $\Omega$ 

#### **Работа с Picture Motion Browser**

- За да стартирате "Picture Motion Browser", щракнете върху [Start] - [All Programs] -- [Sony Picture Utility] -- [PMB --Picture Motion Browser].
- За основните операции на "Picture Motion Browser" вижте "PMB ръководството". За да стартирате наръчника "PMB ръководство", щракнете върху [Start] -- [All Programs] -- [Sony Picture Utility] – [Help] – [PMB Guide]

#### **Свързване на видеокамерата към компютър**

Следвайте стъпките, описани по-долу, за да свържете видеокамерата към комютър.

- Свържете променливотоковия адаптер към стойката за камерата и мрежата от 220V.  $\Omega$
- Включете видеокамерата.  $^\copyright$
- Свържете (USB жака) (стр. 123) на стойката за видеокамерата към ком-  $^\circledR$

пютър, като използвате приложения USB кабел.

На видеокамерата се извежда екранът [USB SELECT]. Докоснете опцията, с която желаете да работите на екрана.

# **Съвети**

• Ако екранът [USB SELECT] не се изведе, докос- $H$ нете (HOME)  $\longrightarrow$   $\Box$  (OTHERS)  $\longrightarrow$  [USB CONNECT].

# **Препоръчителна връзка на USB кабела**

За да сте сигурни в правилната работа на вашата видеокамера, свържете устройството към компютъра, както е описано по-долу.

- Свържете само видеокамерата към USB порта на компютъра. Не свързавайте нищо друго към USB портовете.
- Когато свързвате към компютър с USB клавиатура и USB мишка, свързани като стандартно оборудване, свържете видеокамерата към друг USB порт, като използвате USB кабел.

# $\boldsymbol{\mathcal{B}}$  **Забележки**

- Операциите не са гарантирани, когато свързвате няколко USB устройства към компютър.
- Уверете се, че сте свързали USB кабела към USB порт. Ако USB кабелът е свързан към компютър посредством USB клавиатура или USB хъб, операциите не са гарантирани.

# **За да изключите USB кабела**

Щракнете върху иконката [Unplug or eject hardware] в лентата със задачи, която се намира в долния десен ъгъл на десктопа.  $\bigcirc$ 

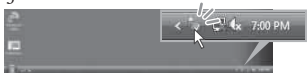

B Щракнете върху иконата [Safely remove USB Mass Storage Device].

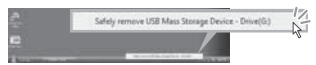

- C Щракнете върху [OK] (само за Windows 2000).
- D Докоснете [END] на екрана на вашата видеокамера.
- 5 Докоснете [YES] на екрана на вашата видеокамера.
- 6 Изключете USB кабела от видеокамерата и от компютъра.

#### $\boldsymbol{\Theta}$  **Забележки**

- Не изключвайте USB кабела докато лампичката ACCESS/достъп свети.
- Преди да изключите видеокамерата, изключете USB кабела, като следвате процедурите, описани по-горе.
- Изключете USB кабела, като следвате проце-дурите, описани по-горе. В противен случай е възможно файловете, записани на носителя, да не се обновят правилно. Също така, неправилното изключване на USB кабела може да причини неизправност в носителя.

# *Отстраняване на проблеми*

# Отстраняване на проблеми

Ако се сблъскате с проблем по време на използване на видеокамерата, използвайте дадената по-долу таблица за отстраняването на проблема. Ако проблемът продължава, изключете източника на захранване и се свържете с вашия доставчик или с оторизиран сервиз на Sony. Общи операции/Easy Handycam/

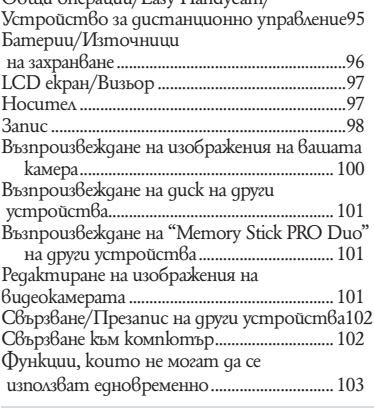

# **Общи операции/Easy Handycam/Устройство за дистанционно управление**

#### **Захранването не се включва**

- Прикрепете зареден комплект батерии във видеокамерата (стр. 19).
- Свържете щекера на променливотоковия адаптер към мрежата от 220 V (стр. 19).

#### **Видеокамерата не работи, дори когато захранването е включено.**

- Устройството има нужда от няколко секунди след като бъде включено, за да се подготви за запис. Това не е неизправност.
- Изключете променливотоковия адаптер от контакта или извадете батерията. След около 1 минута го свържете отново. Ако видеокамерата все още не функционира, натиснете с остър предмет бутона RESET (стр. 123). (Ако натиснете бутона RESET, всички настройки, включително часовникът, се връщат в положенията си по подразбиране.)
- Температурата на вашата видеокамера е изключително висока. Изключете устройството и го оставете за известно време на хладно място.

#### **Бутоните не работят.**

- По време на операция Easy Handycam (стр. 30) следните бутони/функции не работят.
	- Включване/изключване на задното осветяване на LCD екрана (натискане и задържане на бутона DISP BATT/INFO за няколко секунди) (стр. 24)
	- Бутон <sup>Б</sup>а (BACKLIGHT) (стр. 37)
	- Zoom при възпроизвеждане (стр. 42)

# **Бутонът (OPTION) не се извежда.**

• По време на Easy Handycam операция не можете да използват OPTION MENU (стр. 30).

#### **Настройките в менюто се променят автоматично.**

- Повечето настройки автоматично се връщат към стойностите си по подразбиране по време на Easy Handycam операция (стр. 30).
- Следните опции в менюто са фиксирани по време на Easy Handycam операция (стр. 30):
	- Режим на запис на движещи се изобра жения: [SP]
	- [DATA CODE]: [DATE/TIME] - Формат на запис за DVD-RW: [VIDEO]
- Следните опции в менюто се връщат към стойностите си по подразбиране, ако ключът POWER е зададен в положение OFF (CHG)
	- за повече от 12 часа:
	- [DVD MENU]
	- [FOCUS]
	- **ISPOT FOCUSI**
	- [EXPOSURE]
	- [SPOT METER]
	- **SCENE SELECTION**
	- *[WHITE BAL.]*
	- [COLOR SLOW SHTR]
	- <sup>S</sup>. NIGHTSHOT PLSI
	- [BLT-IN ZOOM MIC]
	- [MICREF LEVEL]

#### **Дори когато натиснете EASY, настройките на менюто не преминават автоматично към стойностите си по подразбиране.**

• Следните настройки в менюто остават както са настроени, дори по време на Easy Handycam операция (стр. 30).

- [MOVIE MEDIA SET] - [PHOTO MEDIA SET] - [AUDIO MODE] - [WIDE SELECT] - [SUB-T DATE]  $\Omega$  INDEX SET]  $\blacksquare$  IMAGE SIZE] - [FILE NO.] - [FLASH MODE] - **[ DISPLAY**] - [VOLUME] - [BEEP] - [TV TYPE] - [CLOCK SET] - [AREA SET] - [SUMMERTIME] **IALANGUAGE SETI** - [DEMO MODE]

#### **Вашата видеокамера вибрира.**

• В зависимост от състоянието на диска, възможно е камерата да вибрира. Това не е неизправност.

#### **Чувствате вибрация в ръката си или чувате слаб звук по време на операция.**

• Това не е неизправност.

**Чувате звук от мотор, идващ от вашата видеокамера, когато затворите капачето на диска, без да сте поставили диск.**

• Вашата видеокамера се опитва да разпознае диска. Това не е неизправност.

#### **Вашата видеокамера се нагрява.**

• Използвали сте видеокамерата дълго време. Това не е неизправност. Изключете видеокамерата и я оставете за известно време на хладно място.

#### **Приложеното устройство за дистанционно управление не функционира.**

- Задайте [REMOTE CTRL] в положение [ON] (стр. 83).
- Заредете батерия в отделението за батерия, като съобразите полюсите + и – на батерията с обозначенията в отделението (стр. 125).
- Отстранете препятствията между устройството за дистанционно управление и сензора на видеокамерата.

• Не излагайте сензора на светлина от силни светлинни източници, като пряка слънчева светлина или таванни осветителни тела. В противен случай устройството за дистанционно управление няма да функционира правилно.

#### **Когато използвате приложеното устройство за дистанционно управление, възниква неизправност в друго DVD устройство.**

• Изберете команден режим, различен от DVD 2, за вашето DVD устройство, или закрийте сензора му с черна хартия.

### **Батерии/Източници на захранване**

#### **Захранването се изключва внезапно.**

- Когато изминат приблизително 5 минути без да сте извършили никаква операция с видеокамерата, устройството автоматично се изключва (A.SHUT OFF). Променете настройката на функцията [A.SHUT OFF] (стр. 83), включете отново захранването или използвайте променливотоковия адаптер.
- Захранването се изключва автоматично, ако времето, което сте задали в [QUICK ON STBY] (стр. 83), е преминало в режим sleep. В този случай, включете захранването отново.
- Заредете батерията (стр. 19).

#### **Лампичката CHG (зареждане) не свети по време на зареждане на батерията**

- Преместете ключа POWER в положение OFF (CHG) (стр. 19).
- Поставете правилно батерията във видеокамерата (стр. 19).
- Свържете правилно захранващия кабел към контакта.
- Зареждането е приключило (стр. 19).

#### **Лампичката CHG (зареждане) мига по време на зареждане на батерията.**

• Поставете батерията правилно (стр. 19). Ако проблемът продължи, изключете променливотоковия адаптер от мрежата от 220 V и се свържете с вашия доставчик или с оторизиран сервиз на Sony. Батерията може да е повредена.

#### **Индикаторът за оставащия заряд на батерията не показва вярното време.**

- Температурата на околната среда е прекалено висока или прекалено ниска. Това не е неизправност.
- Батерията не е заредена достатъчно. Заредете батерията напълно отново. Ако проблемът продължи, сменете батерията с нова (стр. 19).
- В зависимост от околните условия възможно е указаното време да не е вярно.

#### **Батерията се изтощава бързо.**

- $\cdot$  Температурата на околната среда е т $\theta$ ърде висока или ниска. Това не е неизправност.
- Батерията не е заредена достатъчно. Отново заредете батерията напълно. Ако проблемът продължи, сменете батерията с нова (стр. 19).

# **LCD екран/Визьор**

#### **Опциите в менюто са изведени в сиво.**

- Не можете да изберете опциите, които са изведени в сиво, за настоящия запис/възпроизвеждане.
- Някои функции не могат да се използват едновременно (стр. 103).

#### **Бутоните не се появяват на панела с операционните бутони.**

- Докоснете леко LCD екрана.
- Натиснете DISP/BATT INFO на вашата видеокамера или DISPLAY на устройството за дистанционно управление (стр. 24, 125).

#### **Бутоните на панела с операционните бутони не работят правилно или не работят изобщо.**

• Настройте екрана ([CALIBRATION], стр. 117).

#### **Изображението във визьора не е ясно.**

• Извадете визьора. След това използвайте лостчето за настройка на визьора, за да регулирате обектива (стр. 24).

#### **Изображението във визьора изчезва.**

• Затворете LCD панела. Изображението не се извежда във визьора, когато LCD панелът е отворен (стр. 24).

### **Носител**

#### **Дискът не може да бъде изваден.**

- Уверете се, че източникът на захранване (батерията или променливотоковия адаптер) е свързан правилно (стр. 19).
- Дискът е повреден или е замърсен от отпечатъци от пръсти и т.н. В такива случаи изваждането на диска може да отнеме до 10 минути.
- Температурата на видеокамерата е изключително висока. Изключете устройството и гооставете за известно време на хладно място.
- Финализирането на диска е било прекъснато от изключването на видеокамерата. Включете устройството и извадете диска, след като финализирането му приключи (стр. 61).

#### **Изображенията, записани на диска, не могат да бъдат изтрити.**

- Максималният брой изображения, който можете да изтриете наведнъж в индекс екран (INDEX) е 100.
- Следните движещи се изображения не могат да бъдат изтрити (стр. 46).
	- Движещи се изображения, записани на DVD-R/DVD+R DL

- Движещи се изображения, записани на DVD-RW (VIDEO режим), освен последното записано движещо се изображение.

- Движещи се изображения, записани на DVD+RW, освен последното записано движещо се изображение.

#### **Индикаторите за вида на диска и формата на запис на LCD екрана са изведени с по-блед цвят от останалите.**

- *Position Companie (CR)*<br> **Position Companies and Server Companies are all the server companies of the server of the server companies of the server can be server can be server as a successfully continued by a samulation of**  $\cdot$  Дискът може да е записан с друго устройство. Можете да го възпроизвеждате с вашата видеокамера, но не можете да записвате допълнителни сцени.
- Заредили сте диск, който не можете да използвате с вашата видеокамера.
- Вашата видеокамера не може да разпознае диска.

#### **При използване на "Memory Stick PRO Duo " не можете да извършвате различните функции.**

• Ако използвате "Memory Stick PRO Duo", форматиран на компютър, форматирайте отново носителя на вашата видеокамера (стр. 66)..

#### **Не можете да изтривате изображения на "Memory Stick PRO Duo".**

- Максималният брой изображения, който можете да изтриете наведнъж в индекс екран, е 100.
- Изображения, защитени на друго устройство, не могат да бъдат изтрити от "Memory Stick PRO Duo".

#### **Името на файла с данните не се извежда правилно или мига.**

- Файлът е повреден.
- Видеокамерата не поддържа формата на файла. Използвайте файлов формат, който се поддържа (стр. 113).

## **Запис**

Вижте също "Носител" (стр. 97).

#### **При натискането на бутона START/ STOP или PHOTO не се записват изображения.**

- Извежда се екран за възпроизвеждане. Задайте видеокамерата в режим на готовност на запис (стр. 34).
- Не можете да записвате изображения в режим sleep. Отменете режима sleep като натиснете QUICK ON (стр. 36).
- Вашата видеокамера записва на носителя сцената, която току-що сте заснели.
- Свободното място на носителя е свършило. Форматирайте носителя (DVD-RW/ DVD+RW/"Memory Stick PRO Duo") (стр. 65). Изтрийте ненужните изображения (стр. 46), или използвайте нов диск или "Memory Stick PRO Duo".
- Когато използвате един от следните дискове след финализирането им, уверете се, че на диска могат да се записват допълнителни сцени (стр. 67). Или използвайте нов диск.
	- DVD-RW (VIDEO режим) - DVD+RW
- Температурата на видеокамерата е изключително висока. Изключете устройството и го оставете за известно време на хладно място.
- Върху диска се е кондензирала влага. Изключете видеокамерата и я оставете за около 1 час (стр. 116).
- Броят на неподвижните изображения надвишава капацитета на вашата видеокамера (стр. 77). Изтрийте ненужните изображения (стр. 46).

#### **Не може да записвате неподвижни изображения.**

- Не можете да записвате неподвижни изображения заедно с:
	- [SMTH SLW REC]
	- [FADER]
	- [D.EFFECT]
	- [PICT. EFFECT]
- Не можете да записвате неподвижни изображения на диск на вашата видеокамера.

#### **Лампичката ACCESS/достъп свети, дори когато приключите записа.**

• Вашата видеокамера записва на диска сцената, която току-що сте заснели.

#### **Ъгълът на запис се различава.**

• Ъгълът на запис се различава в зависимост от състоянието на вашата видеокамера. Това не е неизправност.

#### **Светкавицата не работи**

- Не можете да записвате с включена светкавица докато записвате неподвижни изображения по време на запис на филм (стр. 37).
- Дори и [FLASH MODE] да е в позиция [AUTO] не можете да използватевградената светкавица с:
	- NightShot
	- [MANUAL] в [EXPOSURE]
	- [SPOT METER]
- [TWILIGHT], [CANDLE],

[SUNRISE&SUNSET], [FIREWORKS],

[LANDSCAPE], [SPOTLIGHT], [BEACH]

или [SNOW] в [SCENE SELECTION].

- [SUPER NIGHTSHOT].

#### **Действителното време за запис на движещи се изображения е по-кратко от очакваното приблизително време за запис.**

• Когато записвате бързо движещ се обект, в зависимост от условията на запис е възможно времето за запис да намалее.

#### **Записът спира.**

- Температурата на видеокамерата се е повишила твърде много. Изключете устройството и го оставете за известно време на хладно място.
- Върху диска се е кондензирала влага. Изключете видеокамерата и я оставете за около 1 час (стр. 116).

#### **Съществува времева разлика между точката, в която сте натиснали бутона START/STOP и точката, в която започва/спира записаното движещо се изображение.**

• Възможно е да възникне лека времева разлика между точката, в която сте натиснали бутона START/STOP и точката, в която започва/спира записаното движещо се изображение. Това не е неизправност.

#### **Съотношението на екрана за движещото се изображение (16:9/4:3) не може да се променя.**

- Не можете да промените съотношението на екрана за движещото се изображение в следните случаи:
	- Когато сте избрали [DISC] в [MOVIE MEDIA SET] и сте заредили DVD+RW или не сте заредили диск.
	- Когато сте избрали [MEMORY STICK] в [MOVIE MEDIA SET] и не сте заредили "Memory Stick PRO Duo".

#### **Функцията автоматично фокусиране не работи.**

- Задайте [FOCUS] в положение [AUTO] (стр. 86).
- Условията за снимане не са подходящи за автоматично фокусиране. Фокусирайте ръчно (стр. 86).

#### **Функцията [STEADYSHOT] (устойчиво снимане) не работи.**

- Задайте [STEADYSHOT] в положение [ON] (стр. 74).
- Възможно е функцията устойчиво снимане да не подейства при силно клатене на камерата.

#### **На екрана се появяват малки бели, червени, сини или зелени петънца.**

 $\cdot$  Tesu петънца се появяват, когато снимате в режим [S. NIGHTSHOT] или [COLOR SLOW SHTR]. Това не е неизправност.

#### **Изображението се извежда в неестествени цветове.**

• Задайте ключа NIGHTSHOT положение [OFF] (стр. 36).

#### **Изображението на екрана е твърде ярко и обектът не се появява на екрана.**

• Задайте ключа NIGHTSHOT в положение  $[OFF]$  (cmp. 36).

#### **Изображението изглежда твърде тъмно и обектът не се появява на екрана.**

• Натиснете и задържите за няколко секунди бутона DISP/BATT INFO (стр. 24).

#### **Върху изображенията се появяват хоризонтални ивици**

1 в положение<br> **a m8bpge mbM-**<br>**ява на екрана.**<br>
няколко секунди<br>
mp. 24).<br>
• п**оявяват**<br>
секана или натри-<br>Вачна или натри-<br>Продължава → 99 • Това се получава когато записвате изображения при флуоресцентна, живачна или натриева светлина. Това не е неизправност.

#### **Не можете да работите с [S. NIGHTSHOT].**

• Задайте ключа NIGHTSHOT в положение [ON] (стр. 36).

#### **[COLOR SLOW SHTR] не работи правилно.**

• Възможно е [COLOR SLOW SHTR] да не работи правилно при пълна тъмнина. Използвайте NightShot или [S. NIGHTSHOT].

#### **Не можете да регулирате [LCD BL LEVEL].**

- Не можете да регулирате [LCD BL LEVEL], когато:
- LCD панелът е затворен с LCD екрана навън.
- Захранването идва от променливотоковия адаптер.

# **Възпроизвеждане на изображения на вашата камера**

#### **Не можете да откриете изображения, които ще възпроизвеждате.**

• Изберете носителя, който ще възпроизвеждате, като докоснете  $\bigcap$  (HOME)  $\rightarrow$  $(MANAGE \t MEDIA) \longrightarrow [MOVIE \t MEDIA \t SET]$ или [PHOTO MEDIA SET] (стр. 25).

#### **Не можете да възпроизвеждате диск.**

- $\cdot$  Проверете съвместимостта на qucka (стр. 10).
- Заредете диска така, че страната за запис да е обърната към видеокамерата (стр. 26).
- Възможно е диск, записан, форматиран или финализиран на други устройства, да не се възпроизведе на вашата видеокамера.
- Температурата на вашата видеокамера е изключително висока. Изключете устойството и го оставете за известно време на хладно място

#### **Възпроизведената картина е изкривена.**

• Почистете диска с почистващото парче плат (стр. 113).

#### **Не можете да възпроизвеждате изображения, записани на "Memory Stick PRO Duo".**

• Вашата видеокамера не може да възпроизвежда изображения, ако сте променяли файлове и папки или ако изображенията са обработвани с компютър. (Името на файла мига, когато преглеждате неподвижно изображение.) Това не е неизправност (стр. 114).

• Възможно изображения, записани с друго оборудване, да не се възпроизвеждат правилно и в реалния им размер на вашата видеокамера. Това не е неизправност (стр. 114).

#### Индикацията ? се извежда върху изо**бражение в екрана VISUAL INDEX.**

- Възможно е данните да не са успели да се заредят. Те ще бъдат указани правилно, когато изключите и отново включите захранването или ако няколко пъти извадите "Memory Stick PRO Duo" и отново го заредите.
- Извадили сте комплекта батерии или променливотоковия адаптер докато лампичката за достъп мига. Тази операция може да повреди данните с изображението, които ще бъдат<br>отбелязани с [?].
- Възможно е тази индикация да се появи на неподвижни изображения, записани с друго оборудване, редактирани на компютър и др.

#### **Индикацията се извежда върху изображение в екрана VISUAL INDEX.**

• Извършете [REPAIR IMG.DB F.] (стр. 69). Ако индикацията все още се появява, изтрийте изображението, маркирано с  $\overrightarrow{r}$  (cmp. 46).

#### **Когато възпроизвеждате, не се чува звук или звукът се чува много слабо.**

- Усилете звука (стр. 40).
- Звукът не се извежда, когато LCD екранът е затворен. Отворете LCD екрана.
- Когато при запис на звук [MICREF LEVEL] е зададен в положение [LOW] (стр. 90), записаният звук може да се чува много слабо.
- Не можете да записвате звук при запис на 3-секунден филм (прибл.) като използвате [SMTH SLW REC] (стр. 37).

# **Възпроизвеждане на диск на други устройства**

#### **Не можете да възпроизведете диска или дискът не може да бъде разпознат.**

- Почистете диска с почистващото парче плат (стр. 113).
- Финализирайте диска (стр. 61).
- Диск, записан в режим VR, не може да бъде възпроизведен на плейър, който не поддържа този режим. Проверете съвместимостта в ръководството за експлоатация на устройството за възпроизвеждане.

#### **Възпроизведената картина е изкривена.**

• Почистете диска с почистващото парче плат (стр. 113).

#### Индикацията<sup>?</sup> се извежда върху изо**бражение в DVD менюто.**

- Възможно е данните да не са успели да се заредят при финализирането на диска. DVD менюто може да бъде изведено правилно за следните дискове, когато създадете диска съгласно допълнителните условия за запис (стр. 67). Отново финализирайте диска (стр. 61) и е възможно DVD менюто да се изведе правилно.
	- DVD-RW (VIDEO режим)
	- DVD+RW

#### **Възпроизвеждането застива за момент между сцените.**

- В зависимост от използваното устройство, възможно е изображението да застине за момент между сцените. Това не е неизправност.
- Ако използвате DVD+R DL, възможно е изображението да застине за момент, когато се сменят различните слоеве. Това не е неизправност.

#### **Възпроизвеждането не се връща на предишната сцена, когато натиснете .**

• Ако възпроизвеждането мине през две заглавия, които са автоматично създадени от вашата видеокамера, когато натиснете , то възможно е възпроизвеждането да не се върне на предишната сцена. Изберете желаната сцена от екранното меню. За по-подробна информация се обърнете към ръководството за експлоатация, приложено към устройството за възпроизвеждане.

#### **Звукът от ляво и от дясно се извежда небалансиран, когато възпроизвеждате на компютри и други устройства.**

- Това се случва, когато звукът, записан в 5.1-канален съраунд, се преобразува в двуканален (нормален стерео свук) от компютър или друго устройство (стр. 35). Това не е неизправност.
- Променете вида на преобразуване на звука (вида на смесването), когато възпроизвеждате двуканални стерео устройства. За подробности вижте ръководството за експлоатация, приложено към вашето устройство за възпроизвеждане.
- Променете звука в двуканален, когато създавате диск, като използвате приложения софтуер "Picture Motion Browser".
- Записвайте звук като [AUDIO MODE] е зададен в положение [2ch STEREO] (стр. 73).

# **Възпроизвеждане на изображения, запазени на "Memory Stick PRO Duo" на други устройства**

#### **Не можете да възпроизведете изображения или "Memory Stick PRO Duo" не може да бъде разпознат.**

• Възможно е устройството да не поддържа "Memory Stick PRO Duo".

# **Редактиране на изображения на видеокамерата**

#### **Не можете да редактирате.**

- Изберете носител, който да редактирате, като докоснете  $\bigcap_{i=1}^{\infty}$  (НОМЕ)  $\longrightarrow$  $(MANAGE MEDIA) \rightarrow [MOVIE MEDIA SET]$ или [PHOTO MEDIA SET] (стр. 25).
- Не можете да редактирате движещи сеизображения, записани на DVD-R/DVD+R DL (стр. 11).
- На диска няма записани изображения.
- Не можете да редактирате заради състоянието на изображението.
- Не можете да редактирате изображение, защитено на друго устройство.
- Не можете да копирате или местите движещи се изображения от диск на "Memory Stick PRO Duo".

#### **Не можете да добавяте сцени в плейлиста.**

- Носителят е пълен.
- Можете да прибавяте 99 движещи се изображения към плейлист в "Memory Stick PRO Duo" или 999 движещи се изображения на диск (стр. 52). Изтрийте ненужните движещи се изображения (стр. 46).
- Не можете да добявате неподвижни изображения към плейлист.

#### **Не можете да разделите движещо се изображение.**

- Движещо се изображение не може да бъде разделено, ако е твърде кратко.
- Не можете да разделяте движещо се изображение, защитено на друго устройство.

#### **Не можете да изтриете изображение.**

• Следните движещи се изображения не могат да бъдат изтрити (стр. 46).

- Движещи се изображения, записани на DVD-R/ DVD+R DL

- Движещи се изображения, записани на DVD-RW (VIDEO режим), освен последното движещо се изображение

- Движещи се изображения, записани на DVD+RW, освен последното движещо се изображение
- Не можете да триете движещи се изображения по време на Easy Handycam операция (стр. 30).
- Не можете да изтриете изображение, защитено на друго устройство.

#### **Не можете да запазите неподвижно изображение от движещо се изображение.**

• Носителят, на който желаете да запазите изображението, е пълен (стр. 49).

#### **Не можете да финализирате диска.**

- Използвайте променливотоковия адаптер, за да финализирате. Не използвайте батерията.
- Дискът вече е финализиран. Ако използвате следните дискове, следвайте съответната процедура, за да запишете допълнителни
	- материали на диска (стр. 67): - DVD-RW (VIDEO режим)
	-
	- DVD+RW

#### **Не можете да извършите операцията [UNFINALIZE].**

- [UNFINALIZE] не работи за следните дискове:
	- DVD-RW (VR режим)
	- DVD+RW
	- DVD-R
	- DVD+R DL

#### **Не можете да редактирате или да записвате допълнителни материали на диск, използвайки други устройства.**

• Възможно е да не успеете да редактирате диск, записан на вашата видеокамера, като използвате други устройства.

# **Свързване/презапис на други устройства**

#### **Не се чува звук от телевизора, свързан към видеокамерата.**

• Свързан е само S VIDEO щекера. Когато сте свързали дадено устройство посредством S VIDEO (не е включен в комплекта), уверете се, че белият и червеният жак на A/V свързващия кабел са свързани (стр. 56).

#### **Съотношението на екрана за изображението не е правилно, когато свържете вашата видеокамера към 4:3 телевизор.**

• В зависимост от вашия телевизор, настройте функцията [TV TYPE] (стр. 44).

#### **Не можете да презаписвате.**

• A/V свързващият кабел не е свързан правилно. Уверете се, че A/V свързващият кабел е свързан към правилния жак, т.е. към входния жак на друго устройство, на което презаписвате картина от вашата видеокамера (стр. 56).

# **Свързване към компютър**

#### **Не можете да инсталирате "Picture Motion Browser"**

- Проверете препоръчителната компютъран среда за инсталиране на "Picture Motion Browser"
- Инсталирайте правилно "Picture Motion Browser" (стр. 92).

#### **"Picture Motion Browser" не работи правилно.**

• Приключете инсталацията на "Picture Motion Browser" и рестартирайте компютъра.

#### **Компютърът не разпознава вашата видеокамера.**

- Инсталирайте софтуера "Picture Motion Browser" (cmp. 92).
- Изключете USB устройството, различно от клавиатура, мишка и видеокамера от компютъра.
- Изключете USB кабела от компютъра и видеокамерата, рестартирайте компютъра, след това го свържете отново правилно (стр. 93).
- Уверете се, че инструментът за проверка на носителя на компютъра се включва. За подробности относно инструмента за проверка на носителя вижте "РМВ ръководство"

# **Функции, които не могат да се използват едновременно**

Следният списък показва примери на не-работещи комбинации от функции и опции в менюто.

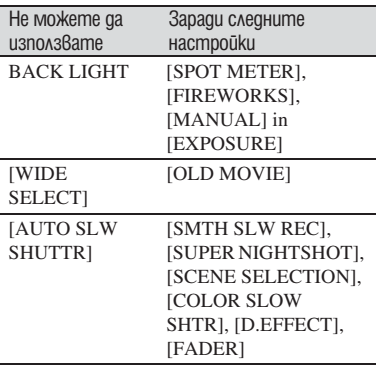

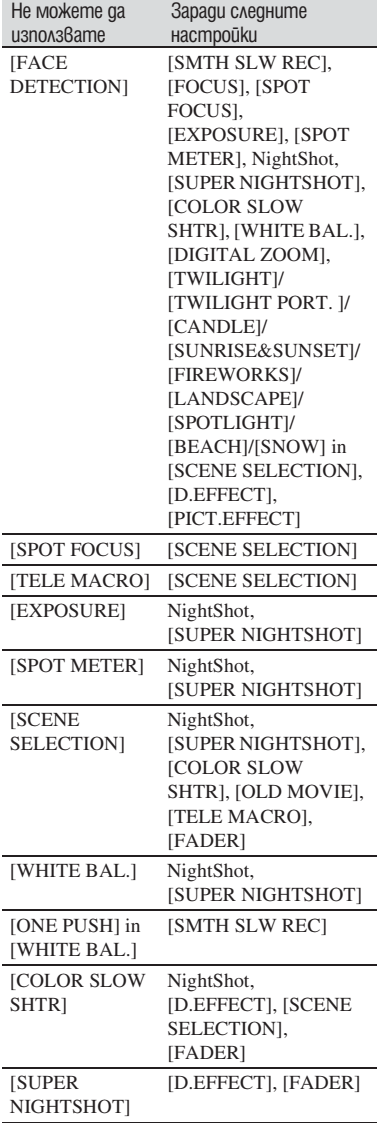

**Отстраняване на проблеми (Продължение)**

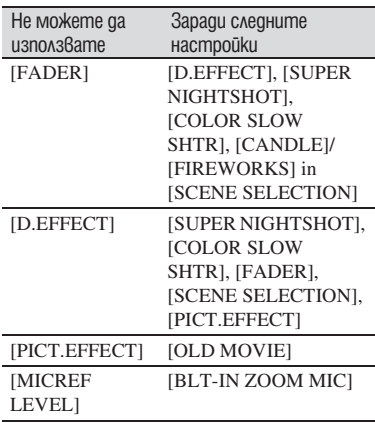

# Предупредителни индикатори и съобщения

# **Индикация при авто-диагностика/Предупредителни индикатори**

Ако на LCD екрана се изведат някакви индикации, прегледайте описаните по-долу обяснения. Можете да отстраните някои от проблемите сами. Ако не можете да отстраните проблема дори след няколко опита, свържете се с вашия доставчик или с оторизиран сервиз на Sony.

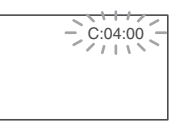

#### $C:$  (or E:)  $□□$ : $□□$  (Индикация при авто**диагностика)**

# C: 04:□□

- Използвате батерия, различна от "InfoLITHIUM" (серия H). Използвайте батерия "InfoLITHIUM" (серия H) (стр. 114).
- $\cdot$  Свържете стабилно DC шекера на променливотоковия адаптер към DC IN жака на стойката на видеокамерата (стр. 19).

#### **C: 13:□□**

- Проблемът е в диска. Използвайте диск, съвместим с вашата видеокамера (стр. 10).
- Дискът е замърсен или надраскан. Почистете диска с почистващо парче плат (стр. 113).

# **C: 32:**□□

- Получила се е друга неизправност. Извадете диска и го поставете отново, след това опитайте да работите с видеокамерата.
- Изключете източника на захранване. След повторно свързване на захранването продължете работа.

#### **E:20:** $\Box$  $\Box$ /**E:31:** $\Box$  $\Box$ /**E:61:** $\Box$  $\Box$ / **E:62:□□/E:91:□□/E:94:□□**

• Възникнала е неизправност, която не можете да отстраните сами. Свържете се с вашия доставчик или оторизиран сервиз на Sony. Уведомете персонала в сервиза за 5-цифрения код, който започва с буквата "Е".

#### **101-0001(Предупредителен индикатор за файловете)**

#### **Бавно мигане**

- Файлът е повреден.
- $\cdot$  Файлът не може да бъде прочетен.

#### **(Предупредителен индикатор за дисковете)**

#### **Бавно мигане**

- Не сте заредили quck.<sup>\*</sup>
- Остават ви по-малко от 5 минути за запис на движещи се изображения.
- Зареден е диск, който не може да бъде прочетен или такъв, на който не можете да записвате – например, едностранен диск, обърнат наобратно.

#### **Бързо мигане**

- Зареден е диск, който не може да бъде разпознат.<sup>\*</sup>
- Във вашата камера е зареден финализиран диск, който е в режим на готовност за запис.
- Дискът е записан докрай.\*
- Зареден е диск, който е записан в телевизионна цветна система, различна от тази на вашата видеокамера, когато сте избрали (Movie).\*

# **Трябва да извадите диска.\***

#### **Бързо мигане**

- Зареден е диск, който не може да бъде разпознат.
- Дискът е записан докрай.
- Възможно е да е възникнала грешка в дисковото устройство на вашата видеокамера.
- $\cdot$  Заредили сте финализиран диск, който е  $6$ режим на готовност за запис (стр. 67).

#### **(Предупреждение за нивото на батерията)**

#### **Бавно мигане**

- Батерията е почти изтощена.<br>• В зависимост от работните у
- В зависимост от работните условия, околната среда и състоянието на батерията, понякога индикаторът «Пмига и когато остават около 20 минути за запис.

#### **(Предупредителен индикатор за повишаване на температурата)**

#### **Бавно мигане**

• Температурата на вашата видеокамера се повишава. Изключете устройството и го оставете за известно време на хладно място.

#### **Бързо мигане\***

• Температурата на вашата видеокамера е изключително висока.\* Изключете устройството и го оставете на хладно място за известно време.

#### **(Предупредителен индикатор за "Memory Stick PRO Duo")**

#### **Бавно мигане**

- Свободното място за запис на изображения свършва. За видовете "Memory Stick", които можете да използвате с видеокамерата, вижте стр. 5.
- Не сте заредили "Memory Stick PRO Duo" (стр. 28).

#### **Бързо мигане\***

- Няма достатъчно свободно място за запис на изображения. Изтрийте ненужните изображения (стр. 46) или форматирайте "Memory Stick PRO Duo" (ст. 65) след като запазите изображенията на друг носител (стр. 50, 56, 91).
- Файлът с данни за изображенията е повреден (стр. 69).

#### **(Предупредителен индикатор за форматиране на "Memory Stick PRO Duo")\***

- "Memory Stick PRO Duo" е повреден.
- "Memory Stick PRO Duo" не е форматиран правилно (стр. 66, 113).

#### **<sup>82</sup> (Предупредителен индикатор за несъвместим "Memory Stick PRO Duo")\***

• Поставили сте несъвместим "Memory Stick PRO Duo" (стр. 113).

#### **(Предупредителна индикация за защита на "Memory Stick Duo")\***

• Достъпът до "Memory Stick PRO Duo" е забранен на друго устройство.

#### **(Предупредителна индикация за клатене на видеокамерата)**

• Видеокамерата е поставена нестабилно и изображението във видеокамерата започва да трепти. Дръжте устройството здраво с две ръце и запишете изображението. Обърнете внимание обаче, че индикаторът няма да изчезне.

#### **(Предупредителен индикатор за запис на неподвижни изображения)**

• Неподвижни изображения не могат да бъдат записвани по време на обработка. Изчакайте, след което опитайте отново.

\* Когато предупредителният индикатор се появи на екрана, се чува звуков сигнал (стр. 80).

# **Описание на предупредителните съобщения**

Ако на екрана се появят такива съобщения, следвайте инструкциите.

# **Носител**

#### **Recording on disc disabled. (Не е възможен запис на диск.)**

• Дискът е повреден и не може да бъде използван.

#### **Playback prohibited. (Възпроизвеждането забранено.)**

- Опитвате се да възпроизведете диск, който е несъвместим с вашата видеокамера.
- Опитвате се да възпроизведете изображение, защитено от авторското право.

#### **Need to unfinalize disc. (Трябва да отворите диска.)**

• За да записвате върху финализиран DVD-RW (VIDEO режим), трябва да отворите диска (стр. 67).

#### **Disc error. Remove disc. (Грешка в диска. Извадете диска.)**

• Видеокамерата не може да разпознае диска поради несъвместимост или неизправности по него, например драскотини.

#### **Disc error. Unsupported format. (Грешка в диска. Форматът не се поддържа.)**

• Дискът е записан във форматиращ код, различен от този на вашата видеокамера. Ако  $\phi$ орматирате qucka, възможно е да успеете да го използвате с видеокамерата (само за DVD-RW/DVD+RW) (стр. 65).

#### **Reinsert the Memory Stick. (Заредете отново Memory Stick.)**

• Заредете "Memory Stick PRO Duo" няколко пъти. Ако дори тогава индикаторът мига, възможно е "Memory Stick PRO Duo" да е повреден. Опитайте с друг "Memory Stick PRO Duo".

#### **This Memory Stick is not formatted correctly. (Този Memory Stick не е форматиран правилно.)**

• Проверете формата, след това, ако е необходимо, форматирайте "Memory Stick PRO Duo" с вашата видеокамера (стр. 66)

#### **Memory Stick folders are full. (Папките в Memory Stick са пълни.)**

- Не можете да създавате nanku над 999MSDCF. Не можете да създавате или изтривате папки с вашата видеокамера.
- Форматирайте "Memory Stick PRO Duo" (стр. 66) или изтрийтее папките, като използвате вашия компютър.

#### **This Memory Stick may not be able to record or play movies. (Възможно е този Memory Stick да не може да записва или възпроизвежда движещи се изображения.)**

• Използвайте "Memory Stick", който е препоръчителен за вашата видеокамера (стр. 4).

#### **This Memory Stick may not be able to record or play images correctly. (Възможно е този Memory Stick да не може да записва или възпроизвежда правилно неподвижни изображения.)**

• Тази функция на "Memory Stick PRO Duo" е проблемна. Заредете отново "Memory Stick PRO Duo".

#### **Do not eject the Memory Stick during writing. Data may be damaged. (Не вадете Memory Stick докато записва. Данните могат да се повредят.)**

• Заредете отново "Memory Stick PRO Duo" и следвайте инструкциите на екрана.

#### **The Image Database File is damaged. Do you want to create a new file? (Файлът за управление е повреден. Искате ли да създадете нов файл?)**

• Файлът за управление на изображенията е повреден. Когато докоснете [YES], вие ще създадете нов файл за управление на изображенията. Старите изображения, записани "Memory Stick PRO Duo" не могат да бъдат възпроизвеждани. (Файловете с изображения не са повредени.) Ако стартирате [REPAIR IMG. DB F.] (стр. 69) след създаването на информация, възможно е възпроизвеждането на стари записани изображения да се окаже възможно. Ако тази операция не работи, копирайте изображението, като използвате приложения софтуер.

**Inconsistencies found in Image Database File. Movies cannot be recorded or played. Do you want to repair the Image Database File? (Несъответствия във файла за управление. Не можете да записвате или възпроизвеждате движещи се изображения. Желаете ли да поправите файла за управление?)**

• Файлът за управление на изображенията е повреден. Докоснете [YES], за да го поправите.

# **PictBridge-съвместим принтер**

#### **Not connected to PictBridge compatible printer. (Не е свързан PictBridge-съвместим принтер.)**

• Изключете принтера и отново го включете, след това изключете USB кабела и отново го включете.

#### **Cannot print. Check the printer. (Не можете да отпечатвате. Проверете принтера).**

• Изключете принтера и отново го включете, след това изключете USB кабела и отново го включете.

# **Други**

#### **No further selection possible. (Не можете да избирате повече.)**

- Можете да прибавите до 99 движещи се изображения в плейлист в "Memory Stick PRO Duo", или 999 движещи се изображения на диск (стр. 52).
- Можете да избирате до 100 изображения в INDEX екрана, само когато:
	- изтривате изображения
	- презаписвате движещи се изображения
	- копирате неподвижни изображения
	- редактирате плейлист
	- отпечатвате неподвижни изображения

#### **Data protected. (Защитени данни.)**

• Изображението е било защитено на друго устройство. Премахнете защитата на другото устройство

#### **Cannot divide. (Не можете да разделяте.)**

• Не можете да разделяте движещо се изображение, ако е прекалено късо.

#### **Cannot recover data. (Данните не могат да бъдат възстановени.)**

• Записът на данните върху носителя не е осъществен. Направен е опит за тяхното възстановяване, но той се е оказал неуспешен.

#### **Please wait. (Моля, изчакайте.)**

• Това съобщение се извежда, ако процесът по изваждане на диска отнема време. Включете устройството и оставете видеокамерата неподвижна за около 10 минути.
# *Допълнителна информация* Използване на видеокамерата в чужбина

#### **Източник на захранване**

Можете да работите с вашата видеокамера във всяка страна или област, като изпозлвате променливотоковия адаптер, който работи в обхват от 100 V до 240 V AC, 50/60 Hz.

#### **Телевизионни цветни системи**

Вашата видеокамера е създадена по системата PAL. Ако желаете да гледате записа на телевизионния екран, телевизорът също трябва да бъде PAL с AUDIO/VIDEO входен жак.

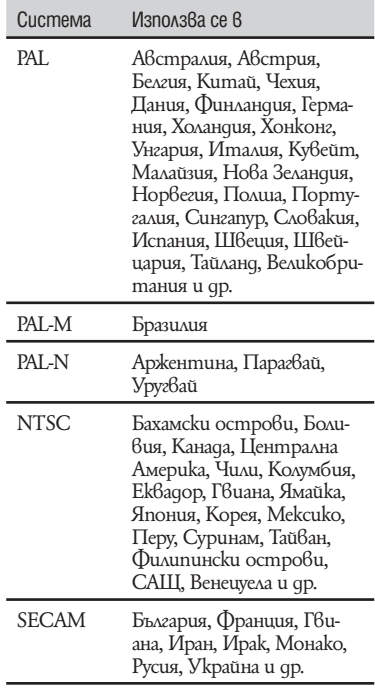

## **Сверяване на часовника според часовата разлика**

Когато използвате видеокамерата в чужбина, можете лесно да сверите часовника според местното време, като зададете часовата разлика. Докоснете  $\bigcap$  (HOME)  $\rightarrow \square$  $(SETTINGS) \rightarrow [CLOCK/4A]$  LANG]  $\rightarrow$  [AREA SET] и [SUMMERTIME] (cmp. 82).

# **Световна часова разлика**

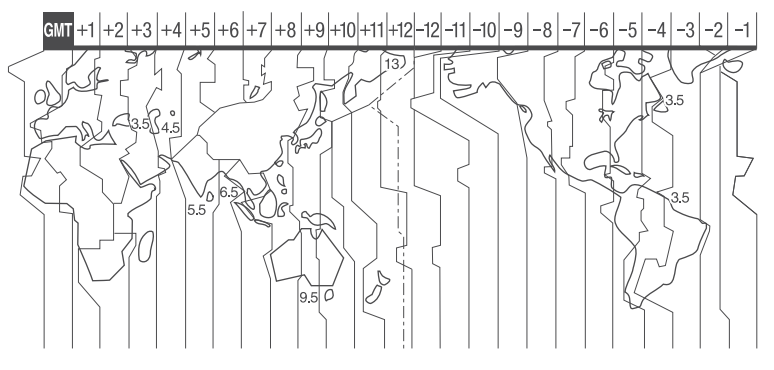

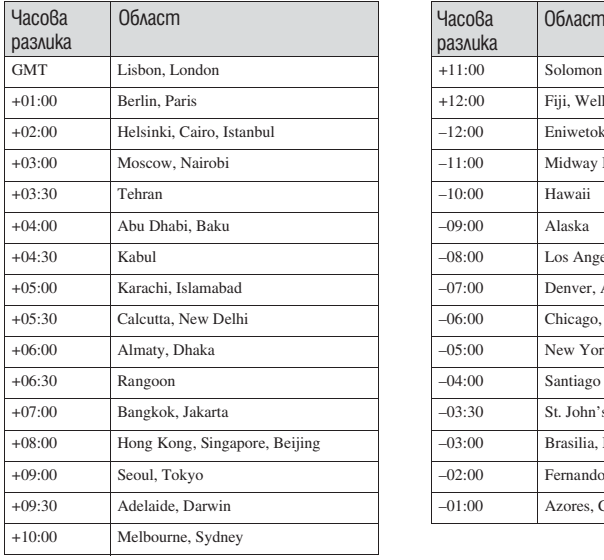

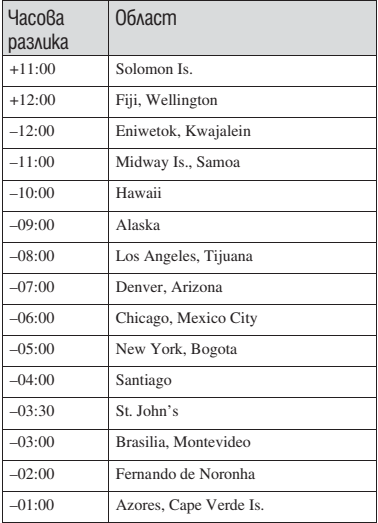

# Структура на файлове/папки на вградената памет (DCR-DVD410E/DVD810E) и "Memory Stick PRO Duo"

Структурата на файловете/папките е показана по-долу. Не е нужно да познавате структурата на файловете/папките, когато записвате/възпроизвеждате изображения на видеокамерата. За да се наслаждавате на неподвижни/движещи се изображения на вашия компютър, вижте " РМВ ръководство" и след това използвайте приложението.

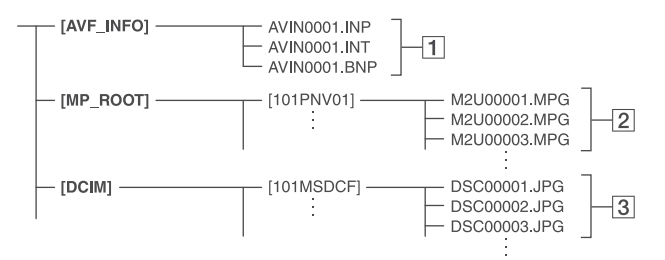

#### **Файлове за управление на изобра-**1 **женията**

Ако изтриете файловете, вие няма да можете да записвате/възпроизвеждате правилно изображенията. Тези файлове са скрити по подразбиране и обикновено не се извеждат.

#### **Файлове с движещи се изображения**  2 **(MPEG2 файлове)**

Разширението на файловете е ".MPG". Максималният допустим размер на файловете е 2 GB. Когато капацитетът на файла надвиши 2 GB, файлът се разделя.

Броят на файловете автоматично се увеличава. Когато броят им надвиши 9,999, се създава нова папка за запазване на движещи се изображения.

Името на папката също нараства:  $[101$ PNV01 $] \rightarrow [102$ PNV01 $]$ 

#### **Файлове с неподвижни изображения**  3 **(JPEG файлове)**

Разширението на файловете е ".JPG". Броят на файловете автоматично се увеличава. Когато броят на файловете надвиши 9,999, се създава нова папка за запазване на неподвижни изображения. Името на папката също нараства:  $[101MSDCF] \rightarrow [102MSDCF]$ 

- Можете да работите с носителя от вашия компютър посредством USB връзка (стр. 93).
- Не модифицирайте файловете или папките на видеокамерта чрез компютър, без да използвате определеното за целта приложение за компютър. Възможно е файловете с изображения да бъдат унищожени или да не се възпроизведат.
- Операциите не са гарантирани, ако извършите гореописаните операции, без да използвате определеното за целта приложение за компютър.
- Когато триете файлове с изображение, следвайте стъпките, описани на стр. 46. Не трийте директно от компютъра файловете с изображения на носителя във видеокамерата.
- Не форматирайте носителя на видеокамерата, като използвате компютър. Възможно е видеокамерата да се повреди.
- Не копирайте файловете на "Memory Stick PRO Duo" във видеокамерата от компютър. Операциите не са гарантирани.

# Поддръжка и предпазни мерки

#### **Относно дисковете**

**За подробности относно дисковете, които можете използвате с вашата видеокамера, вижте стр. 11.**

#### **Бележки относно употребата**

• Хващайте диска за краищата му, леко придържайки централния отвор. В случаите, когато използвате едностранен диск, не пипайте страната, от която се записва (това е обратната страна на тази, на която има надписи).

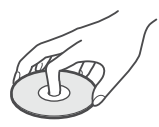

- Преди да снимате, уверете се, че сте почистили диска от прах и отпечатъци от пръсти, като използвате приложеното почистващо парче плат. В противен случай, е възможно да не можете да записвате или възпроизвеждате нормално при определени ситуации.
- Когато поставяте диск във вашата видеокамера, натиснете го плътно, докато чуете щракване. Когато на LCD екрана се извежда сьобщение [С:13  $\Box$ ], отворете капачето на диска и поставете диска отново.
- Не залепвайте етикети и не използвайте дискове с лепкаво мастило или лепкави остатъци от етикети. Ако го направите, възможно е тези дискове да спрат да се въртят и да повредят устройството или диска, или вашата видеокамера.

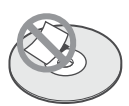

#### **Използване на двустранни дискове**

Двустранните дискове ви позволяват да записвате информация от двете страни на носителя.

#### **Запис от страна А**

Поставете диск във вашата видеокамера, като страната, която е обозначена със символа в 18 центъра, се поставя навън; трябва да чуете щракване.

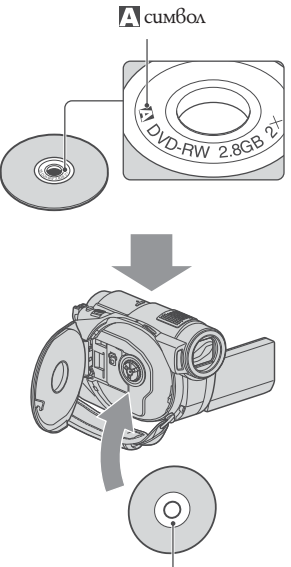

Поставете със символа и навън. Записът се извършва от вътрешната страна.

- Когато използвате двустранен диск, внимавайте да не изцапате повърхността му с отпечатъци от пръсти.
- Когато използвате авустранен quck с видеокамерата, записът/възпроизвеждането се извършват само от едната страна. Не можете да превключите запис или възпроизвеждане от другата страна с диск зареден във видеокамерата. Когато записът/възпроизвеждането от едната страна приключи, извадете диска и го обърнете, за да получите достъп до другата страна.
- Извършете следните операции за всяка от страните на двустранен диск:
- Финализиране (стр. 61)
- Форматиране (стр.  $65$ )
- Отваряне (стр. 67)

#### **Грижа и съхранение на дисковете**

- Поддържайте дисковете чисти или качеството на аудио и видео записите може да се влоши.
- Почиствайте диска с приложеното парче плат. Почиствайте го от центъра към периферията. Дискове, които са много замърсени, почиствайте с меко парче плат, леко навлажнено с вода. Отстранете влагата от носителя с меко и сухо парче плат. Не използвайте разтвори като бензин, разредител, почистващи вещества от търговската

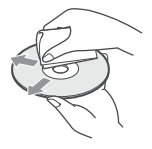

 мрежа или антистатичен спрей, предназначен за винилови грамофонни плочи, тъй като те могат да повредят диска.

- Не излагайте диска на директна слънчева светлина и не го оставяйте на влажни места.
- Когато пренасяте или съхранявате дисковете, поставяйте ги в кутийки.Когато искате да поставяте букви или символи и т.н. върху едностранен диск, пишете само върху фабрично маркираната страна, като използвате предназначени за целта маркери; не пипайте мастилото, докато то не изсъхне. Не нагрявайте диска и не използвайте остри предмети, като например химикал. Не подсушавайте повърхността чрез нагряване. Не трябва да маркирате или надписвате двустранни дискове.

# **Относно "Memory Stick"**

"Memory Stick" е лек и компактен записващ носител, който, независимо от размера си, има капацитет, който е по-голям от този на дискета.

С вашата видеокамера можете да използвате само "Memory Stick Duo", който е с размер на половината на стандартен Memory Stick. Въпреки това, операциите не са гарантирани за всички видове "Memory Stick Duo", използвани с вашата видеокамера.

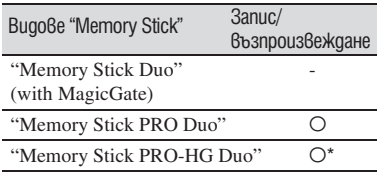

\* Този продукт не поддържа 8-битов паралелен трансфер на данни, но поддържа 4-битов паралелен трансфер на данни, също като при "Memory Stick PRO Duo".

- Този продукт не може да записва или възпроизвежда данни, които използват "MagicGate" технологията. MagicGate е технология за защита от копиране, която записва и прехвърля съдържание в кодиран формат.
- Този продукт е съвместим с "Memory Stick Micro" ("M2"). "M2" е съкращение за "Memory Stick Micro".
- "Memory Stick PRO Duo", форматиран на компютър (Windows OS/Mac OS), няма гарантирана съвместимост с тази видеокамера.
- Скоростта на четене/записване на данни зависи от комбинацията между "Memory Stick PRO Duo" и "Memory Stick PRO Duo" устройството, което използвате.
- Данните с изображения могат да се повредят в следните случи. (Повредените данни с изображения не могат да бъдат компенсирани.):
- Ako извадите "Memory Stick PRO Duo", ако изключите захранването или извадите батерията за смяна докато устройството извършва операции по четене или записване на файлове с изображения на "Memory Stick PRO Duo" (докато лампичката за достъп свети или мига).
- Ако използвате "Memory Stick PRO Duo" близо до статично електричество или магнитни полета.
- Препоръчваме ви да правите копия на важната информация на твърдия диск на компютъра.
- Не натискайте прекалено силно, когато пишете върху полето за бележки на "Memory Stick PRO Duo".
- Не поставяйте етикет или друго подобно на "Memory Stick PRO Duo" или "Memory Stick Duo" адаптера.
- Когато пренасяте или съхранявате "Memory Stick PRO Duo", използвайте кутийка.
- Не позволявайте контакт с метални предмети и не докосвайте с пръст металните части на свързващата част.
- Не огъвайте, не изпускайте и не прилагайте силни удари върху "Memory Stick PRO Duo".
- Не разглобявайте и не модифицирайте "Memory Stick PRO Duo".
- Не позволявайте "Memory Stick PRO Duo" да се намокри.
- Пазете "Memory Stick PRO Duo" далеч от малки деца. Има опасност детето да го глътне.
- Не поставяйте в Memory Stick Duo гнездото предмети, които са различни от "Memory Stick PRO Duo". Ако го направите, това може да предизвика повреда.
- Не използвайте и не съхранявайте "Memory Stick PRO Duo" на следните места:
- които са твърде горещи като в автомобил, паркиран на пряка слънчева светлина
- на пряка слънчева светлина
- които са много влажни или са подложени на корозивни газове

#### **Забележки за "Memory Stick Duo" адаптер**

- Уверете се, че зареждате "Memory Stick PRO Duo" в Memory Stick Duo адаптера, когато използвате "Memory Stick Duo" с "Memory Stick"-съвместими устройства.
- Уверете се, че зареждате "Memory Stick PRO Duo" правилно и докрай. Неправилното зареждане на носителя може да причини неизправност. Ако заредите "Memory Stick PRO Duo" насила в Memory Stick Duo адаптера в погрешна посока, възможно е носителят да се счупи.
- Не зареждайте Memory Stick Duo адаптер, в който не е поставен "Memory Stick PRO Duo". Ако го направите, това може да причини неизправност в устройството.

#### **Относно "Memory Stick PRO Duo"**

• Максималният капацитет на "Memory Stick PRO Duo", който можете да използвате с вашата видеокамера, е 8 GB.

#### **Забележки за използване на "Memory Stick Micro"**

- За да използвате "Memory Stick Micro" с тaзи видеокамера, уверете се, че сте заредили "Memory Stick Micro" в "М2" адаптер, който е голям колкото Memory Stick Duo. Ако заредите "Memory Stick Micro" във видеорекамерата без "М2" адаптер, възможно е да не успеете да извадите носителя от видеокамерата.
- Не оставяйте "Memory Stick Micro" в близост до малки деца. Могат да го погълнат по случайност.

#### **Забележки по съвместимостта на данните за изображенията**

- Файловете с данни за изображенията, записани на "Memory Stick PRO Duo" с помощта на видеокамерата, отговарят на универсалните стандарти, създадени от JEITA (Японската асоциация за развитие на електронната промишленост).
- Не можете да възпроизвеждате на вашата видеокамера неподвижни изображения, запи-

сани на друго оборудване (DCR-TRV900E или DSC-D700/D770), което не отговаря на тези универсалните стандарти. (Тези модели не се продават в някои области.)

- Ако не можете да използвате "Memory Stick PRO Duo", който е бил използван с друго оборудване, форматирайте носителя с видеокамерата (стр. 66). Обърнете внимание, че цялата информация на "Memory Stick PRO Duo" ще бъде изтрита.
- Възможно е да не успеете да възпроизведете изображения с вашата видеокамера:
- Когато възпроизвеждате данни с изображение, модифицирани на вашия компютър.
- Когато възпроизвеждате данни с изображение, записани с друго устройство.

#### **Относно комплекта батерии "InfoLITHIUM"**

Вашата видеокамера работи само с батерия "InfoLITHIUM" (серия H). Батерията "InfoLITHIUM" (серия H) е обозначена с<br>1 июлиния **П** 

### **Какво е батерия "InfoLITHIUM"?**

Батерията "InfoLITHIUM" е литиевойонна батерия, която има функции за обмен на информация, които са свързани с работните условия между батерията и променливотоковия адаптер/зарядно устройство (не са включени в комплекта). Батерията "InfoLITHIUM" изчислява консумацията на електроенергия в зависимост от работните условия на видеокамерата и извежда времето на оставащия заряд в минути.

Когато използвате променливотоков адаптер/зарядно устройство, появяват се оставащото време на батерията и времето за зареждане.

#### **Зареждане на батерията**

- Уверете се, че сте заредили батерията преди да използвате видеокамерата.
- Препоръчително е да зареждате батерията при околна температура между 10°С и 30°С  $q$ окато лампичката  $\frac{1}{2}$ CHG (зареждане) угасне. Ако зареждате батерията извън този температурен обхват, ефективното зареждане на батерията може да се окаже невъзможно.

• След като сте приключили със зареждането, изключете кабела от жака DC IN на видеокамерата или отстранете батерията.

#### **Ефективно използване на батерията**

- Работата на батерията се влошава, когато температурата на околната среда е по-ниска от 10°С. В този случай, времето, през което можете да ползвате батерията, намалява. За по-дълга и безпроблемна употреба препоръчваме следното:
- Сложете батерията в джоб близо до тялото, за да я затоплите; заредете батерията във видеокамерата непосредствено преди снимките.
- Използвайте високозарядна батерия: NP-FH70/NP-FH100 (не е включена в комплекта).
- Честата употреба на LCD екрана или честото възпроизвеждане и превъртане напред/ назад изразходва заряда на батерията по-бързо. Препоръчваме ви да използвате високозарядна батерия: NP-FH70/NH-FP100 (не е включена в комплекта).
- Уверете се, че сте плъзнали ключа POWER в положение OFF (CHG), когато не снимате и не възпроизвеждате с видеокамерата. Зарядът за батерията се изхабява и когато видеокамерата е в режим на готовност или възпроизвеждането е в режим на пауза.
- Поддържайте резервна батерия за време, което е два или три пъти по-дълго от очакваното от вас време за снимане и правете контролни записи преди истинските.
- Не излагайте батерията на досег с вода. Тя не е водоустойчива.

#### **Индикатор за времето на оставащия заряд**

- Ако захранването се изключва, въпреки че индикаторът за време на оставащия заряд указва, че има достатъчно заряд в батерията, заредете отново батерията напълно, така че индикаторът да е верен. Обърнете внимание обаче, че понякога индикаторът може да не се възстанови, ако батерията се използва дълго време при високи температури, ако е оставена напълно заредена, или ако се използва много често. Приемете индикатора за времето на оставащия заряд като индикация за приблизително време за снимане.
- В зависимост от околните условия и температурата, при която използвате устройството, понякога индикацията - за малко останало време мига дори когато има време за още 20 минути работа с видеокамерата.

#### **Как да съхраняваме батерията**

- Ако батерията не се използва дълго време, веднъж в годината заредете напълно и след това разредете батерията с видеокамерата, за да запазите функциите й. След това извадете батерията от устройството и я съхранявайте на сухо и хладно място.
- За да изразходвате докрай заряда на батерията с видеокамерата, оставете видеокамерата без зареден диск в режим на готовност<br>за запис. Докоснете  $\bigcap_{\alpha}$  (HOME)  $\longrightarrow \square$  $(SETTINGS) \longrightarrow [GENERAL SET] \longrightarrow [A.SHUT]$ OFF] → [NEVER] и изчакайте докато зарядът на батерията се израходи до край (стр. 83).

#### **Живот на батерията**

- Животът на батерията е ограничен. Капацитетът й намалява малко по малко в течение на експлоатацията или просто като минава време. Когато времето, в което можете да използвате батерията значително намалее, вероятна причина за това може да бъде изтеклият живот на батерията. Купете нова батерия.
- Животът на батерията зависи от начина на съхранение и от работните условия за всяка батерия.

#### **Относно работата с вашата видеокамера**

#### **Работа и грижи за видеокамерата**

- Не използвайте или съхранявайте видеокамерата и приложените аксесоари на следните места.
	- които са с крайно високи или ниски темпера тури. Не оставяйте видеокамерата при тем ператури, надвишаващи 60-С, като например, на пряка слънчева светлина, близо до климатици или в кола, паркирана на слънце. Това може да причини неизправност или деформация.
	- които са в близост до силни магнитни полета или механични вибрации. Видеокамерата може да се повреди.
	- които са В Близост до силни радио вълни или радиация. Възможно е видеокамерата да не записва правилно.
	- които са близо до AM приемници и видео обо рудване. Възможно е да се появят смущения.
	- на плажа или на прашно място. Ако във видеокамерата попадне пясък или прах, това може да причини неизправност, а понякога тази неизправност не може да бъде отстранена.
	- Близо до прозорци или навън, където LCD екранът, визьорът или обективът са изложени на пряка слънчева светлина. Това може да повре ди вътрешността на визьора или LCD екрана.
- Работете с видеокамерата при DC 6.8 V/7.2 V (батерия) или DC 8.4 V (променливотоков адаптер).
- $\cdot$  При работа с пра $6$  или променли $6$  mok използвайте аксесоарите, препоръчани в това ръководство.
- Не позволявайте видеокамерата да се намокри, например от дъжд или морска вода. Ако видеокамерата се намокри, тя може да се повреди, а понякога тази неизправност не може да бъде отстранена.
- Ако твърд предмет или течност попаднат в корпуса на видеокамерата, изключете захранването и проверете устройството в оторизиран сервиз, преди да продължите да работите с него.
- Избягвайте грубо боравене, разглобяване, модификации или механични сътресения. Не удряйте, не изпускайте и не настъпвайте устройството. Особено внимавайте с обектива.
- Когато не използвате видеокамерата, дръжте ключа POWER в положение OFF (CHG).
- Не обвивайте видеокамерата, например с кърпа, и не я използвайте в това състояние. Това може да причини покачване на температурата във вътрешността на корпуса.
- Когато изключвате захранващия кабел, дърпайте щепсела, а не самия кабел.
- Не поставяйте тежки предмети върху захранващия кабел – това може да го повреди.
- Винаги поддържайте металните контакти чисти.
- Пазете устройството за дистанционно управление и литиевата клетка далеч от деца. Ако батерията случайно бъде погълната, консултирайте се с лекар.
- Ако батериите са протекли:
- свържете се с оторизиран сервиз на Sony.
- ако докоснете течността, измийте обилно с вода.
- $\cdot$  ako течността попадне  $6$  очите, измийте обилно с вода и се консултирайте с лекар.

#### **Когато не използвате видеокамерата за дълго време**

- От време на време включвайте видеокамерата и възпроизвеждайте дискове или записвайте на нея за около 3 минути
- Не оставяйте дискове във видеокамерата.
- Изразходвайте заряда на батерията докрай, преди да я приберете за съхранение.

#### **Кондензация на влага**

Ако внесете видеокамерата директно от студено на топло място, във вътреш-

ността на устройството, по повърхността на диска или по оперативната леща може да се кондензира влага. Това може да причини повреда на видеокамерата.

#### **Ако има кондензирана влага**

Изключете захранването и оставете видеокамерата за около 1 час.

#### **• Забележка относно кондензацията на влага**

Влага може да се кондензира, когато внесете видеокамерата от студено на топло място (или обратното) или когато използвате устройството на горещо място, както следва:

- Ако внасяте видеокамерата от ски-писта в отоплявано място.
- Ако изнасяте видеокамерата от автомобил или помещение с климатик навън при висока температура.
- Ako използвате видеокамерата след буря или дъжд.

#### **Ако използвате видеокамерата на горещо и влажно място.**

Как да предотвратите кондензацията на влага

Когато внасяте видеокамерата от студено на топло място, сложете устройството в полиетиленов плик и здраво го затворете. Свалете плика, когато температурата на въздуха вътре в него е достигнала околната температура (след около 1 час).

#### **LCD екран**

- Не натискайте силно LCD екрана, защото по повърхността му ще се появят замъглени петна и това може да доведе до повреда на видеокамерата.
- Ako използвате видеокамерата на студено място, на LCD екрана може да се появи остатъчен образ. Това не е неизправност.
- Докато работите с видеокамерата, възможно е гърбът на LCD екрана да се нагрее. Това не е неизправност.

#### **• Почистване на LCD екрана**

Ако LCD екранът е зацапан с отпечатъци от пръсти или прах, препоръчваме ви да го почистите, като използвате почистващо парче плат. Когато използвате

специалния комплект за почистване на LCD екрани (не е приложен в комплекта), не прилагайте течността директно върху LCD екрана. Почистете LCD екрана с почистваща хартия, навлажнена с препарата.

#### **• Калибриране на LCD екрана (CALIBRATION)**

Възможно е бутоните върху панела с операционните бутони да не работят правилно. Ако това се случи, следвайте процедурата, описана по-долу. За тази операция ви препоръчваме да свържете видеокамерата с мрежата от 220 V, като използвате променливотоковия адаптер, приложен към видеокамерата.

- Включете видеокамерата. A
- **Q** Докоснете 1 (HOME)  $(SETTINGS) \rightarrow [GENERAL SET] \rightarrow$ [CALIBRATION].

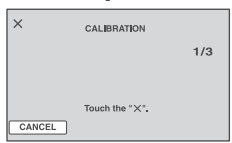

Докоснете 3 пъти "х", изведен C на екрана, с тънък предмет, като например ъгъла на "Memory Stick PRO Duo". Позицията на "х" се променя. Докоснете [CANCEL], за да отмените настройката.

Ако не натиснете правилното място, започнете отначало.

#### **Забележки**

- Не използвайте островръх предмет, за да калибрирате LCD екрана. Това може да повреди повърхността му.
- Не можете да калибрирате LCD екрана, ако сте завъртели LCD панела и сте го оставили в положение да гледа навън.

#### **Почистване на корпуса**

Ако корпусът на видеокамерата е замърсен, почистете го с меко парче плат, леко навлажнено с вода, след това го изтрийте със сухо меко парче плат.

• Избягвайте следните действия, за да не повредите корпуса:

 Използването на химикали, като например разредител, бензин, алкохол, химизирани парчета плат и инсектициди.

- Да докосвате гореспоменатите вещества, когато работите с устройството. - Не позволявайте контакт с гума или винилови обекти за дълъг период от време.

#### **Относно операционната леща**

- Не докосвайте лещата в отделението за диска. Дръжте отделението затворено, с изключение на случаите, когато поставяте или изваждате диск, за да не се напраши.
- Когато видеокамерата не функционира, защото лещата се е замърсила, почистете лещта с продухващо устройство (не е включено в комплекта). Не докосвайте директно операционната леща докато я почиствате, защото това може да причини неизправност във видеокамерата.

Операционна леща

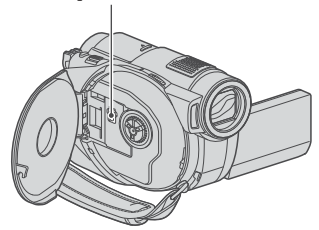

#### **Грижи и съхранение на обектива**

- Изтрийте повърхността на обектива с парче мек плат  $\hat{6}$  следните случаи:
	- Когато има следи от пръсти по повърхността му
	- На горещи и влажни места
- Когато обективът се използва край морския бряг • Съхранявайте обектива на проветриви места, неподложени на замърсяване или прах.
- За да избегнете появяването на мухъл, периодично следвайте указанията за почистване, описани по-горе. Препоръчваме ви да включвате и работите с видеокамерата поне веднъж в месеца, за да я поддържате за дълго време в оптимално състояние.

#### **Почистване на вътрешността на визьора**

Почистете праха от вътрешността на визьора, като следвате стъпките по-долу.

- Изтеглете визьора. A
- Като натискате бутончето от-Bстрани с остър предмет, като например химикал, издърпайте окуляра по посока на стрелката и го извадете.

Почистете окуляра с вентилатор за C видеокамера.

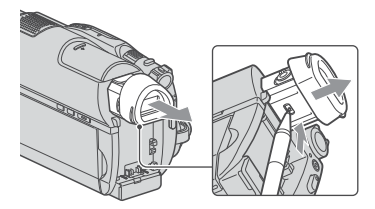

Почистете окуляра с вентилатор за C видеокамера.

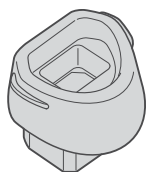

- Натиснете визьора към тялото на D видеокамерата.
- Почистете праха от вътрешността и E мястото, където окулярът се прикрепя, като използвате вентилатор за видеокамера и др.

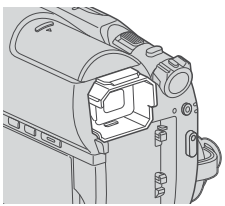

Прикрепете окуляра към визьора, като 6 го натиснете, придържайки го в изправена позиция; ще чуете щракване.

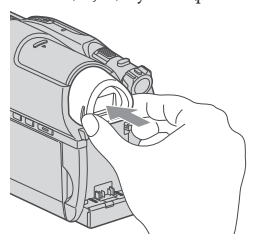

#### **(3 Забележки**

- Окулярът е фина част. Не го разглобявайте.
- Не докосвайте лещите на окуляра.

#### **Зареждане на вградената акумулаторна батерия**

Вашата видеокамера е снабдена с вградена акумулаторна батерия, така че настройката за датата и часа и другите настройки се запазват, дори когато ключът POWER е зададен в положение OFF (CHG). Вградената батерия е винаги заредена, ако използвате видеокамерата и ако устройството е включено в мрежата от 220 V посредством променливотоковия адаптер. Батерията, обаче, ще се разреди, ако не използвате устройството дълго време. Пълното разреждане настъпва за около три месеца. Ако това се случи, използвайте устройството след като заредите вградената акумулаторна батерия. Дори ако вградената батерия не е заредена, това няма да се отрази на работата на устройството, ако не записвате датата.

#### **Процедури**

Свържете видеокамерата с мрежата от 220 V, като използвате променливотоковия адаптер, приложен към видеокамерата и оставете за повече от 24 часа устройството с ключ POWER, зададен в положение OFF (CHG).

# Спецификации

#### **Система**

#### **Формат на видео компресия**

MPEG2/JPEG (За неподвижни изображения)

**Формат на аудио компресия** Dolby Digital 2/5.1 ch Dolby Digital 5.1 Creator

#### **Видеосигнал**

 Цветен сигнал PAL, стандарт CCIR 8 cm DVD-R, DVD-RW/DVD+RW/ DVD+R DL дискове

#### **Формат на записа за движещи се изображения**

 Дискове DVD-RW: DVD-VIDEO (VIDEO режим), DVD-Видеозапис (режим VR) DVD+RW: DVD+RW видео DVD-R/DVD+R DL: DVD-VIDEO "Memory Stick PRO Duo" MPEG2-PS

#### **Формат на записа за неподвижни изображения**

 $F<sub>vi</sub>f <sub>Ver</sub> 2.2*$ 

#### **Визьор**

 Електрически визьор (цветен) **Формировател на изображението**

> 3.6 mm (1/5 тип) CMOS сензор Пиксели при запис (неподвижно изображение, 4:3): Макс. 4.0 мегапиксела\*\* Брой пиксели Приблизително 2 360 000 пиксела Ефективни (Движещи се изображения 16:9) Прибл. 1 490 000 пиксела Ефективни (Неподвижни изображения 16:9) Прибл. 1 490 000 пиксела Ефективни (Неподвижни изображения 4:3) Прибл. 1 990 000 пиксела

#### **Обектив**

 Carl Zeiss Vario-Sonnar T\* Оптически: 15x, Цифров: 30х, 180х Диаметър на филтъра 30 mm

#### **Фокусно разстояние**

 F 1.8 – 2.6  $f=3.1 - 46.5$  mm При преобразуване в 35 mm фотоапарат За движещи се изображения: 40 – 600 mm (режим  $16:9$ )\*\* За неподвижни изображения: 37 - 555 mm (режим 4:3)

#### **Температура на цветовете**

[AUTO], [ONE PUSH], [INDOOR] (3 200 K), [OUTDOOR (5 800 K)]

#### **Минимална осветеност**

 5 lx (AUTO SLW SHUTTR ON, Скорост на затвора 1/25 секунда)

- 0 lx (в режим NightShot plus) \* "Exif" е файлов формат за неподвижни изображения, създаден от JEIТA (Японската асоциация за развитие на електронната промишленост). Файлове с подобен формат могат да съдържат допълнителна информация, като например за настройките на видеока мерата по време на записа.
- \*\* Уникалното широкоъгълно прочита не на пикселите на ClearVid CMOS сензора на Sony и системата за разчи тане на данни BIONZпозволяват резолюция на неподвижните изобра жения равна на описаните.
- Изработен по лиценз на Dolby Laboratories.

#### **Входове/Изходи**

# **A/V конектор за дистанционно упра-вление:**

Видео/аудио изходен жак

**USB жак:**  mini-B (DCR-DVD510E: само изходи)

#### **LCD екран**

#### **Картина**

 6,7 cm (тип 2.7, съотношение 16:9) **Общ брой пиксели**

211 200 (960 х 220)

#### **Общи**

#### **Изисквания към захранването**

DC 6.8/7.2 V (батерия)

# DC 8.4 V (променливотоков aganmep)

**Средна консумация на електроенергия** Когато използвате LCD екрана и визьора с нормална осветеност LCD: 3.7 W Визьор: 3.5 W

# **Работна температура**

от 0°С до 40°С

#### **Температура на съхранение**

От -20°С до +60°С

#### **Размери (приблизително)**

 58 x 93 x 134 mm (ш х в х д) (включител но издадените части) 58 x 93 x 150 mm (ш х в х д) (включител но издадените части с приложен комплект батерии NP-FH60)

#### **Тегло (приблизително)**

 460 грама само на основното тяло 550 грама включително акумулаторна батерия NP-FH60 и диск

#### **Променливотоков адаптер AC-L200/ L200B**

**Изисквания към захранването**

AC 100 V - 240 V, 50/60 Hz

#### **Консумация на заряд**

0.35A - 0.18 A

#### **Консумация на енергия**

18 W

#### **Изходно напрежение**

DC 8.4 V\*

**Работна температура**

От 0°С до 40°С

#### **Температура на съхранение**

От -20°С до +60°С

#### **Размери (приблизително)**

 48 x 29 x 81 mm (ш х в х д) без издадените части

#### **Тегло (приблизително)**

 170 грама без захранващия кабел За други спецификации вижте emukema на променливотоковия адаптер.

#### **Акумулаторна батерия NP-FH60**

#### **Максимално изходно напрежение**

DC 8.4 V

# **Изходно напрежение**

DC 7.2 V

#### **Капацитет**

7.2 Wh (1 000 mAh)

#### **Вид**

Литиево-йонна

#### **Относно търговските марки**

- "Handycam" и **НИТПРУСЛП** са запазени търговски марки на Sony Corporation.
- "Memory Stick", " $\sum_{\text{Memory String } y}$ ", "Memory Stick" Duo", "MEMORY STICK DUO", "Memory Stick PRO Duo", "MEMORY STICK PRO DUO ", "Memory Stick PRO-HG Duo", " MEMORY STICK PRO-HG Duo", "Memory Stick Micro", "MagicGate", "MAGICGATE ", "MagicGate Memory Stick" и "MagicGate Memory Stick Duo" са търговски марки или запазени търговски марки на Sony Corporation.
- "InfoLITHIUM" е търговска марка на Sony Corporation.
- "BIONZ" е търговска марка на Sony Corporation.
- Логата DVD-R, DVD-RW, DVD+RW и DVD+R DL са търговски марки.
- "Dolby", както и символът двойно "D", са търговски марки на Dolby Laboratories.
- Dolby Digital 5.1 Creator u Dolby Digital Stereo Creator са търговска марка на Dolby Laboratories.
- Microsoft, Windows, Windows Media, Windows и Vista DirectX са търговски марки или запазени търговски марки на Microsoft Corporation в Съединените щати и/или в други страни.
- Macintosh и Mac OS са търговски марки на Apple Computer Inc.<sup>6</sup> Съединените щати и в други страни.
- Intel, Intel Core и Pentium са търговски марки или запазени търговски марки на Intel Corporation или негови клонове в САЩ и други държави.
- Adobe, логото на Adobe и Adobe Acrobat са запазени търговски марки или търговски марки на Adobe Systems Incorporated в САЩ и/или други страни

Всички други наименования на продукти, споменати тук, са търговски марки или запазени търговски марки на съответните им компании. Символите ™ и ® не се използват навсякъде в това ръководство.

#### **Забележки за лиценза**

ВСЯКО ИЗПОЛЗВАНЕ НЕ ТОЗИ ПРО-ДУКТ ВЪВ ВРЪЗКА С MPEG2 СТАНДАРТА ЗА КОДИРАНЕ НА ВИДЕО ИНФОРМА-ЦИЯ, Е АБСОЛЮТНО ЗАБРАНЕНО, ОС-ВЕН В СЛУЧАИТЕ ЗА ЛИЧНА УПОТРЕБА, БЕЗ ЛИЦЕНЗ СЪГЛАСНО СЪОТВЕТНИТЕ MPEG2 ОГРАНИЧЕНИЯ. ТЕЗИ ОГРАНИчЕНИЯ МОГАТ ДА БЪДАТ НАМЕРЕНИ НА АДРЕС MPEG LA L.L.C., 250 STEELE STREET, SUITE 300, DENVER, COLORADO 80206.

Вашата видеокамера притежава софтуер "C Library", "Expat", "zlib" и "libjpeg". Предлането на този софтуер е в съответствие с лицензните споразумения на техните разработчици и собственици на авторски права. Въз основа на молби от собствениците на авторски права на тези софтуерни приложения, ние имаме задължението да ви информираме за следното. Моля, прочетете следните секции.

Прочетете "license1.pdf" в папката "License" на вашия CD-ROM. Ще откриете лицензи (на английски език) в софтуера "C Library", "Expat", "zlib" и "libjpeg".

#### **Относно приложения софтуер GNU GPL/ LGPL**

Софтуерът, който сътветства на следните GNU General Public License (описан в ръководството като "GPL") или GNU Lesser General Public License (описан в ръководството като "LGPL"), е включен към видеокамерата.

Тази информация има за цел да ви информира, че имате правото да модифицирате или преразпределяте програмния код на този софтуер според условията, описани в GPL/ LGPL.

Можете да изтеглите програмния код от интернет. За да го изтеглите, отидете на следната интернет страница и изберете DCR-DVD810 като модел на видеокамерата. http://www.sony.net/Products/Linux/ Предпочитаме да не се свързвате с нас относно съдържанието на програмния код. Прочетете "license2.pdf" в папката "License" на вашия CD-ROM. Ще откриете лицензи (на английски език) в софтуера "GPL", "LGPL".

За да прегледате PDF файл, трябва да имате инсталиран Adobe Reader. Ако нямате инсталиран такъв на вашия компютър, можете да го изтеглите от интернет страницата на Adobe Systems: http://www.adobe.com/

# *Бърза справка* Идентификация на частите и регулаторите

Цифрите в скоби указват страниците за справка

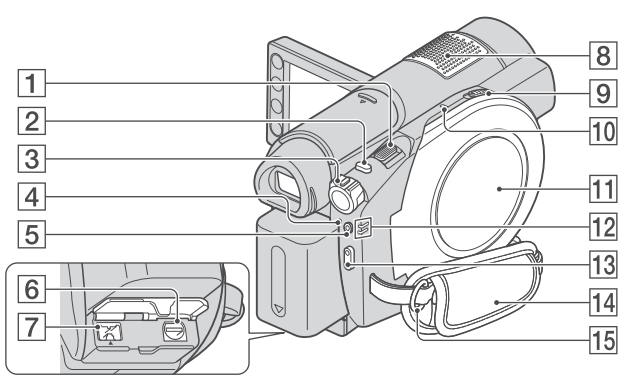

- 1 Лостче power zoom (35, 42)
- **2** Бутон РНОТО (30, 34)
- **3** Ключ POWER (22)
- $\boxed{4}$  Лампичка  $\frac{4}{\sqrt{CHG}}$  (светкавица/ зареждане) (19)
- 5 Бутон и лампичка QUICK ON (36)
- 6 A/V дистанционен конектор (44, 56) Свържете допълнителните аксесоари.
- 7 DC IN жак (19)
- **8** Вграден микрофон (35) Микрофон, съвместим с гнездото за аксесоари (не е включен в комплекта), ще бъде с приоритет, когато го свържете.
- **9** Ключ OPEN за капачето на qucka (26)
- 0 Лампичка за достъп на диска (26)
- **[11]** Капаче на qucka (26)
- $\boxed{12}$  Лампички  $\boxed{14}$  (Movie)/ $\boxed{ }$  (Still) (22)
- $\overline{13}$  Бутон START/STOP (30, 34)
- $\overline{14}$  Ремък за носене (24)
- 15 Кукичка за ремъка за носене на рамо. Прикачете ремъка за носене на рамо (не е включен в комплекта)

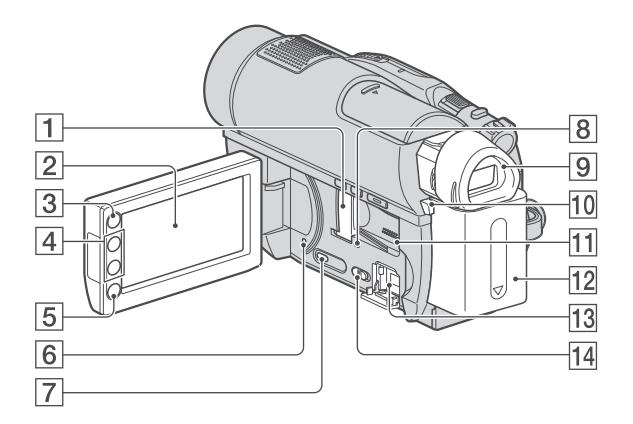

- 1 Отделение за Memory Stick Duo/капаче и лампичка за достъп (28)
- **2** LCD екран/панел с операционни бутони (15, 24)
- **3** Бутон (HOME) (16, 71)
- 4 Бутони zoom (35, 42)
- 5 Бутон START/STOP (30, 34)
- **6** Бутон RESET Нулира всички настройки, включително настройките за дата и час.
- 7 Бутон DISP/BATT INFO (20)
- 8 Лaмпичка за достъп ("Memory Stick PRO Duo") (28)
- 9 Визьор (24)
- 0 Бутон за освобождаване BATT (20)
- **11** Високоговорител Звукът на възпроизвеждане идва от високоговорителя. За това как да регулирате силата на звука вижте стр. 40.
- **12** Комплект батерии (19)
- $\overline{13}$   $\sqrt[4]{(USB)}$  жак (58) DCR-DVD510E: само изходи
- **14** KAloy NIGHTSHOT (36)

 $\rightarrow$   $123$ 

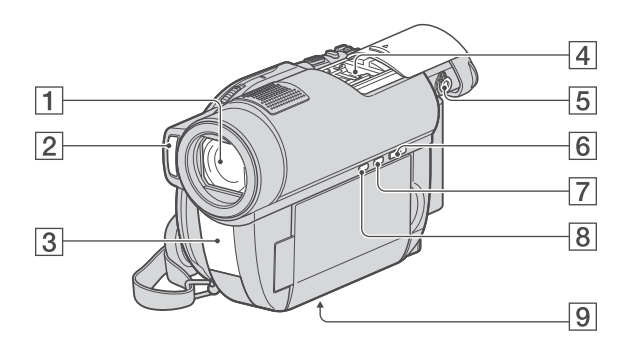

- 1 Обектив (Carl Zeiss) (6)
- 2 Светкавица (75)
- 3 Инфрачервен порт/дистанционен сензорНасочете устройството за дистанционно управление (стр. 125) към дистанционния сензор, за да работите с видеокамерата.
- $\boxed{4}$  Гнездо за аксесоар  $\frac{1}{\sqrt{2}}$  Interface Shoe Гнездото за аксесоари захранва допълнителните аксесоари, като например видео светкавицата или микрофона. Аксесоарът може да бъде включван или изключван, когато работите с ключа POWER на вашата видеокамера. За подробности се обърнете към ръководството за експлоатация, приложено към съответния аксесоар. Гнездото има устройство, което позволява сигурно закрепване на аксесоара. За да свържете аксесоара, натиснете надолу и го плъзнете докрай, след което затегнете винта. За да отстраните аксесоара, разхлабете винта, след koemo натиснете надолу и издърпайте<br>akcecoapa.
- Когато записвате движещи се изображения с външна светкавица (не е приложена в комплекта), свързана към гнездото за аксесоари, изключете захранването на външната светкавица, за да предотвратите записа на звука от зареждането.
- Не можете едновременно да използвате външна светкавица (не е приложена в комплекта) и вградената светкавица.
- Когато свържете външен микрофон, той е с приоритет пред вътрешния (стр. 35).
- Приплъзнете капачето след като сте изтеглили визьора.
- $\vert 5 \vert$  Лостче за регулиране на визьора (24)
- $\overline{6}$  Бутон  $\Box$  (VIEW IMAGES) (31, 39)
- 7 Бутон EASY (30)
- 8 Бутон <sup>52</sup> (BACK LIGHT) (37)
- $|9|$  Гнездо за стати $6$  Прикрепете статива (не е включен в комплекта: дължината на винта трябва да е по-малка от 5.5 mm)

#### **Устройство за дистанционно управление**

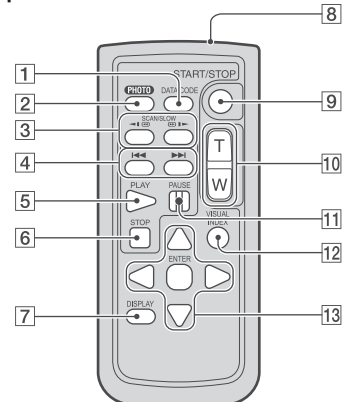

- **1** Бутон DATA CODE (78) Извежда датата и часа или настройките на видеокамерата за записаните изображения, когато по време на възпроизвеждане натиснете бутона.
- $\overline{2}$  Бутон РНОТО (30, 34) Когато натискате този бутон, изображението, изведено на екрана, ще бъде записано като неподвижно изображение.
- Бутони SCAN/SLOW (31, 40) 3
- 4 Бутони  $\blacktriangleleft$  /  $\blacktriangleright$   $\blacktriangleright$  (Предходен/Следващ) (31, 40)
- Бутон PLAY (стр. 31, 40) 5
- Бутон STOP (стр. 31, 40) 6
- Бутон DISPLAY (стр. 20) 7
- Излъчвател 8
- Бутон START/STOP (стр. 30, 34) 9
- Бутони Power zoom (стр. 35, 42) 10
- Бутон PAUSE (стр. 31, 40)  $\overline{11}$
- 12 Бутон VISUAL INDEX (cmp. 31, 39) Извежда екрана VISUAL INDEX, когато натиснете бутона при възпроизвеждане.
- $13$  Бутони < />  $\blacktriangle$  /  $\blacktriangleright$  /  $\blacktriangle$  /  $\nblacktriangleright$  / ENTER Когато натиснете който и да е бутон, в екрана VISUAL INDEX/Face Index/Film Roll Index/Playlist се извежда оранжева рамка. Изберете желан бутон или опция

#### с помощта на  $\blacktriangleleft$  /  $\blacktriangleright$  /  $\blacktriangle$  /  $\nabla$ , след това натиснете ENTER, за да въведете избора си.

#### **Забележки**

• Отстранете изолационната лента преди да използвате устройството за дистанционно управление.

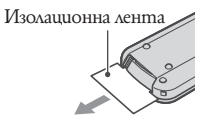

- Насочете устройството за дистанционно управление към сензора, за да работите с видеокамерата (стр. 124).
- Когато устройството за дистанционно управление не изпраща команди за известен период от време, оранжевата рамка изчезва. Когато отново натиснете който и да е от бутоните  $\blacktriangle$  /  $\blacktriangleright$  /  $\blacktriangle$  /  $\nabla$  uAu ENTER, рамката се извежда в позицията, в която е била изведена последно.
- Не можете да избирате някои от бутони на LCD екрана с помощта на  $\blacktriangle$  /  $\blacktriangleright$  /  $\blacktriangle$  /  $\nabla$ .

#### **За да смените батерията на устройството за дистанционно управление**

- Като натискате бутончето, вкарайте A нокътя си в отвора, за да издърпате отделението за батерията.
- Поставете нова литиева батерия като B страната + гледа нагоре.
- Заредете отделението за батерията C обратно в устройството за дистан-

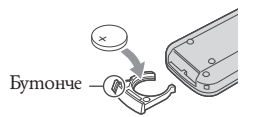

ционно управление, докато чуете щракване.

### **ПРЕДУПРЕЖДЕНИЕ**

Батерията може да експлодира, ако не боравите правилно с нея. Не зареждайте, разглобявайте и не излагайте на огън.

<sup>•</sup> Когато литиевата батерия се изтощи, възможно е разстоянието, от което устройството за дистанционно управление работи, да намалее или устройството за дистанционно управление може да не функционира правилно. В такъв случай, заменете батерията със Sony CR2025 литиева батерия. Използването на друга батерия крие риск от пожар или експлозия.

# Индикатори, извеждани по време на запис/възпроизвеждане

#### **Запис на движещи се изобржения**

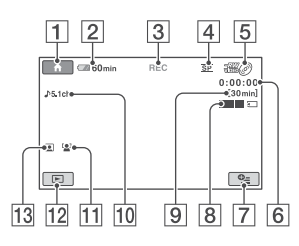

### **Запис на неподвижни изображения**

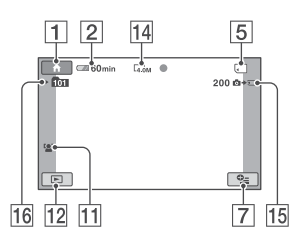

# **Преглед на движещи се изобржения**

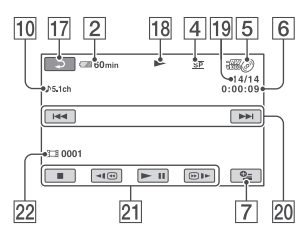

### **Преглед на неподвижни изображения**

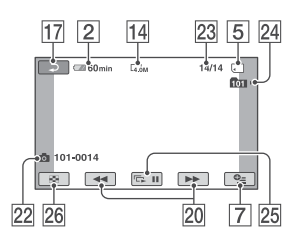

- Бутон HOME (16, 71) 1
- Оставащ заряд на батерията (прибл.) (20) 2
- Състояние на записа ([STBY] (готовност) или [REC] (запис)) 3
- Режим на запис (HQ/SP/LP) (73) 4
- Вид на носителя (10) 5
- Брояч (час/минута/секунда) 6
- Бутон OPTION (17, 84) 7
- Dual Rec (36) 8
- Оставащо време за запис на движещи се изобржения  $|9|$
- Аудио режим (73)  $\overline{11}$
- Бутон VIEW IMAGES (31, 39)  $\overline{12}$
- Face Index set (76)  $|13|$
- Размер на изображението (77)  $|14|$
- Брой на оставащите неподвижни изображения, които можете да запишете (77)  $|15|$
- Папка за запис  $|16|$
- Бутон за връщане  $\overline{17}$
- Режим на възпроизвеждане  $|18|$
- Номер на настоящото движещо се изображение/общ брой записани движещи се изобржения Когато [MOVIE MEDIA SET] е [MEMORY STICK]  $|19|$
- Бутон предходен/следващ (31, 40) 20
- Бутон за видео операции. (31, 40)  $21$
- Име на файла с данни/Номер на сцена 22
- Номер на настоящото неподвижно 23

изображение/Общ брой записани неподвижни изображения

- Папка за възпроизвеждане  $\overline{24}$
- Бутон за изреждане на кадри (43) 25
- Бутон VISUAL INDEX (31, 39)  $\overline{26}$

#### **Индикатори, когато правите промени**

Следните индикатори се извеждат по време на запис/възпроизвеждане, за да покажат настройките на вашата видеокамера.

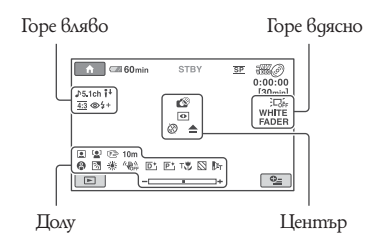

#### **Горе вляво**

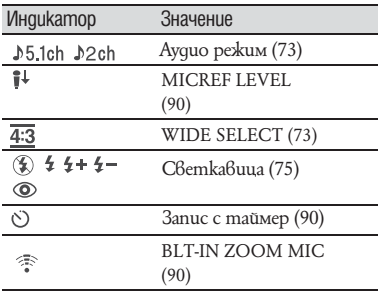

#### **Горе вдясно**

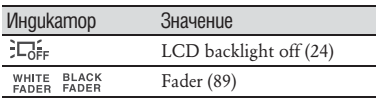

#### **Център**

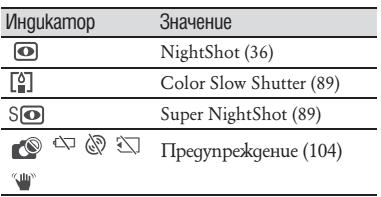

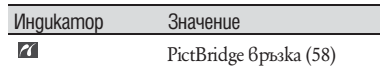

#### **Долна част**

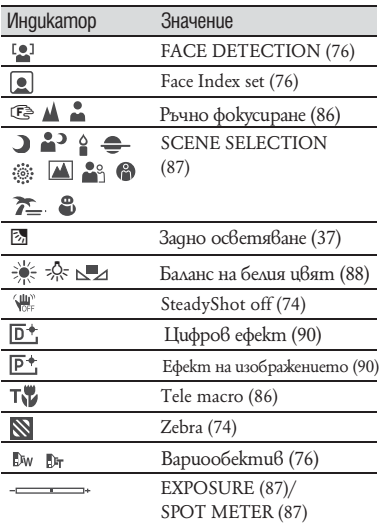

- **Съвети<br>• Индикаторите и техните позиции са при**близителни и се различават от това, което виждате.
- Някои индикатори не се извеждат в зависимост от модела.

#### **Код на данните по време на запис**

Датата, часът и настройките на видеокамерата за записани изображения се записват автоматично на носителя. Те не се извеждат по време на запис. Въпреки това, вие можете да да ги проверите като [DATA CODE] по време на възпроизвеждане (стр. 78). Можете да прегледате датата и часа на записа на друго устройство и др. ([SUB-T DATE], стр. 75).

# Речник

## **5.1-канален съраунд звук**

Система, която възпроизвежда звук на 6 високоговорителя, 3 са отпред (ляв, десен и център) и 2 са отзад (ляв и десен), а допълнителния нискочестотен субуфер, обозначен като 0.1 канал, служи за възпроизвеждане на честоти от 120 Hz или по-ниски.

# **N** Dolby Digital

Система за звуково кодиране (компресия), разработена от Dolby Laboratories Inc.

# $\blacksquare$  **Dolby Digital 5.1 Creator**

Технология за компресиране на звука, разработена от Dolby Laboratories Inc., която ефективно компресира звука, като същевременно запазва високото му качество. Чрез нея се записва 5.1-канален звук при по-ефективно използване на дисковото пространство. Дискове, създадени чрез Dolby Digital 5.1 Creator, могат да бъдат възпроизвеждани на DVD рекордер или друго устройство, съвместимо с дисковете, които тази камера използва.

# **JPEG**

JPEG е съкращение за Обединена Група на Фотографските Експерти и е стандарт за компресиране на данни за неподвижни изображения (намаляване на капацитета на данните). Видеокамерата с твърдо дисково устройство записва неподвижни изображения в JPEG формат.

#### **MPEG**

MPEG е абревиатура от Moving Picture Experts Group и представлява група стандарти за кодиране (компресиране на изображението) на видео (движещо се изображение) и звук. Ползват се следните формати: MPEG1 и MPEG2 . Тази видеокамера записва движещи се изображения в MPEG2 формат в SD (стандартен формат).

### **Thumbnail (Миниатюрни изображения)**

Намалява размера на изображението така, че да можете да гледате много изображения по едно и също време. [VISUAL INDEX], [ INDEX] и [ INDEX] използват системи с умалено изображение.

# **VBR**

VBR е съкращение за Битрейт с различна стойност и е формат за запис с автоматичен контрол на Битрейта (силата на звука за всеки отделен сегмент от данни), в зависимост от сцената, която записвате. За бързодвижещо се видео се използва много дисково пространство, за да се получи ясно изображение и затова времето за запис е кратко.

#### **VIDEO режим**

Един от форматите на запис, които можете да избирате, когато използвате DVD-RW. VIDEO режимът ви предоставя отлична съвместимост с други DVD устройства.

### **■ VR режим**

Това е един от форматите на запис, които можете да изберете, когато използвате DVD-RW диск. VR режимът ви позволява редактиране (изтриване или пренареждане на последователността с помощта на DVD видеокамерата. Финализирането на диска ви позволява да го възпроизвеждате на други VR режим съвместими DVD устройства.

# Азбучен указател

# **Цифри**

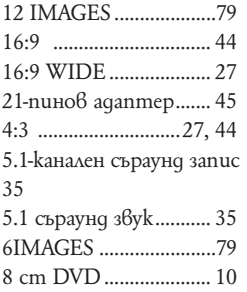

# **A, B, C, D**

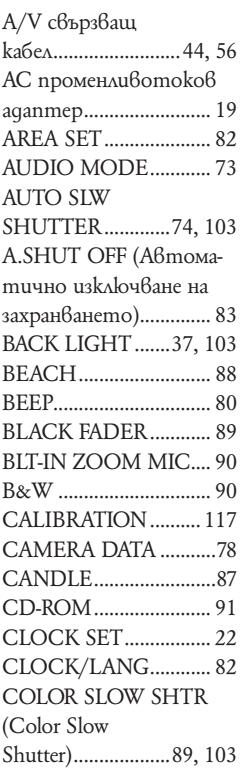

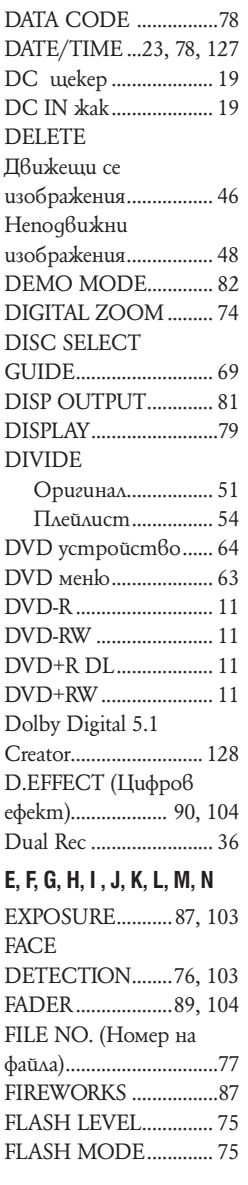

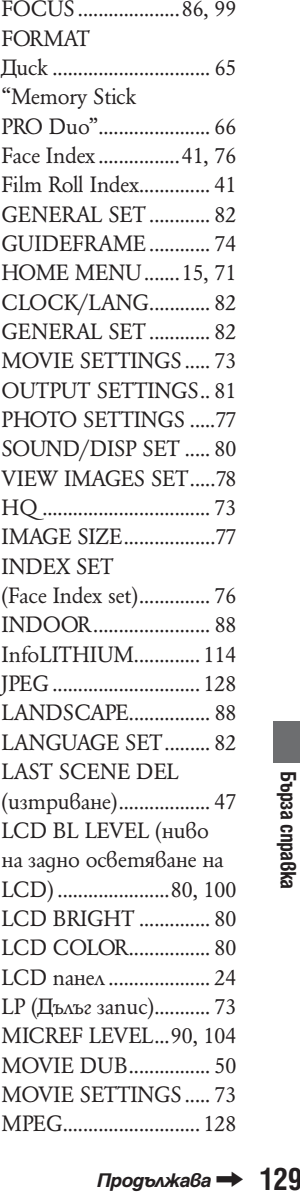

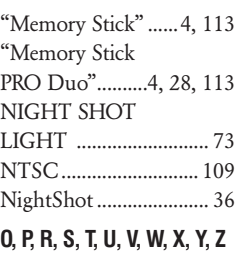

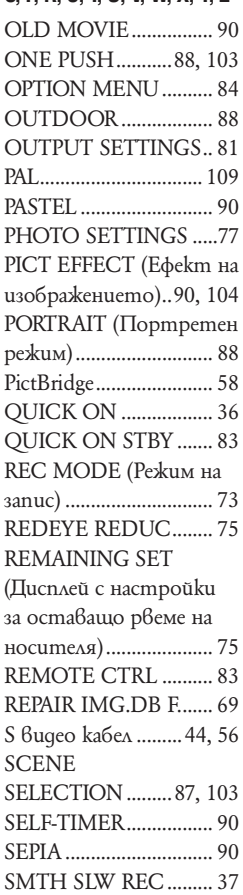

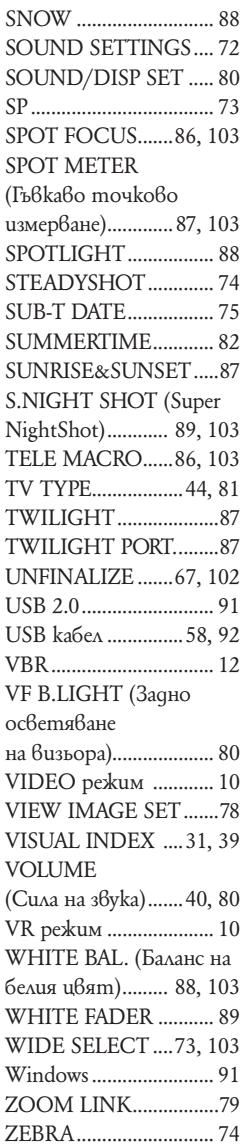

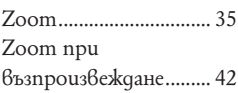

# **А, Б, В, Г**

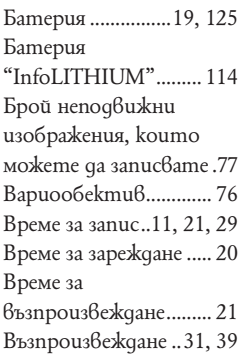

# **Д, Е, Ж, З**

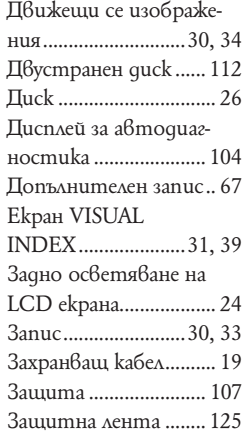

# **И, Й, К, Л, М**

Използване на видеокамерата в чужбина ......... 109 Изреждане на кадри ... 43 Индекс дати ................ 42

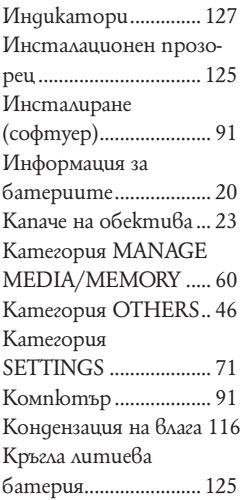

# **Н, О, П**

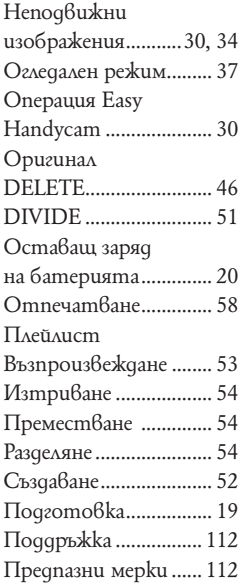

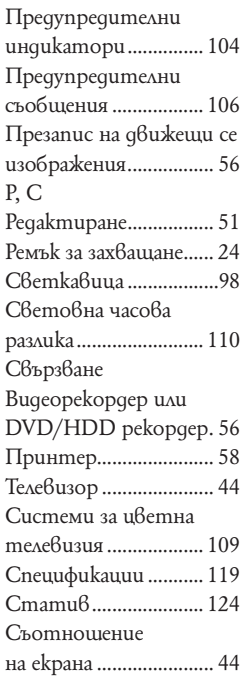

# **Т, У, Ф, Х, Ц, Ч, Ш, Щ, Ь, Ъ, Ю, Я**

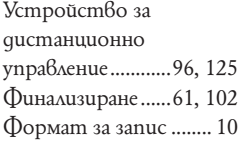

Производителят на този продукт е Sony Corporation, 1-7-1 Konan Minato-ku Tokyo, 108-0075 Japan. Упълномощеният представител за EMC (електромагнитна съвместимост) и техническа безопасност на продукта е Sony Deutschland GmbH, Hedelfinger Strasse 61,70327 Stuttgart, Germany. За въпроси, свързани със сервиза и гаранцията, моля обърнете се към адресите в съответните сервизни или гаранционни документи.

Допълнителна информация за този продукт и отговори на често задавани въпроси можете да намерите на нашия уебсайт за клиентска поддръжка.

http://www.sony.bg